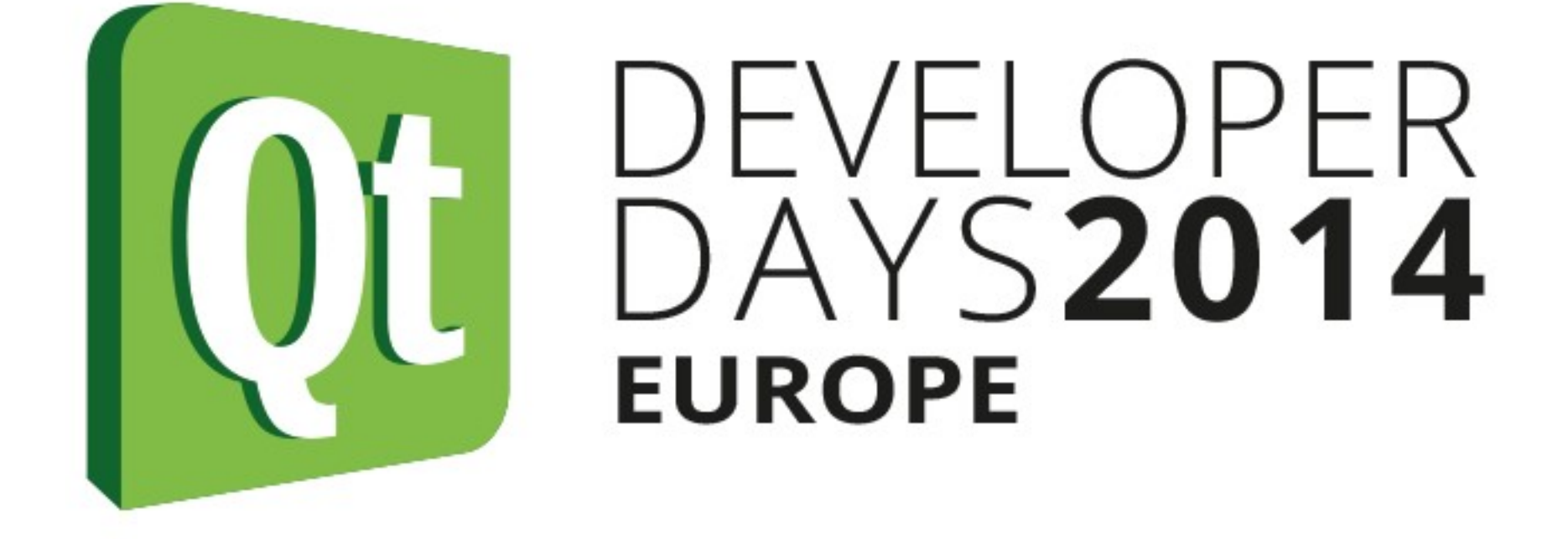

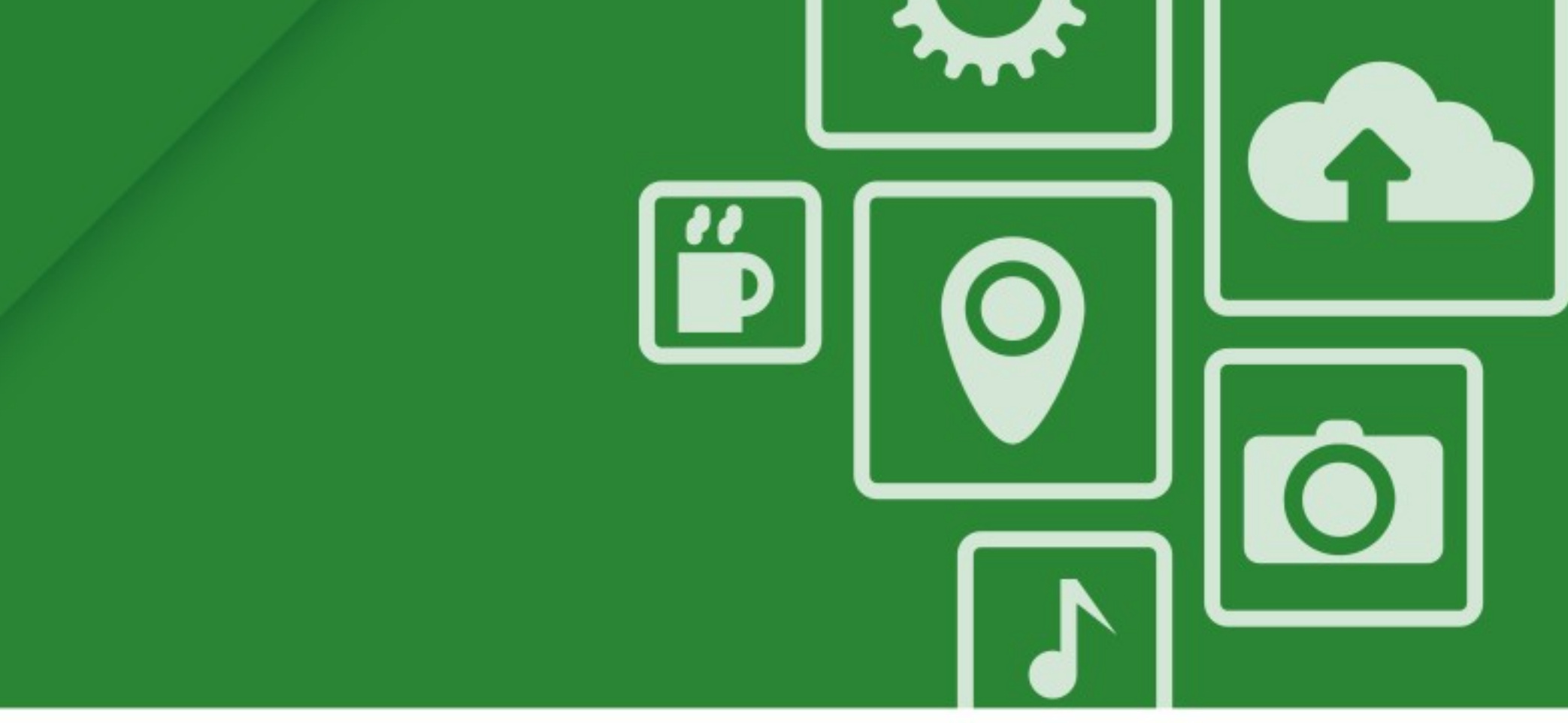

### **Analyzing Performance of QtQuick Applications**

**Thomas McGuire KDAB**

**[thomas@kdab.com](mailto:thomas@kdab.com)**

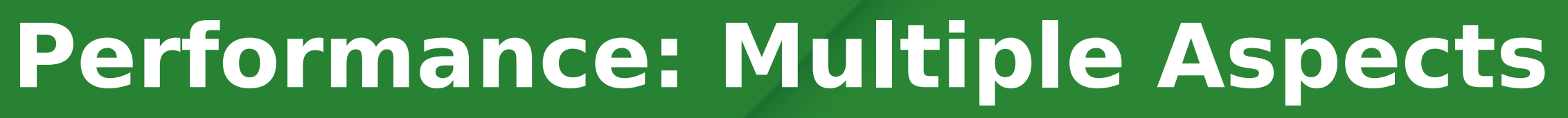

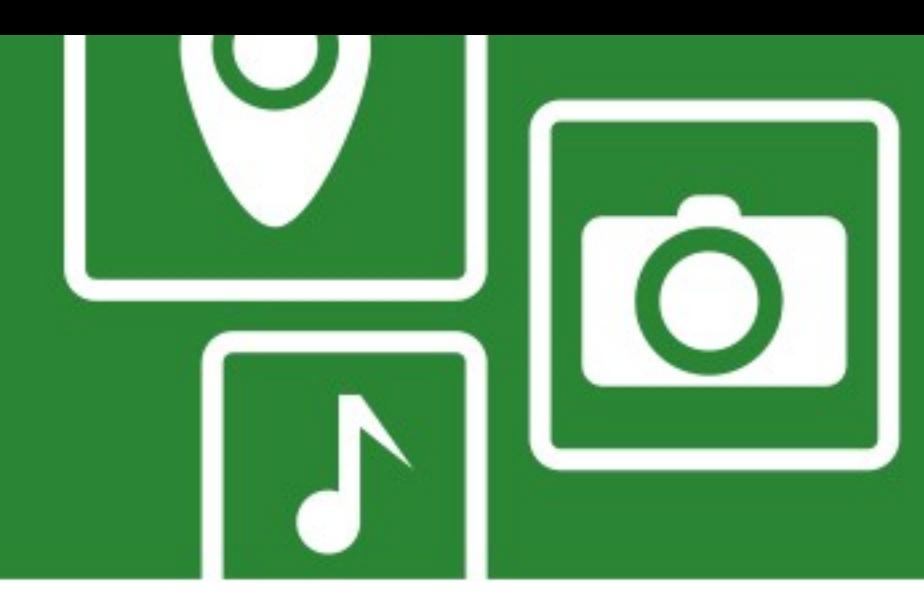

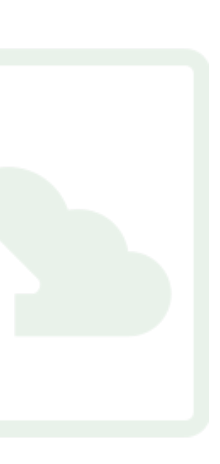

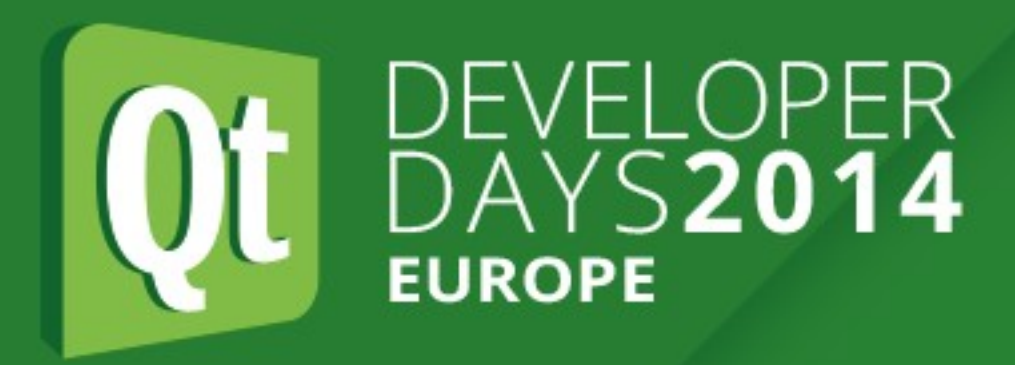

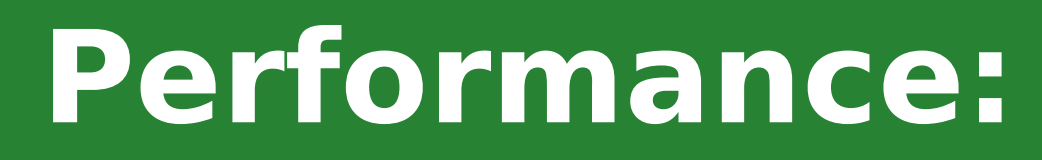

### • **Startup Duration**

- **Smooth Rendering / Frames per Second**
- Responsiveness
- Boot Duration
- Power Usage
- Memory Usage

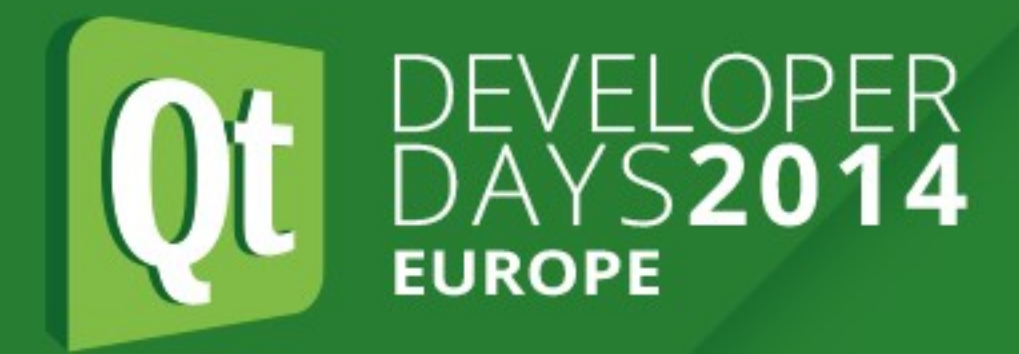

## **Startup Time**

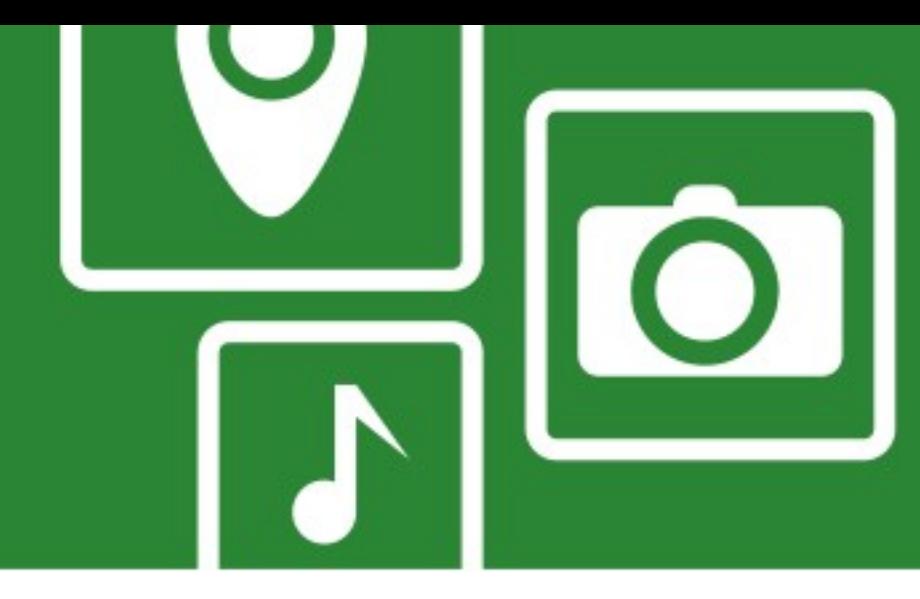

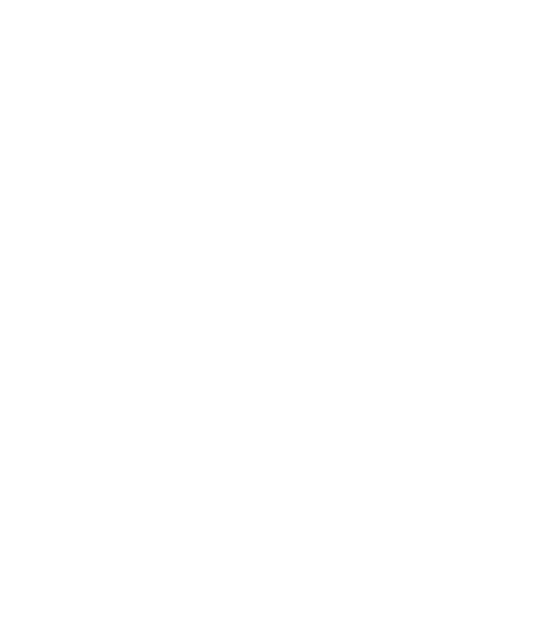

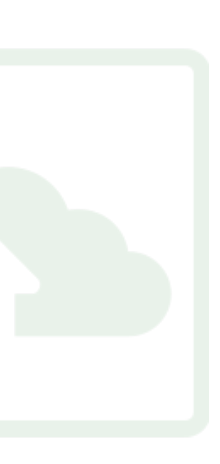

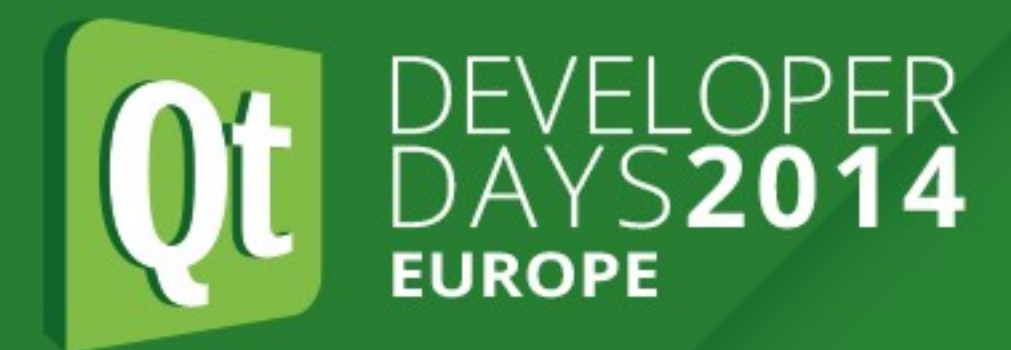

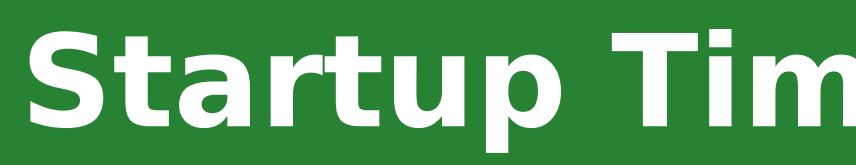

Function Stack

▽ ∆ Total

- 
- $\triangledown$  main
	- ▶ > QQmlEngine::rootContext
	- $\triangleright$   $\triangleright$  QQmlContext::setContextProperty
- ▶ ⊻ Storage::Storage
- Storage:: Storage  $\mathfrak{p}\searrow$
- ▶ ⊻ loadFonts
- $\triangleright$   $\triangleright$  QGuiApplication::QGuiApplication
- ▶ ↘ MainView: MainView
- ▽ > MainView::setMainQmlFile
	- Divident is a QuickView: setSource
	- $\triangledown$   $\triangledown$  QQuickViewPrivate::execute
		- ▷ ↘ QQmlComponent::QQmlComponent
		- $\triangledown$  a QQuickView::continueExecute
			- ▶ V8::internal::CallIC Miss
			- <sup>▶</sup> ⊻ v8::internal::LoadIC\_Miss
			- $\triangledown$   $\vee$  QQmlComponent:: create
				- $\triangledown$   $\vee$  QQmlComponent::beginCreate
				- $\triangleright$   $\searrow$  QQmlComponentPrivate::beginCreate
		- <u>v u aamlcomponentucompletocreate</u>

### **Startup Time - CPU Profiler**

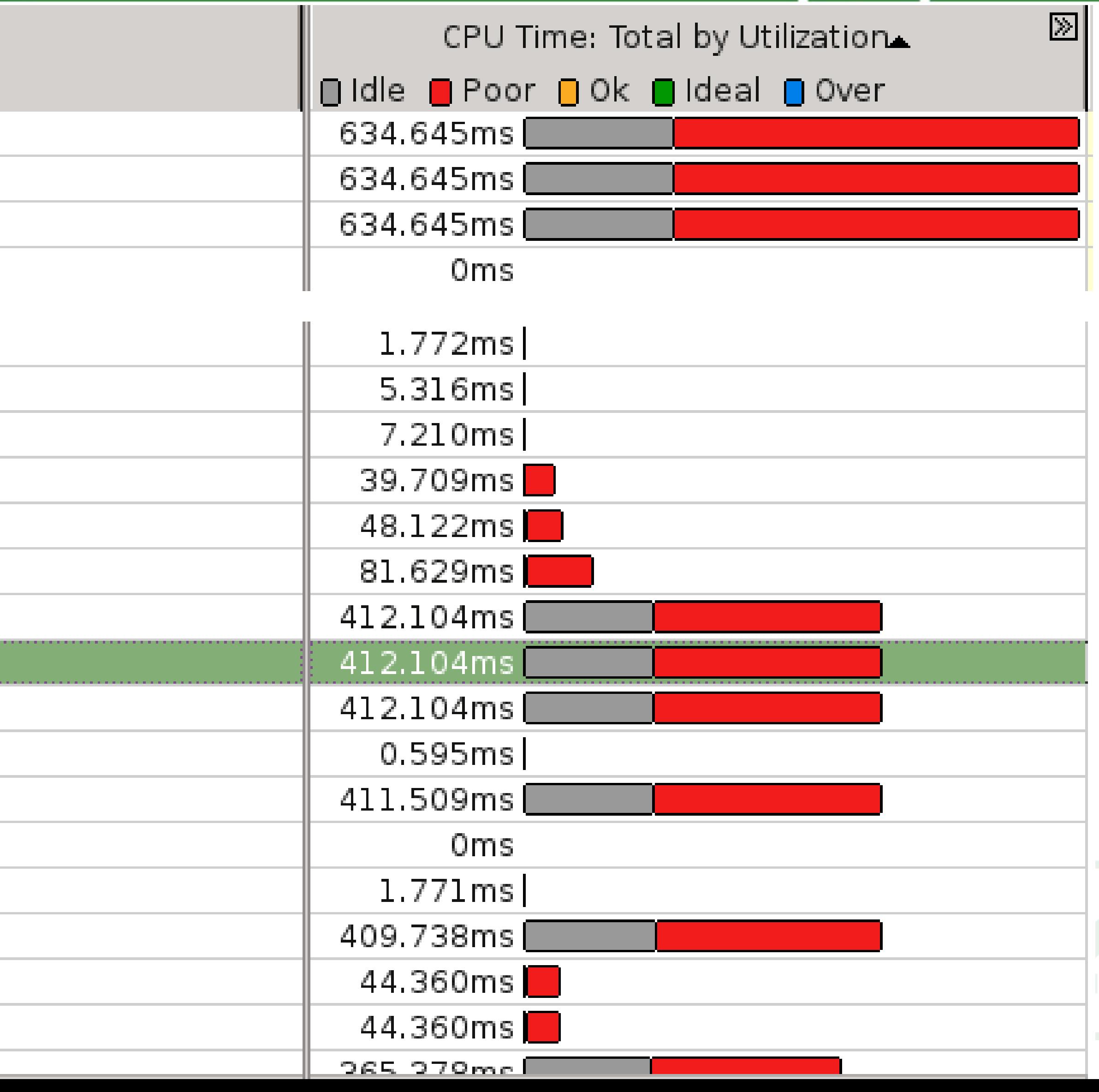

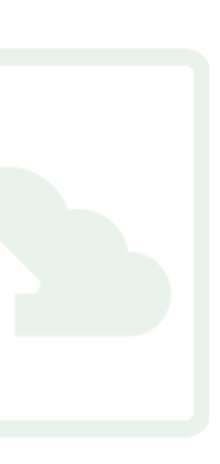

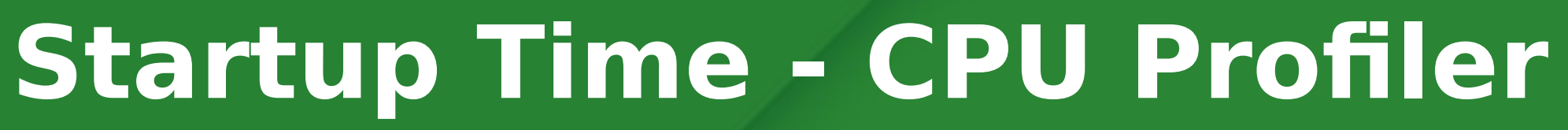

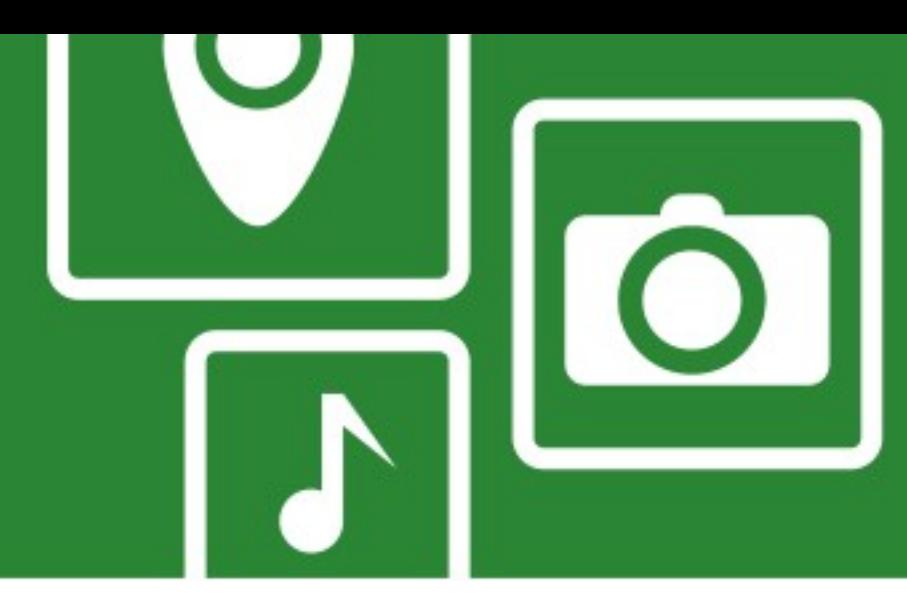

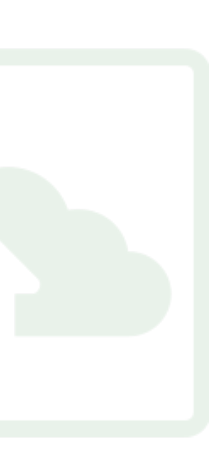

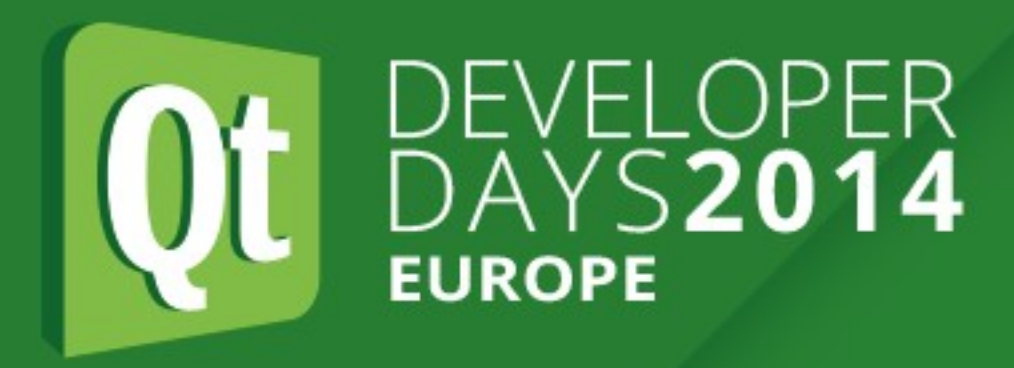

- Pay attention to what you measure
	- Cycle count does not include time blocked!
	- Compile in release mode
	- Profile on target device
	- Profile with cold cache
- User code and QML engine code
	- QML engine part opaque
	- **high level tooling required**

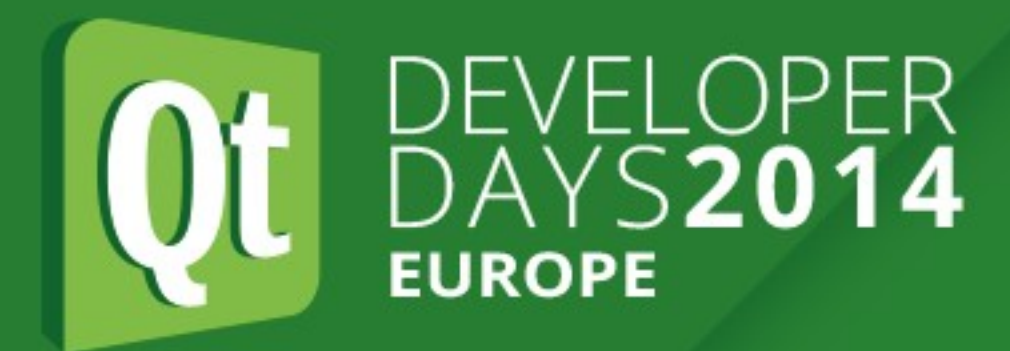

## **DEVELOPER**<br>DAYS2014 Startup Time - Meet the QML Profiler

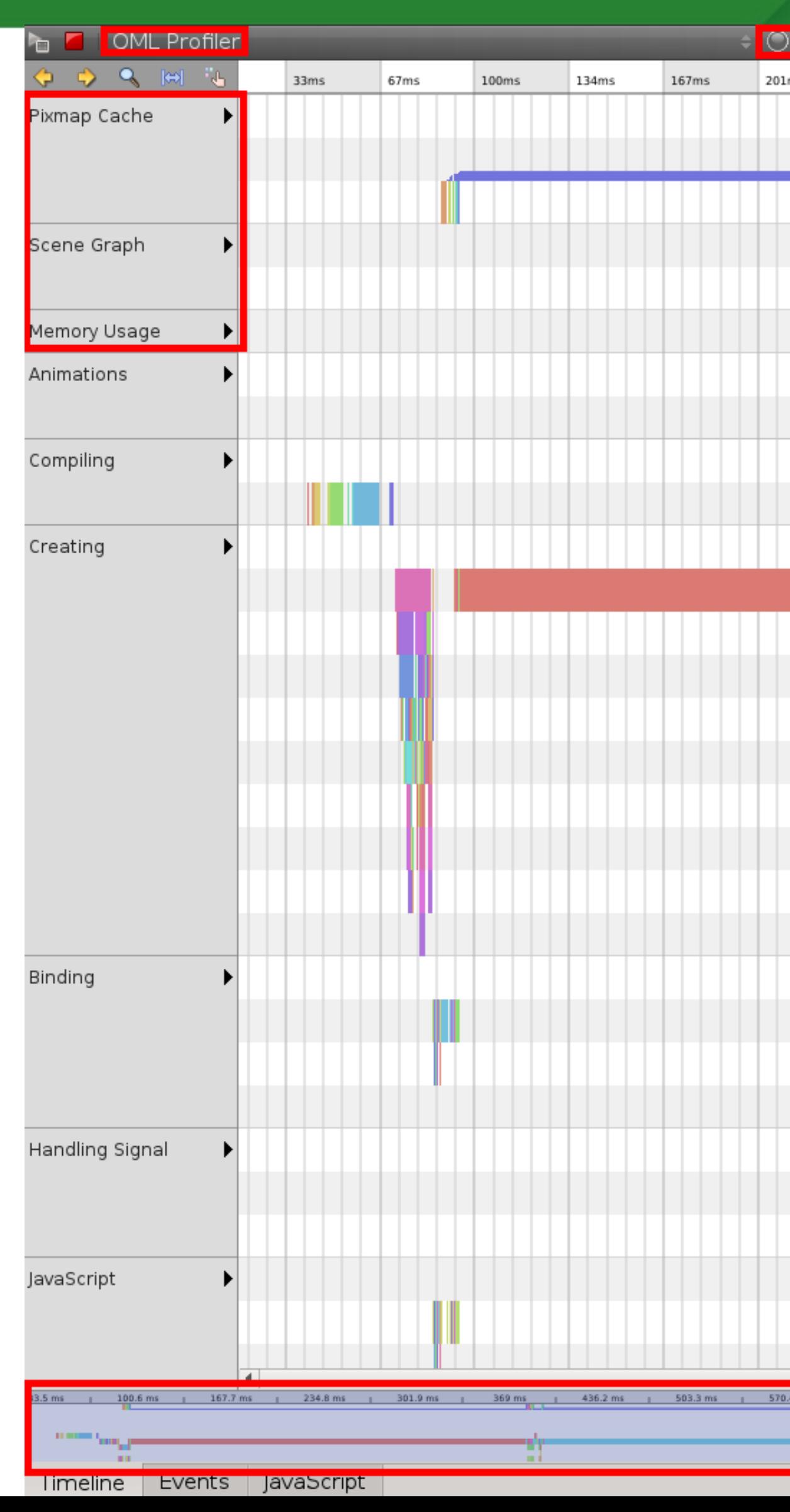

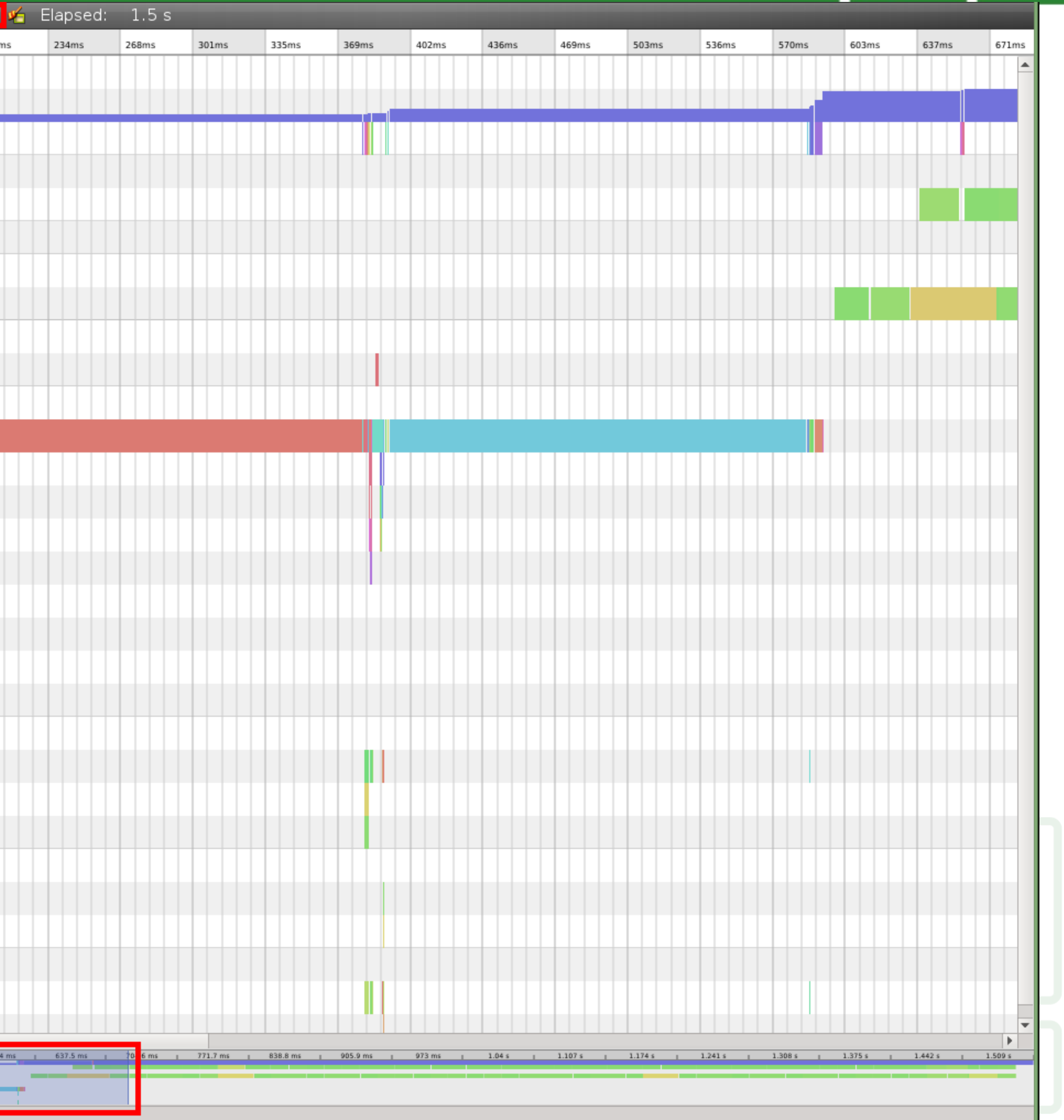

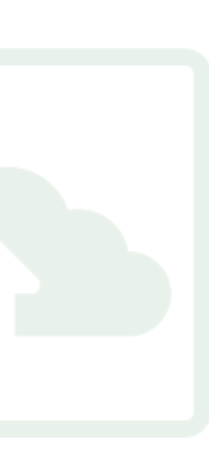

### **Startup Time - Meet the QML Profiler**

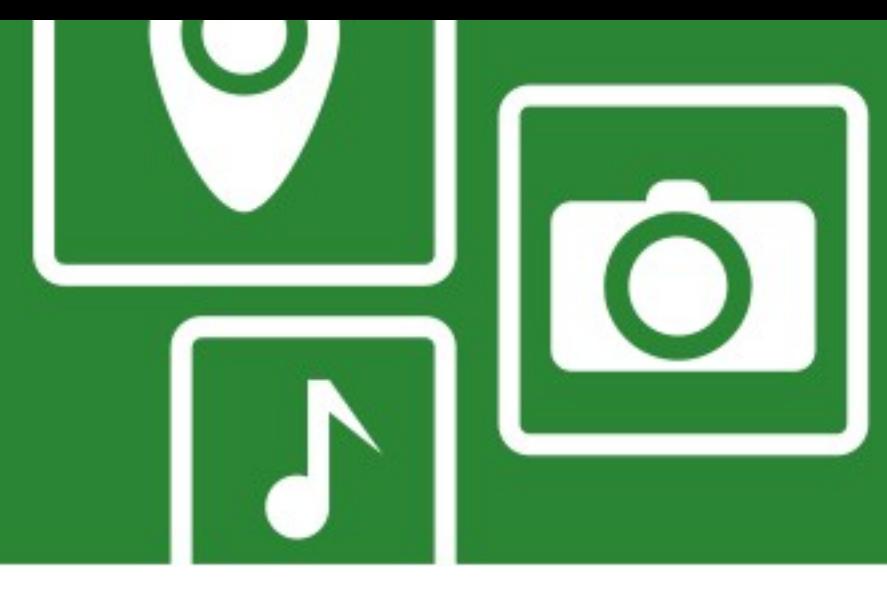

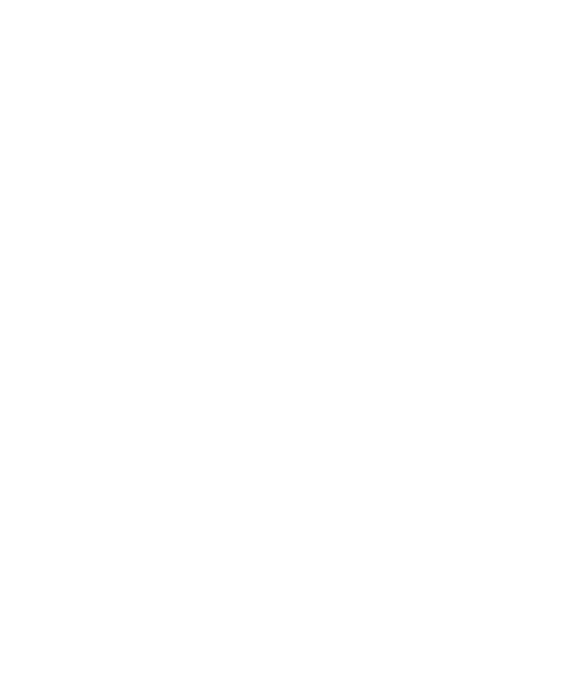

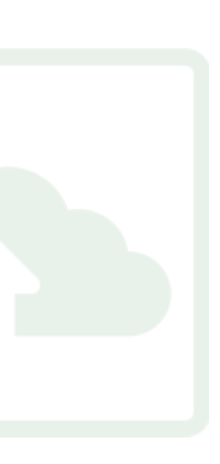

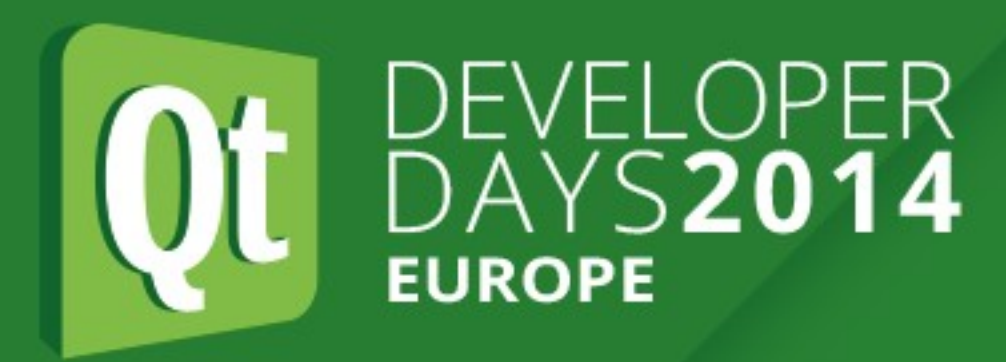

- Use Qt 5.4 and QtCreator 3.2
- Enable profiler in settings
	- QMake CONFIG flag
	- run argument
- Record only what you need

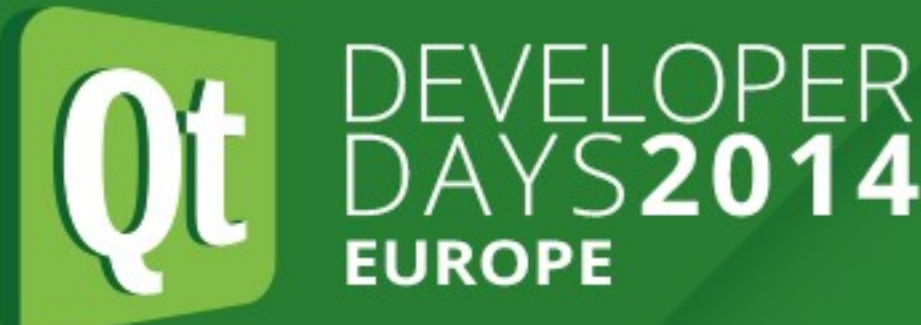

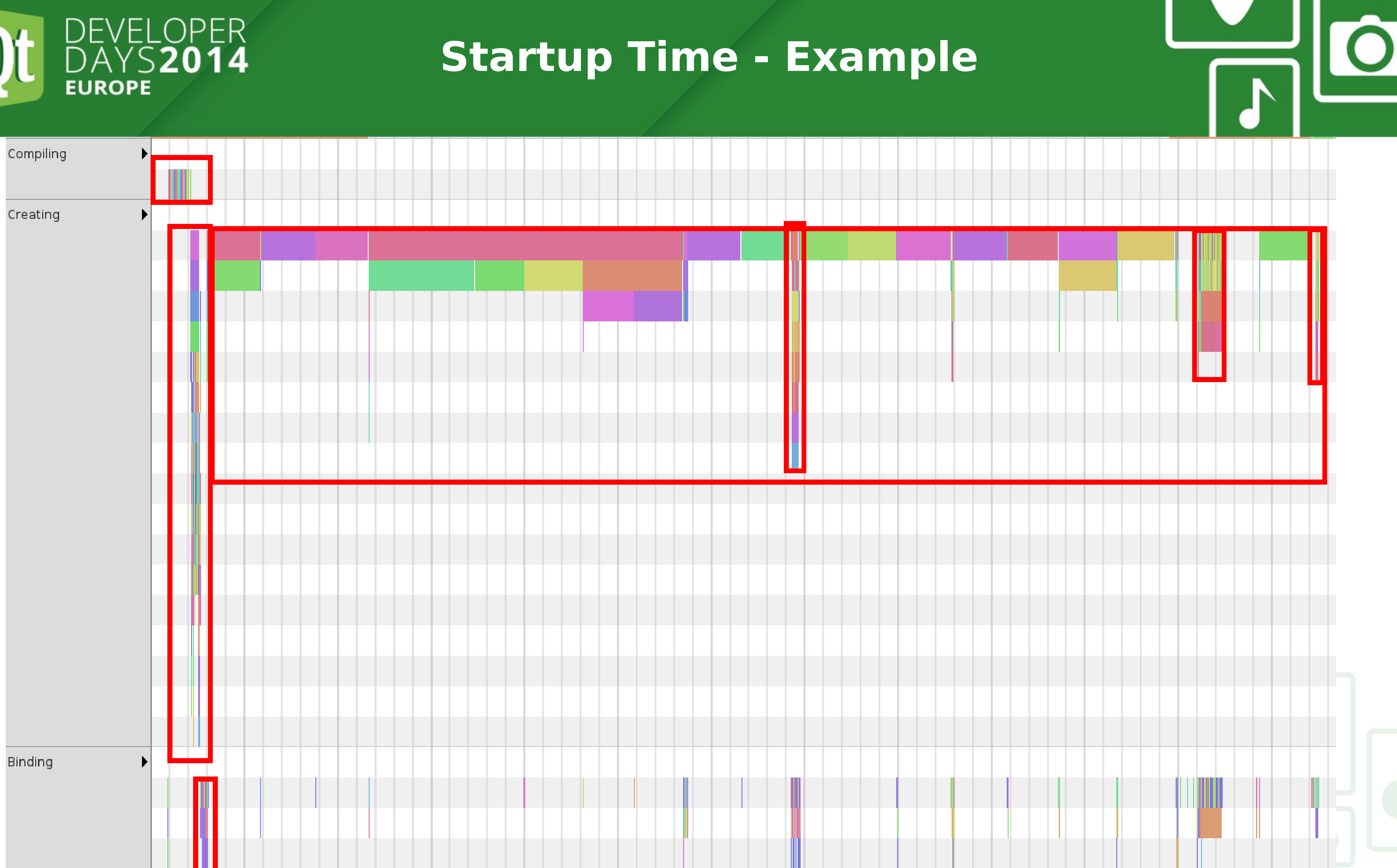

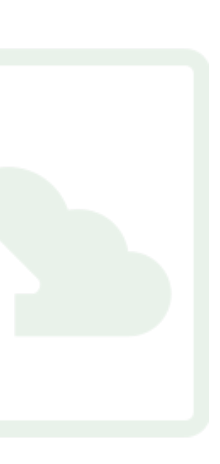

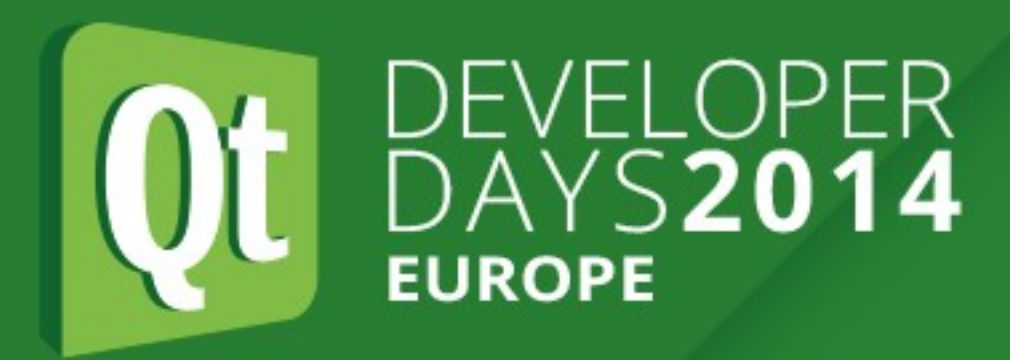

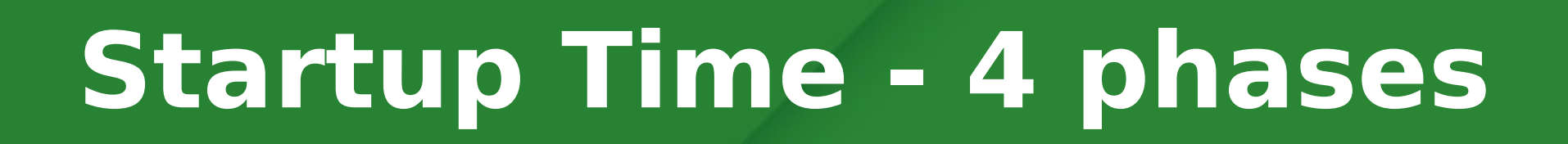

### **1.Compiling 2.Creating 3.Bindings 4.Completion**

- JS: Component.onCompleted
- C++: QQuickItem::componentComplete()
- 

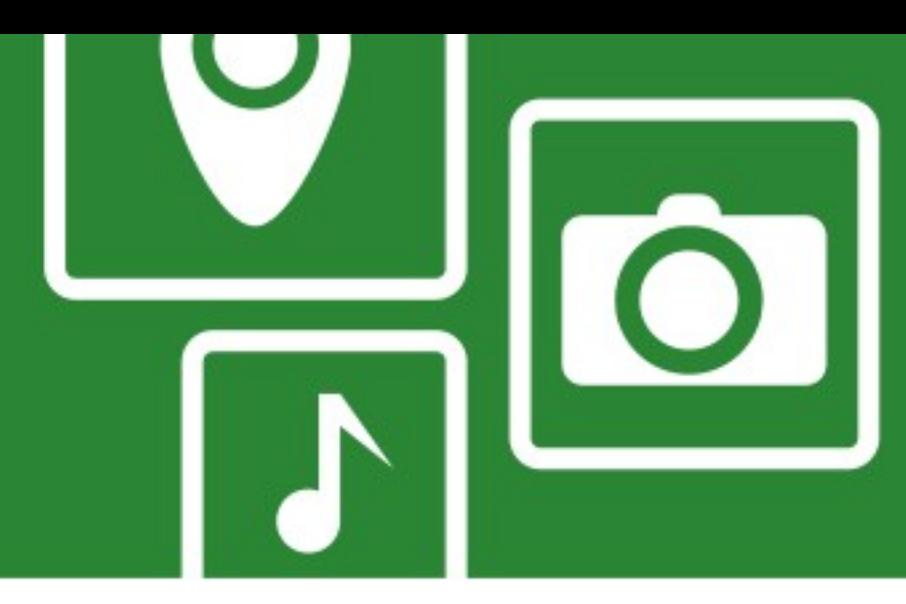

– Text layouting, image loading, creation of Repeater/ListView delegates, ...

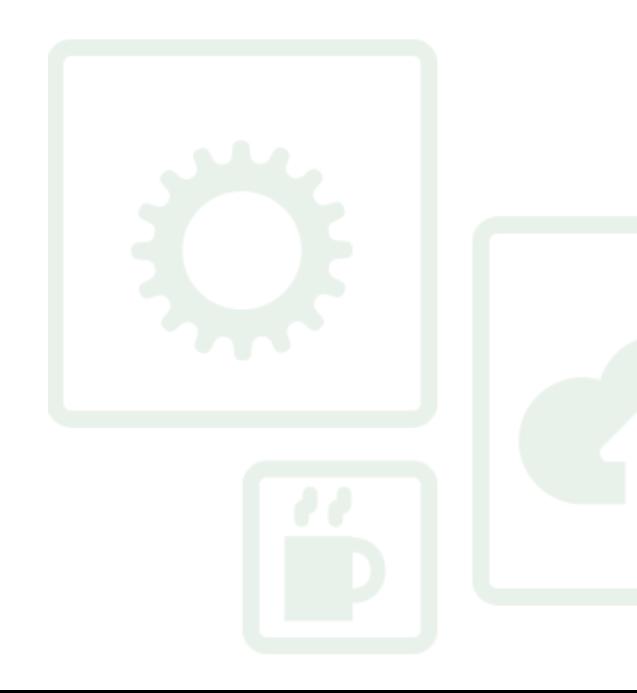

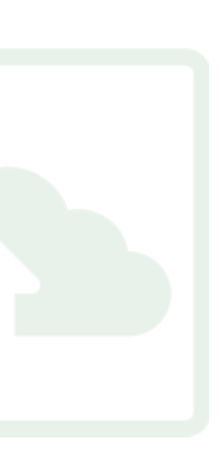

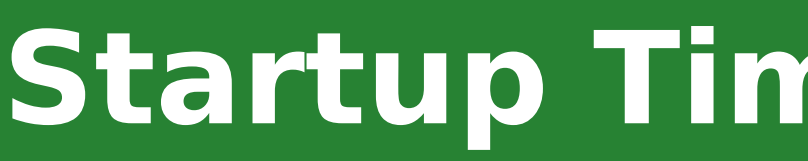

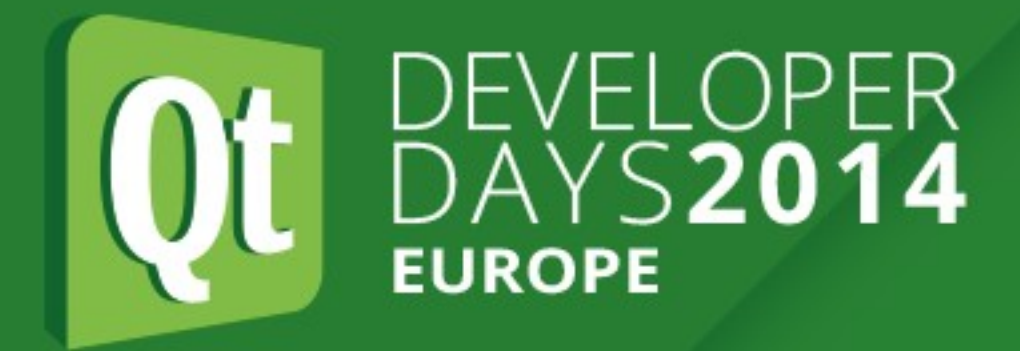

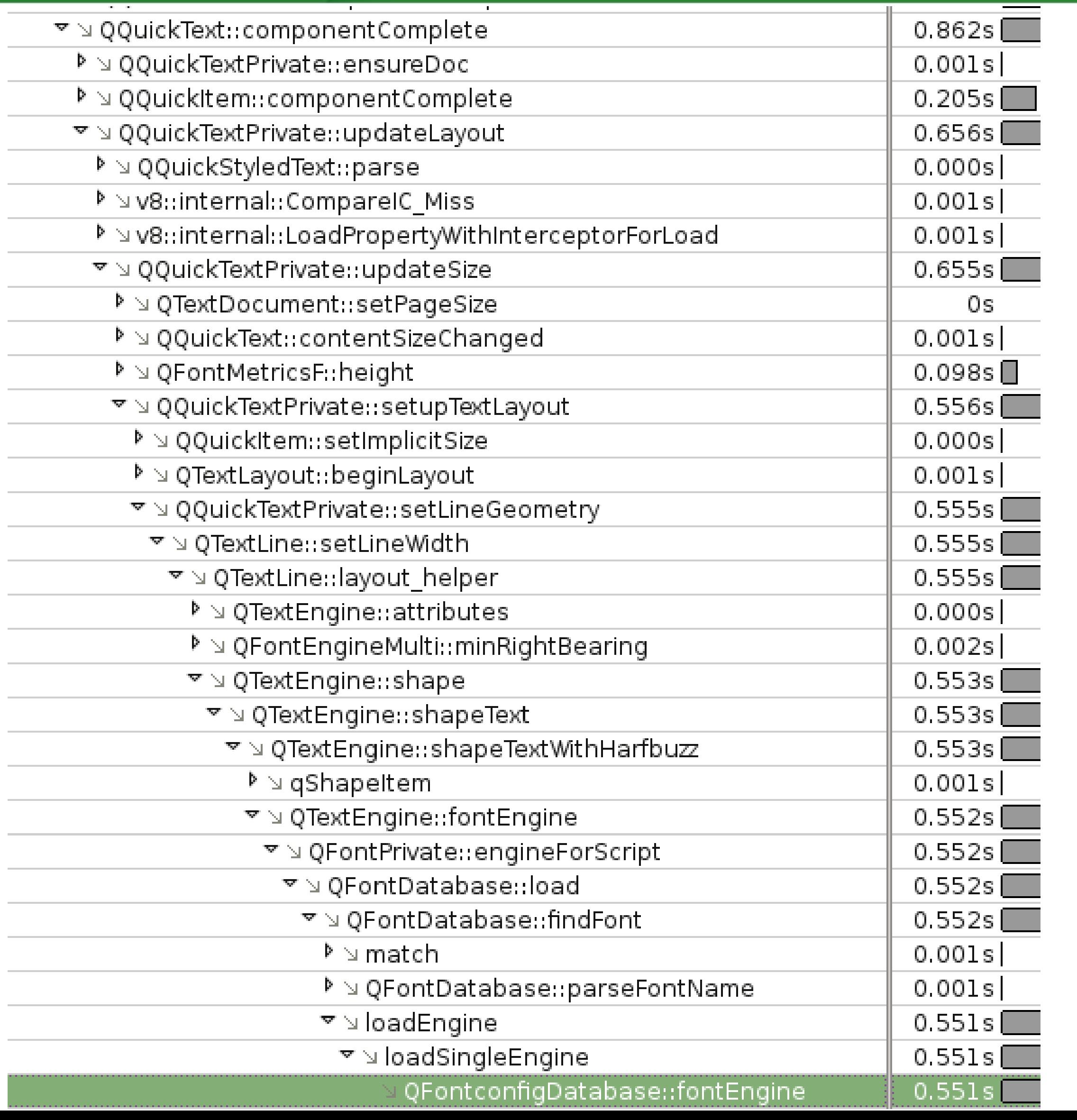

### **Startup Time - Completion**

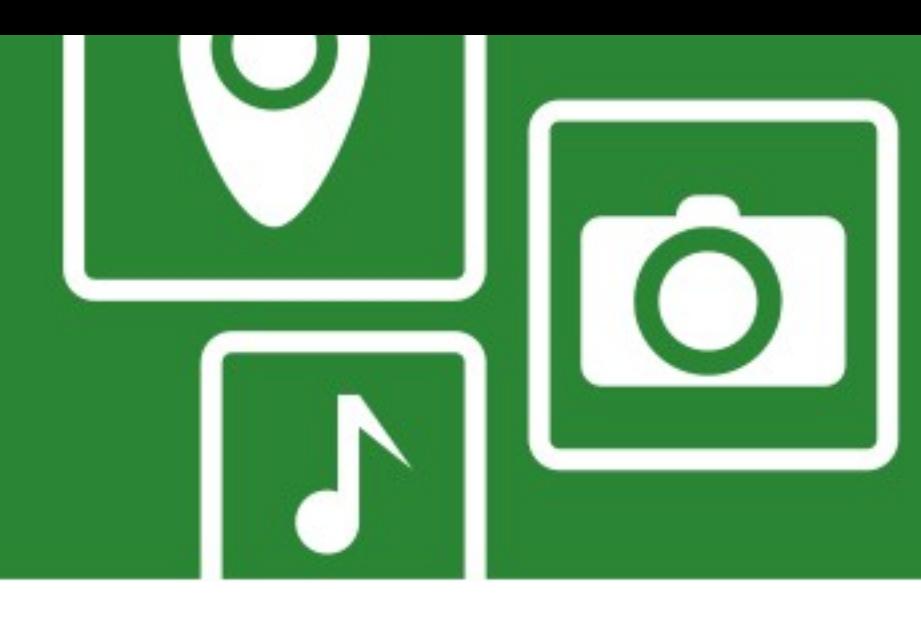

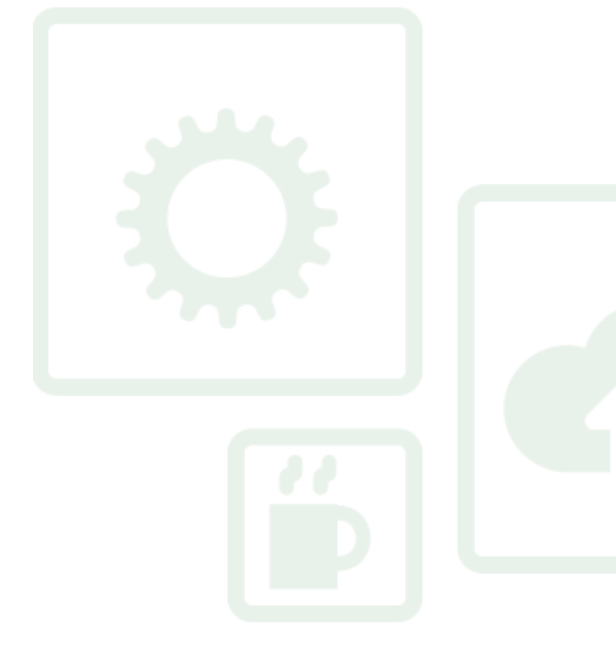

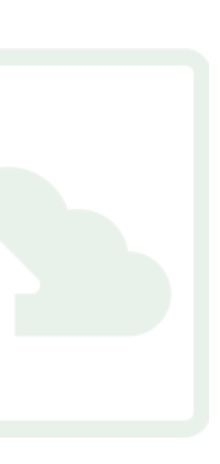

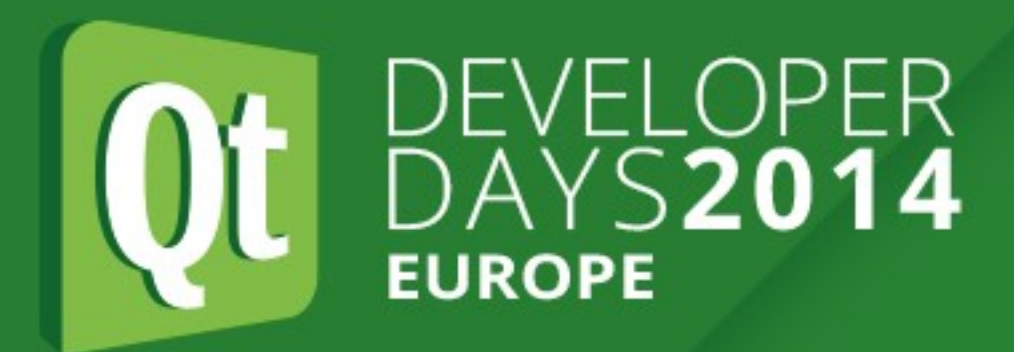

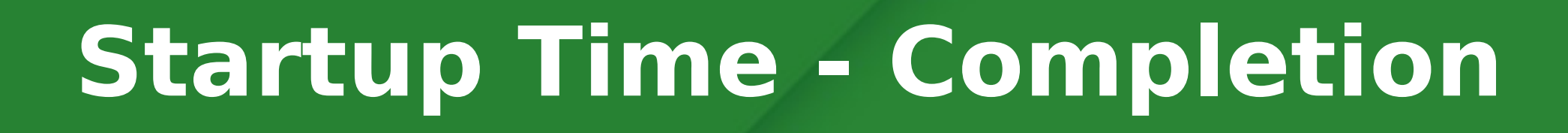

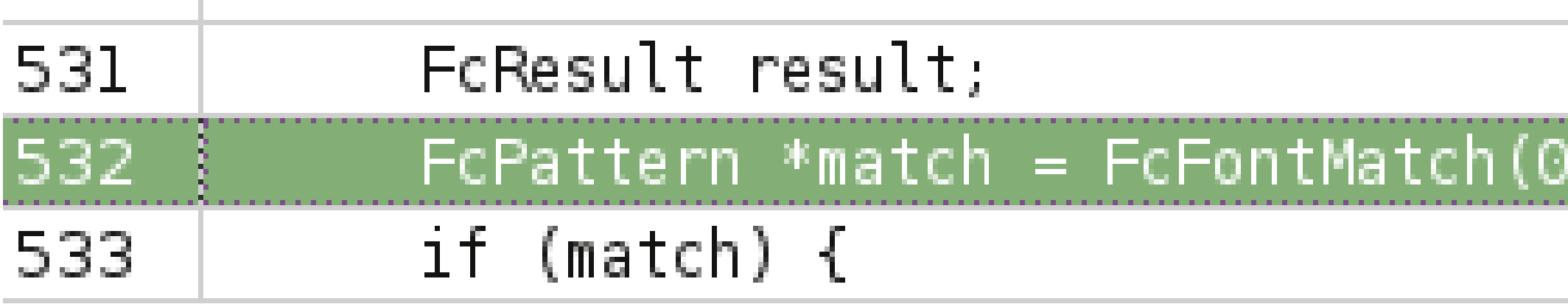

thomas@witwewackelpudding:~:master: fc-list WC-L 2924

•Removing fonts improved startup from 900ms to 200ms •Completion phase shrunk considerably

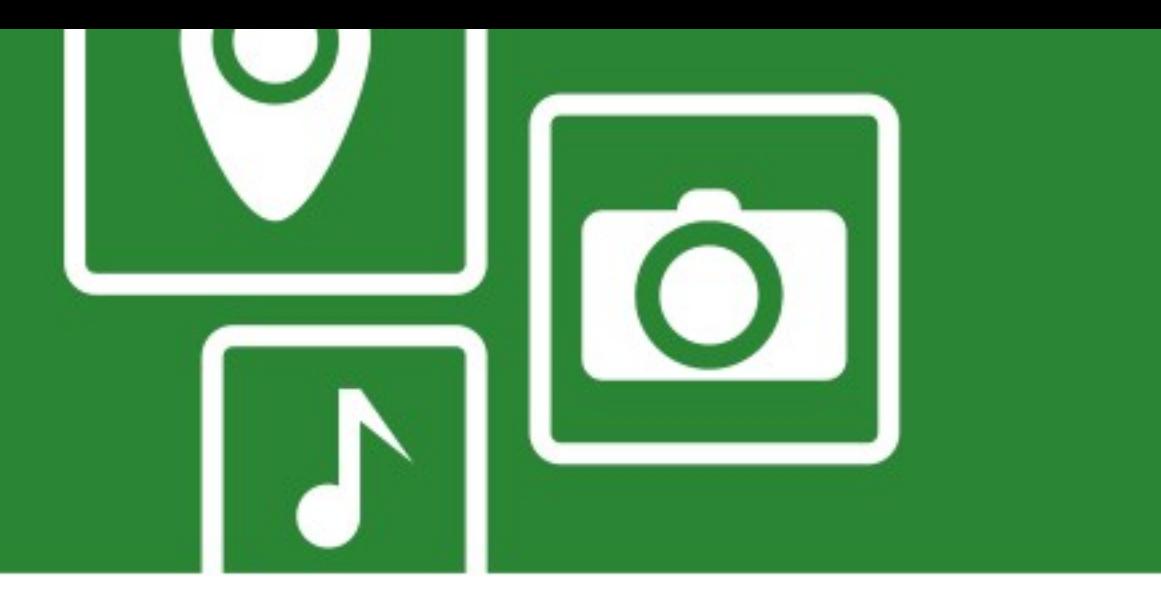

550.828ms

### pattern, &result);

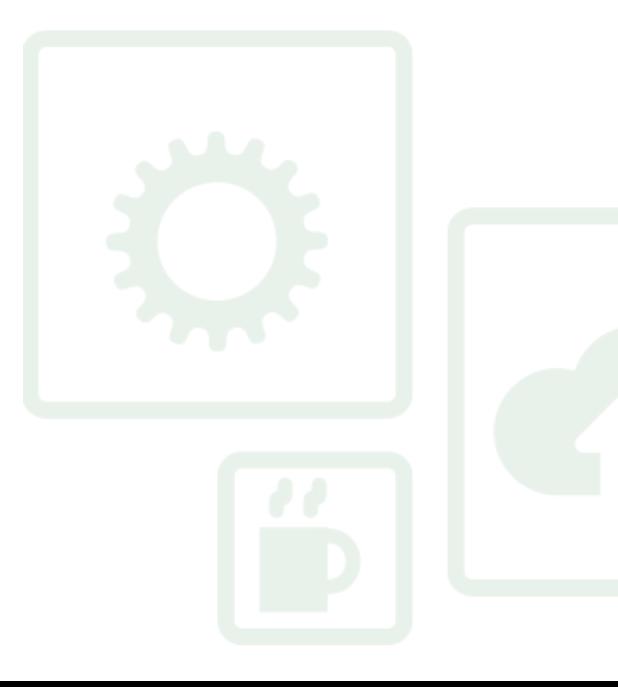

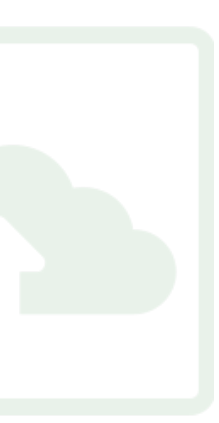

### **Startup Time - Compilation**

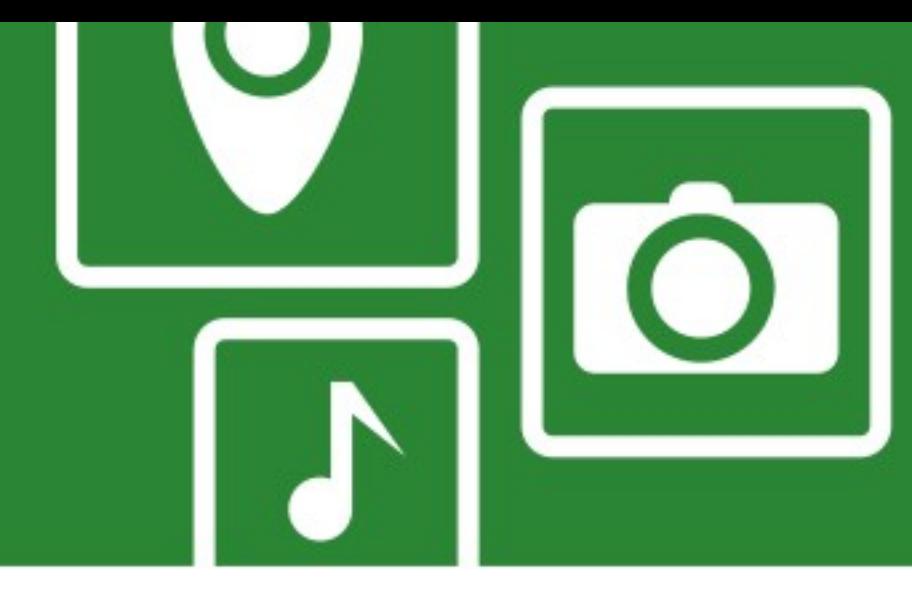

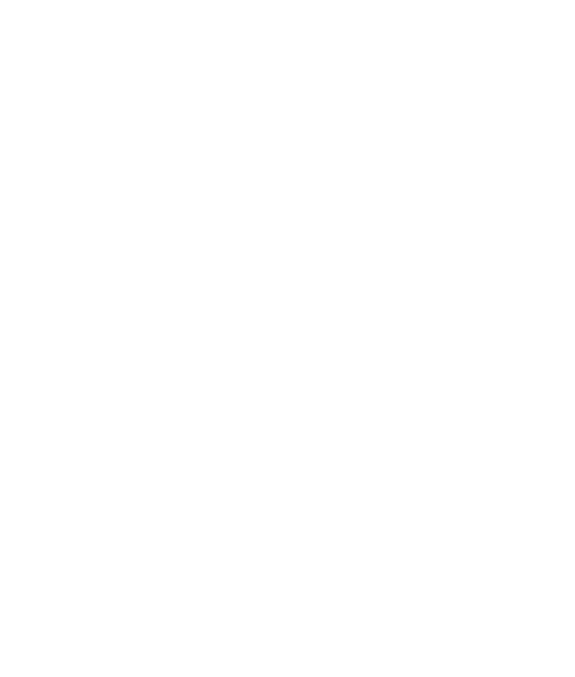

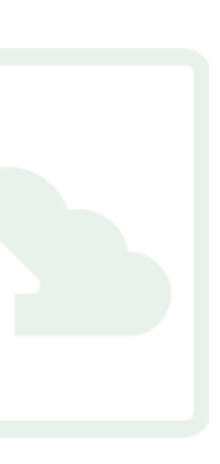

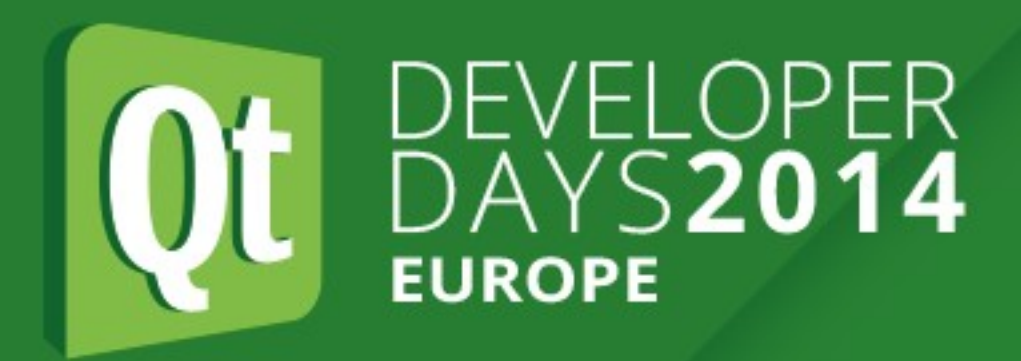

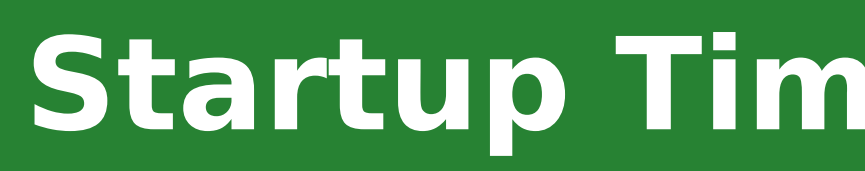

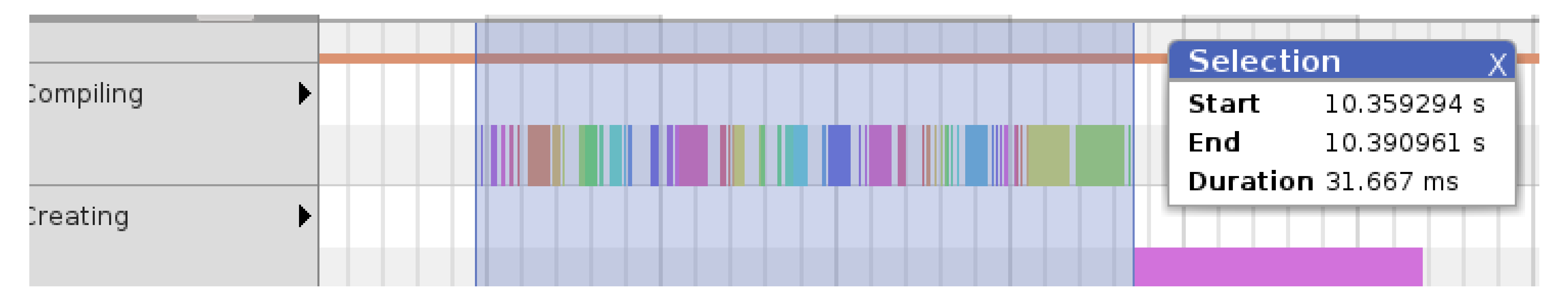

- Compilation phase fast, small amount of total
- Runs in a separate thread
- QtQuick Compiler pre-compiles files
	- Phase reduced by  $\sim$  50%
	- Available since Qt 5.3 Enterprise

### **Startup Time - Bindings/JS**

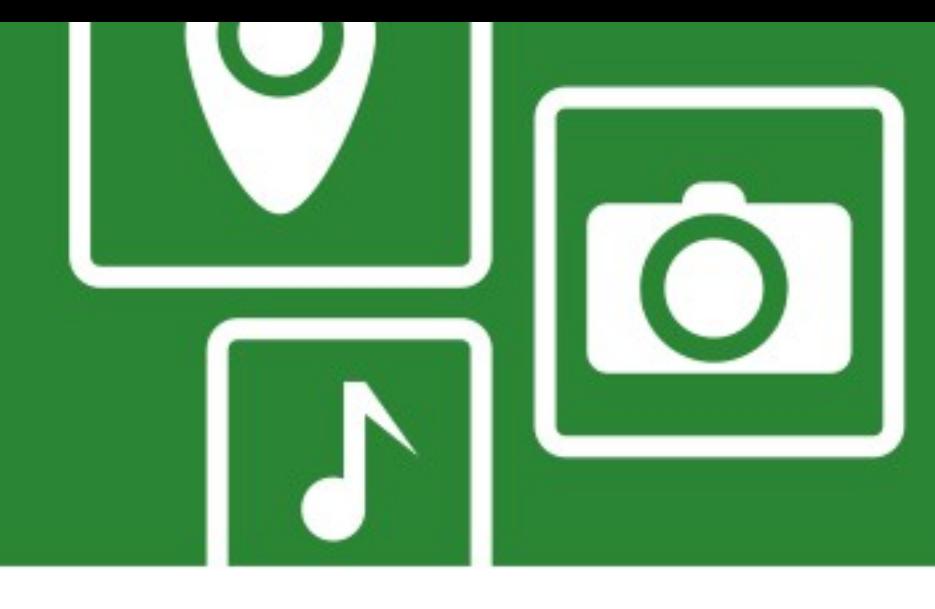

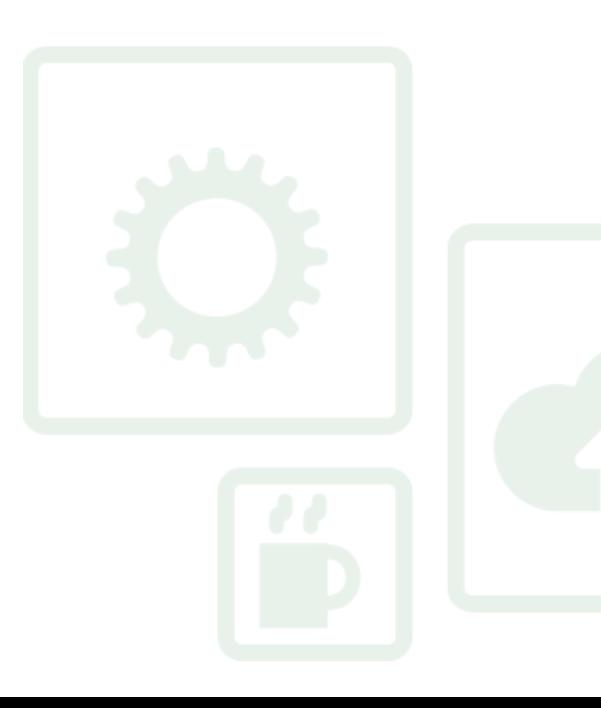

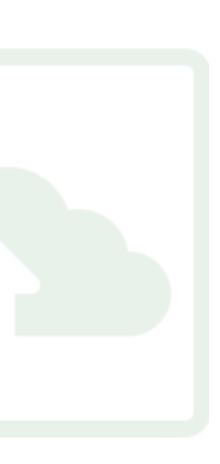

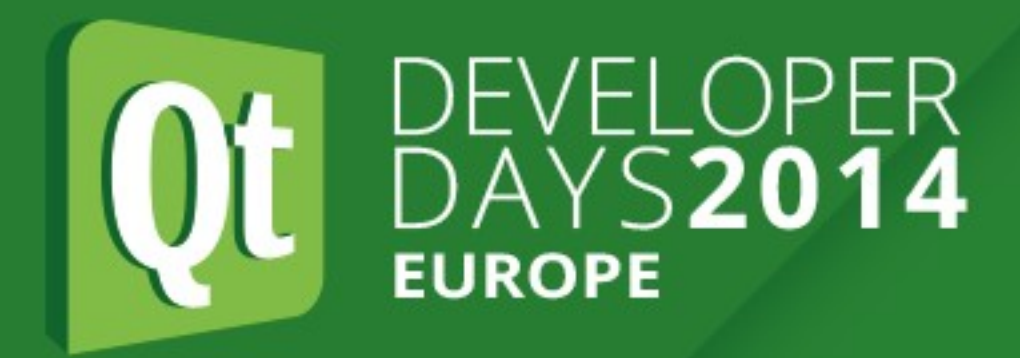

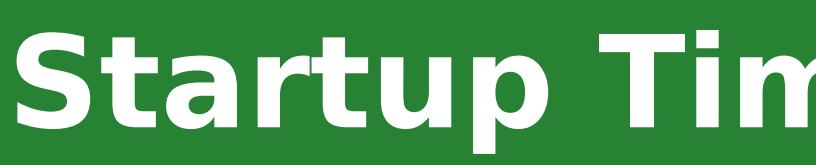

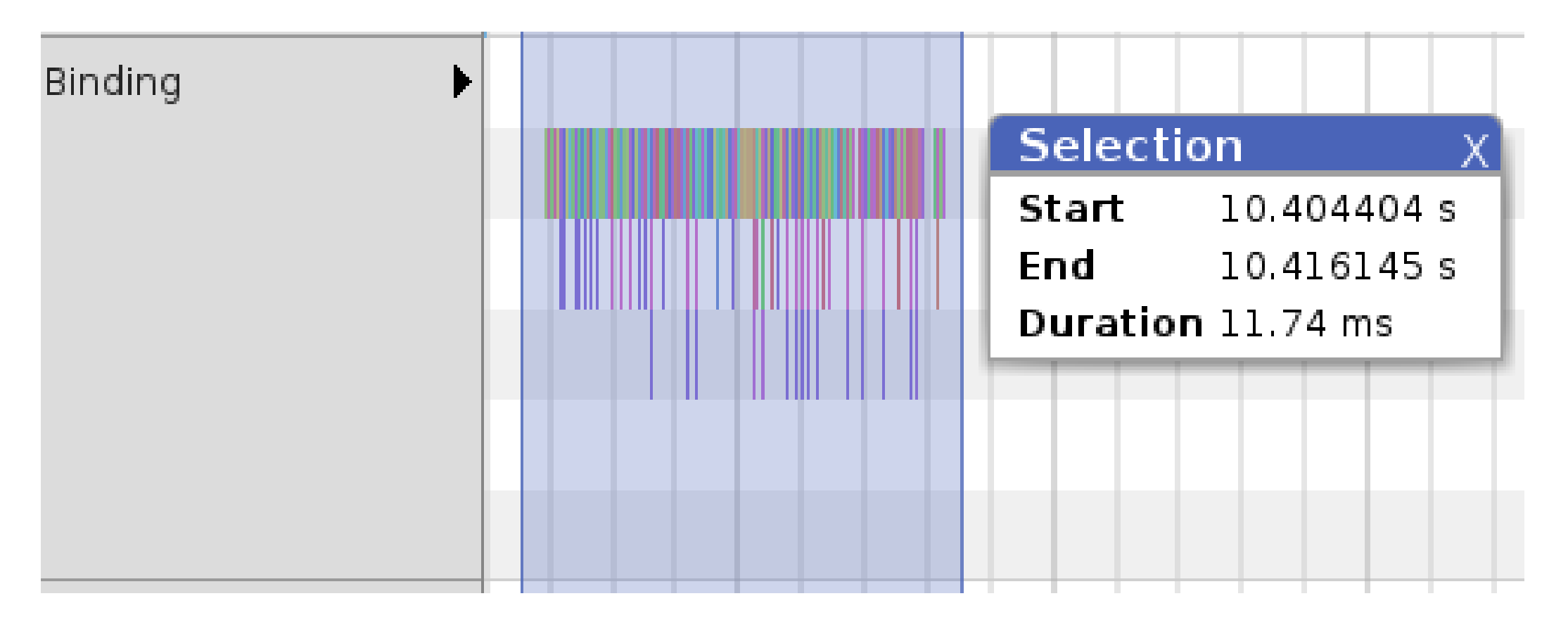

- Keep bindings simple
- Move complex code to C++
- Use QtQuick compiler if available

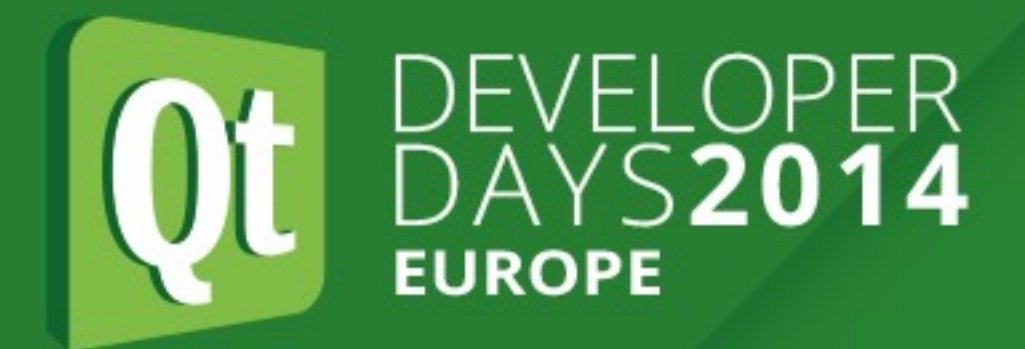

```
function stuff()
    console time("Stuff");
    var a = Math random(100),
    var b = Math random(100),
    var c = Math random(100),
    var \ sum = 0;
    for (var x = 0; x \le 10000; x++) {
        for (var i = 0; i \le 10000; i++) {
            var d = i * a + i * b + i * c,
            sum += d,console timeEnd("Stuff");
    console Log("SUM= " + sum);
```
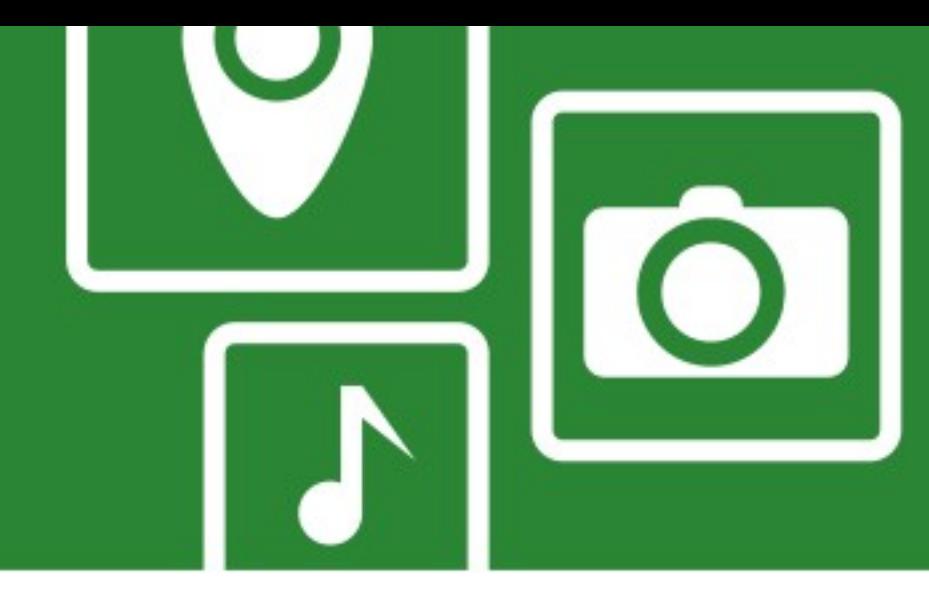

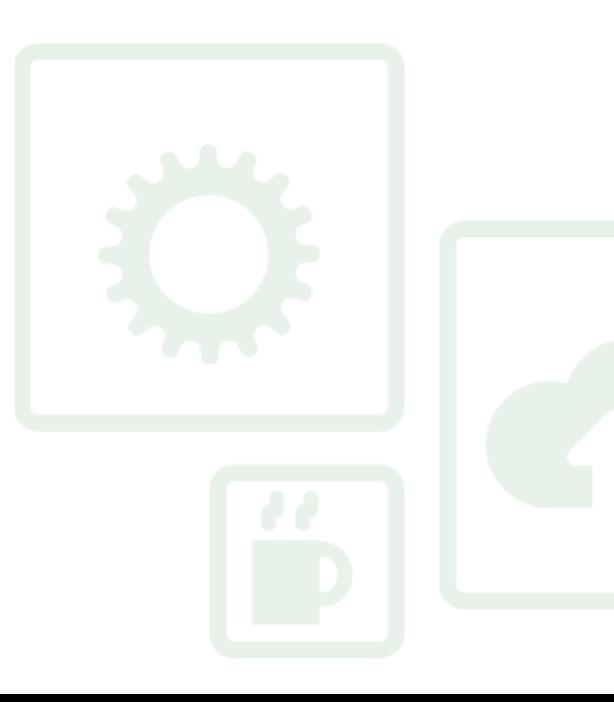

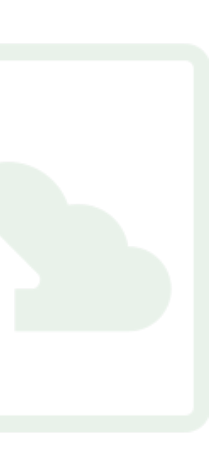

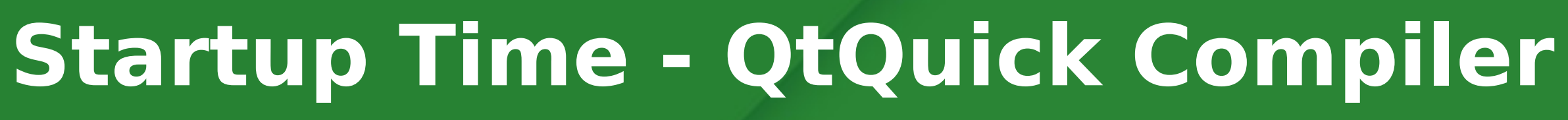

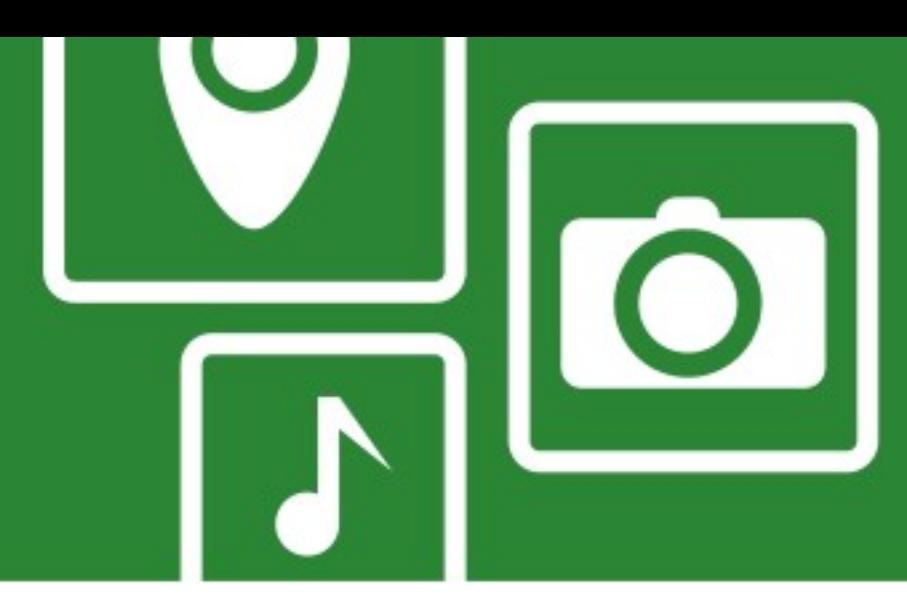

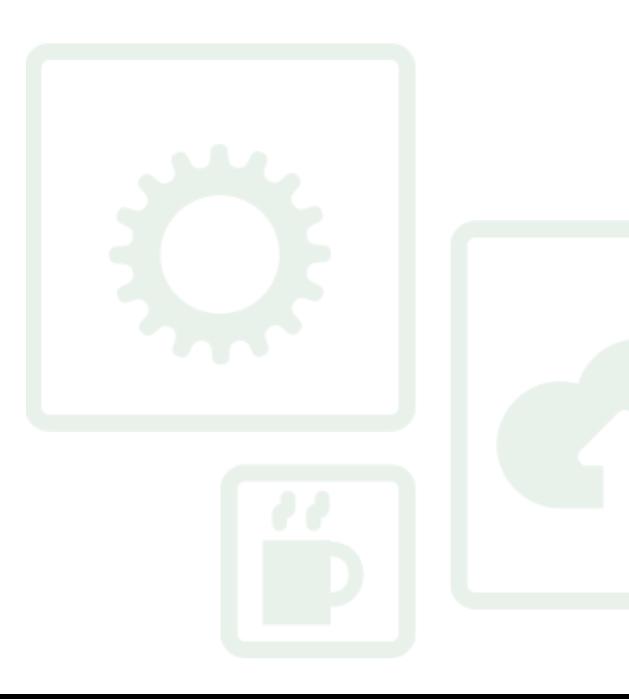

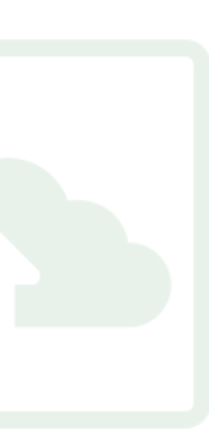

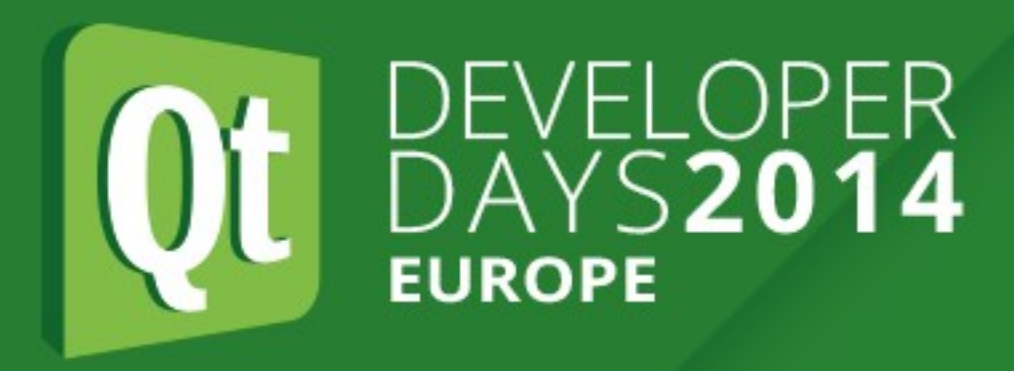

- Results
	- Without QtQuick Compiler, Release: 1000ms
	- With QtQuick Compiler, Release: 500ms, 398 instructions (w/o calls)
	- With QtQuick Compiler, Debug: 5000ms, 818 instructions (w/o calls)
	- C++ version, Release: 50 ms, 78 instructions (w/o calls)
- Use QtQuick Compiler if available
- $\cdot$  Improvements in simpler code (bindings)  $\sim$  15% (\*)
- Move complex code to C++

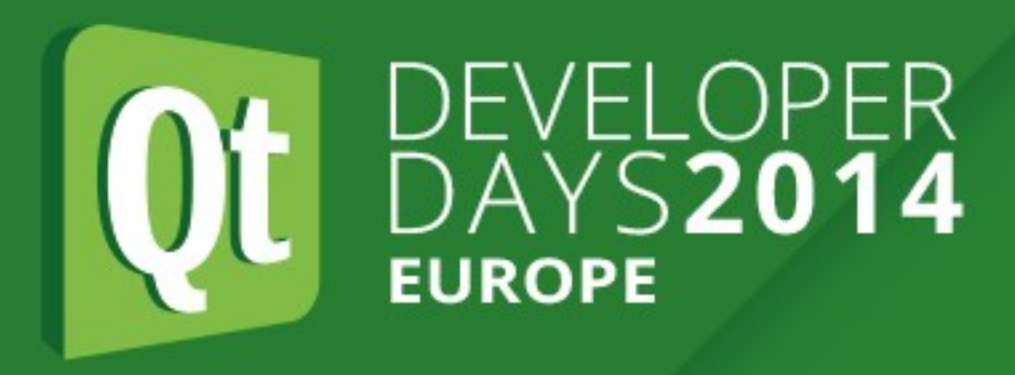

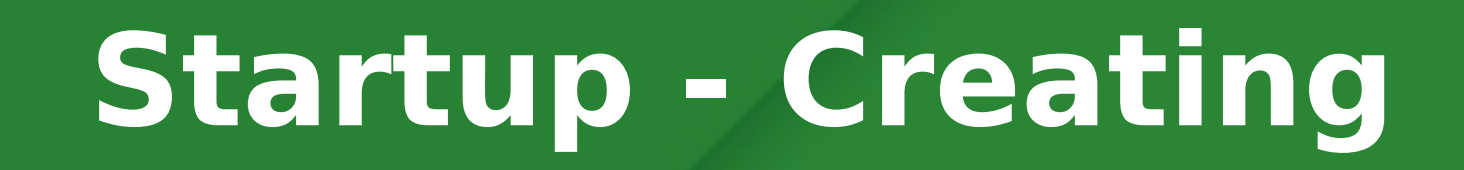

- Not much one can do
- Use fewer elements in QML files
- Make sure custom items are constructed quickly

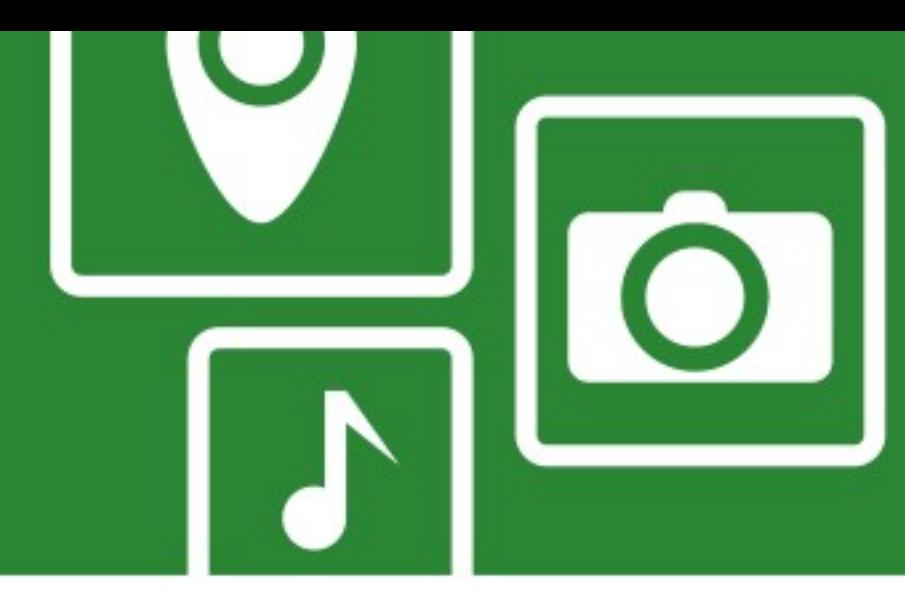

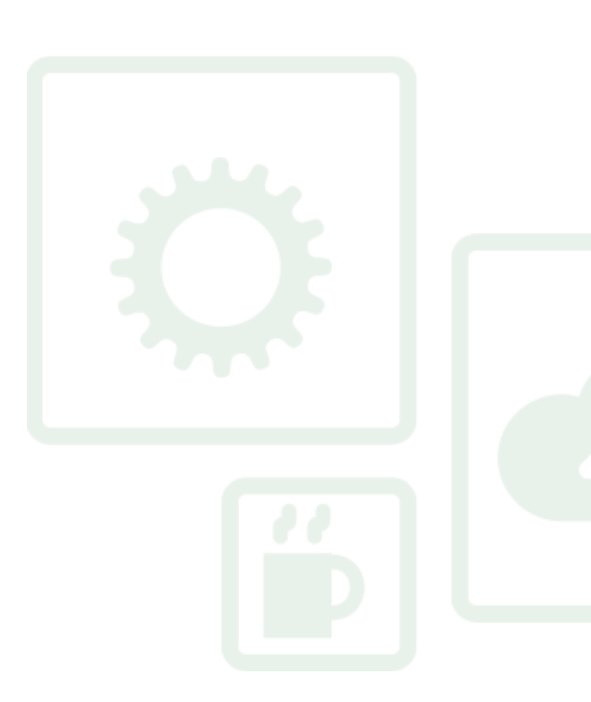

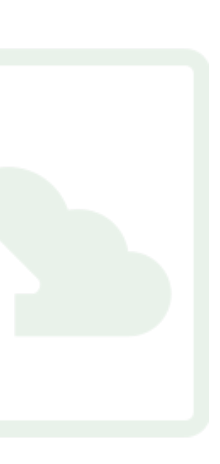

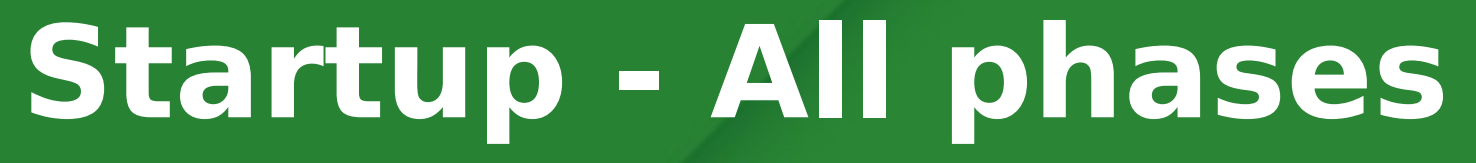

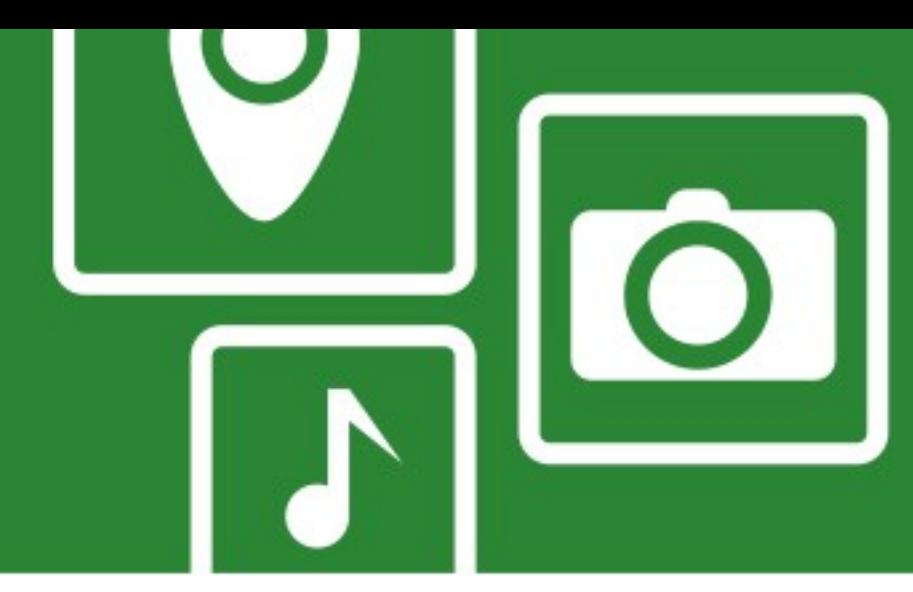

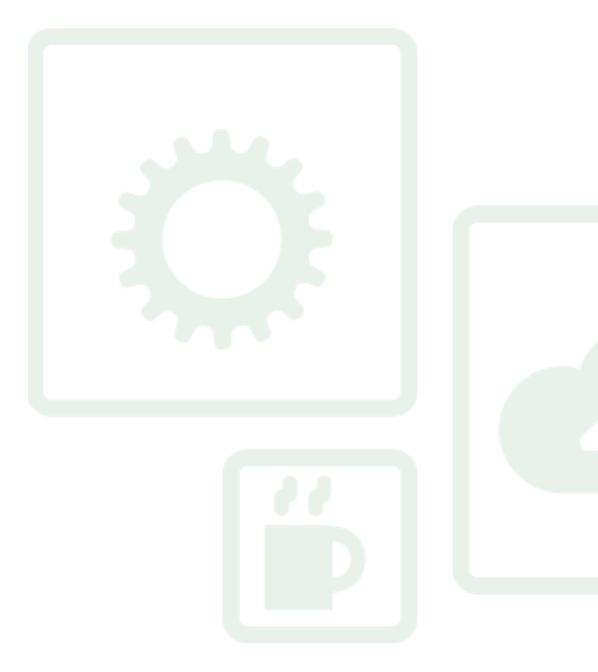

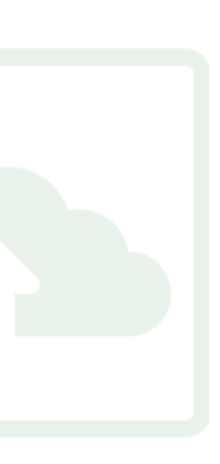

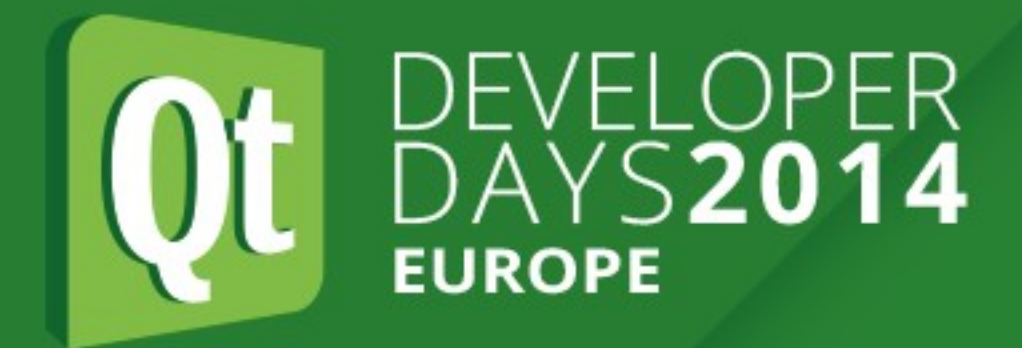

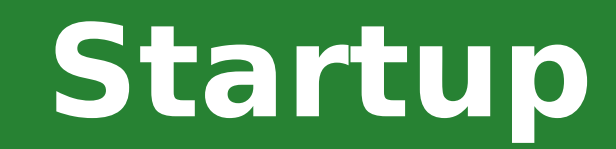

## Use **Loader** to load views later

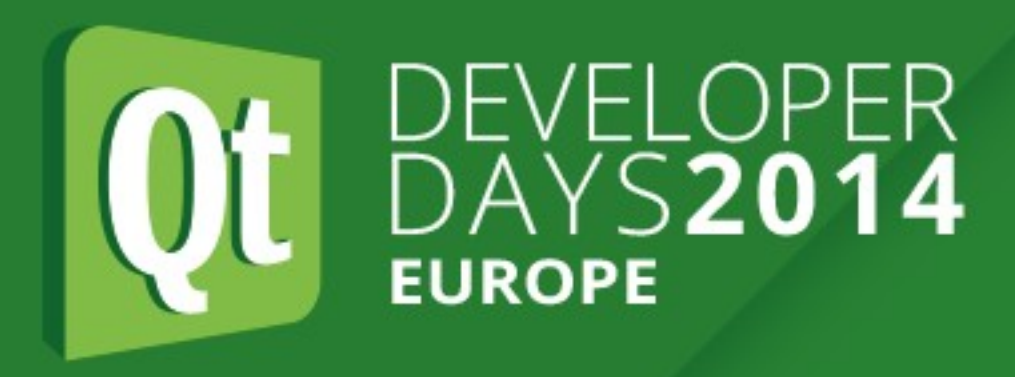

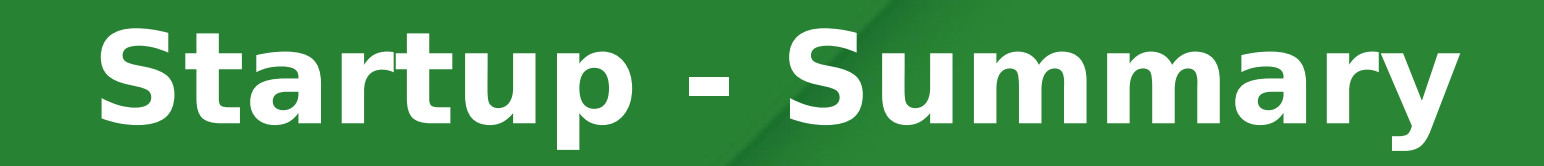

- Profile both C++ and QML
- Know your tools, understand their output
- Move complex JS code to C++
- Use Loaders
- Use QtQuick Compiler when available

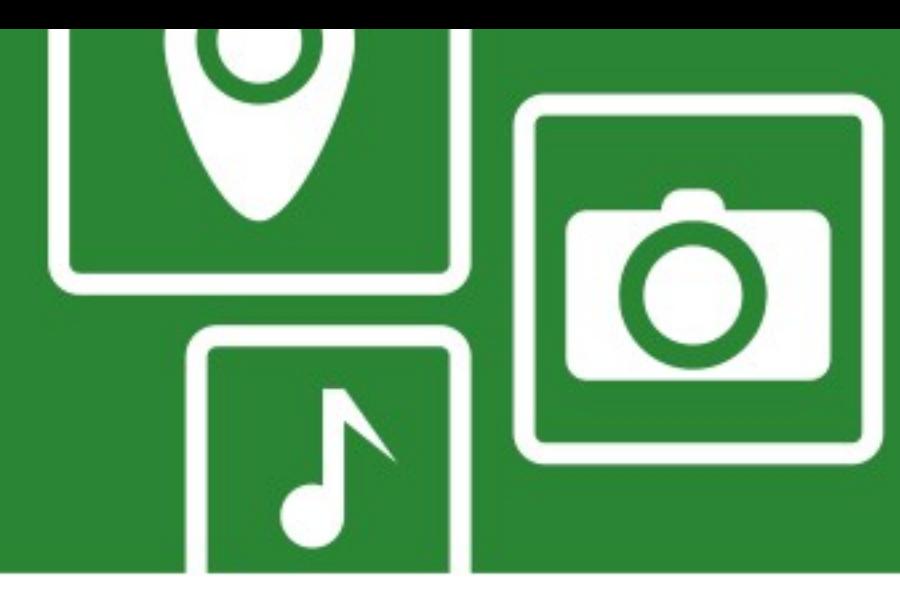

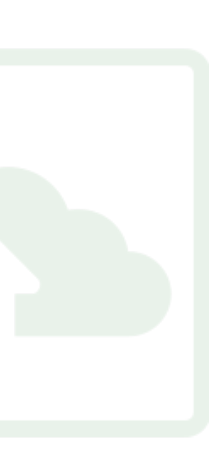

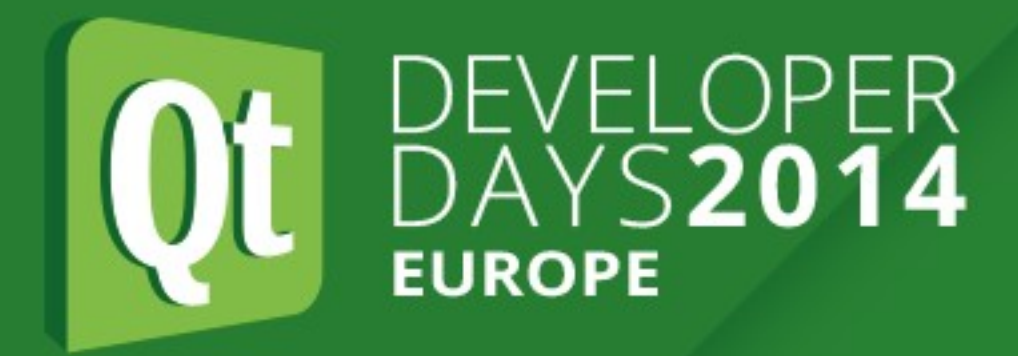

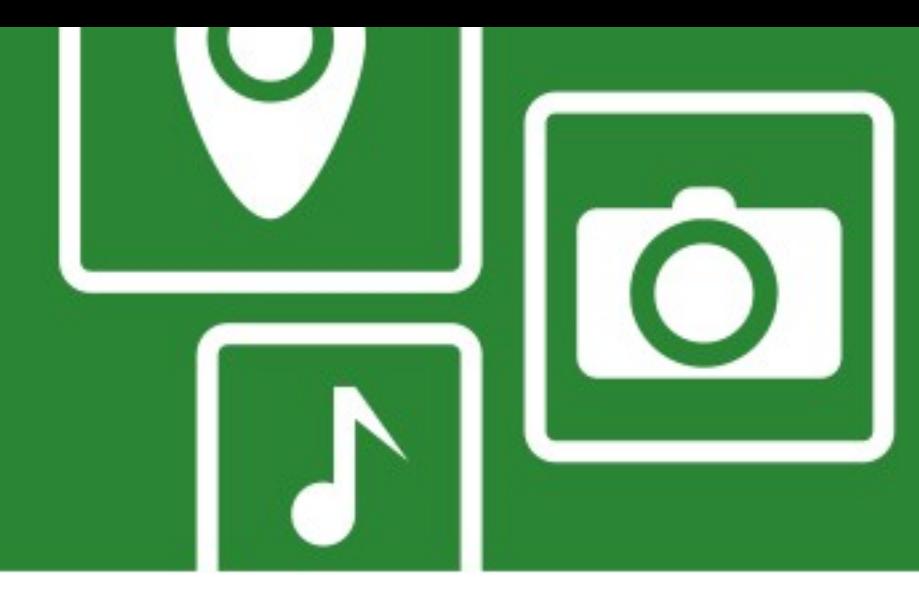

## **Smooth Rendering / Frames per Second**

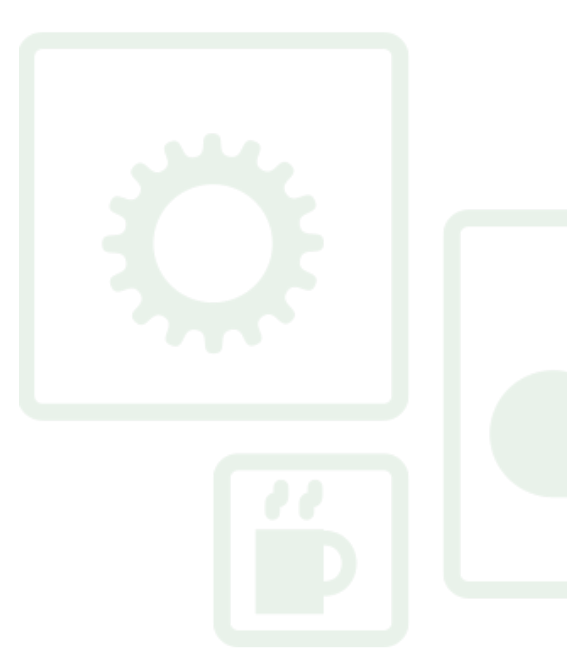

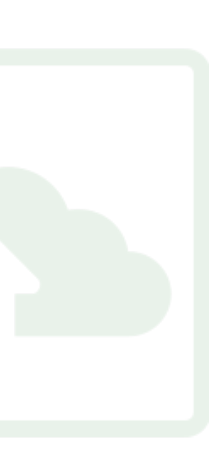

### **Rendering - Intro**

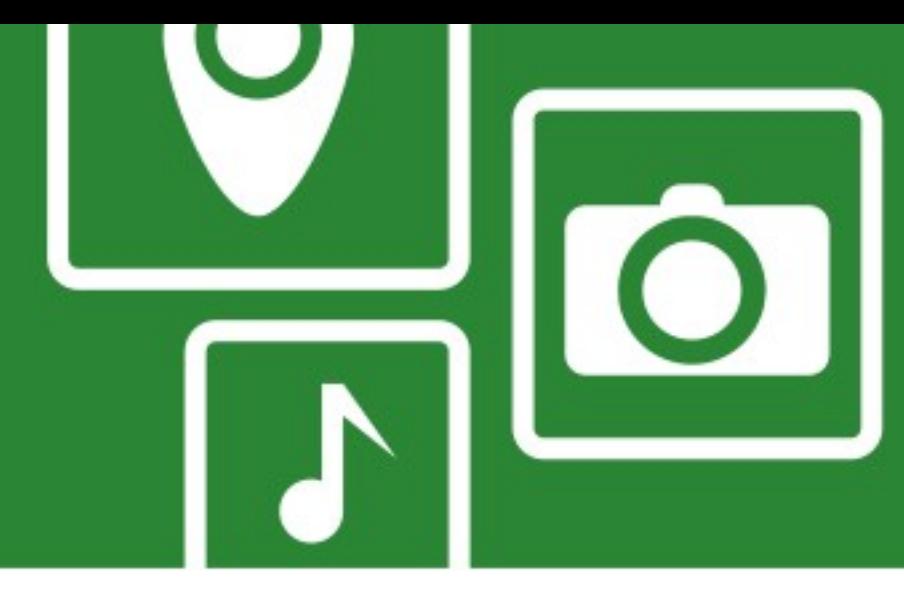

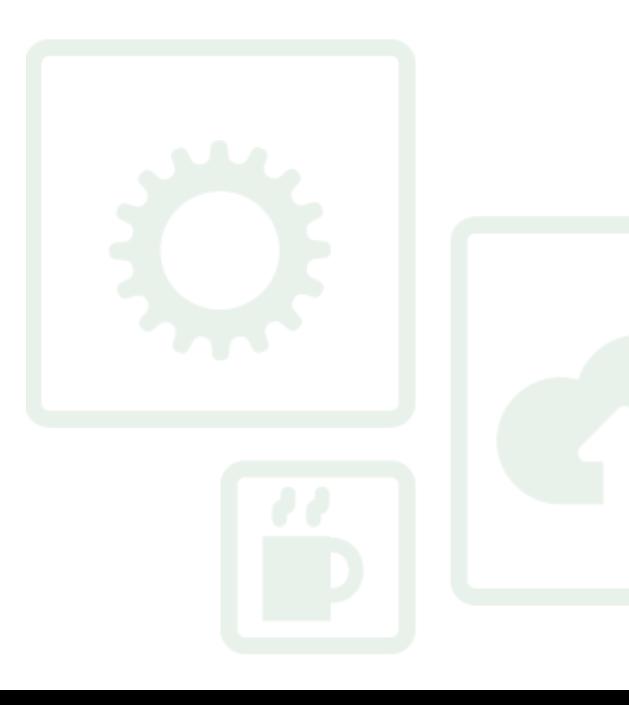

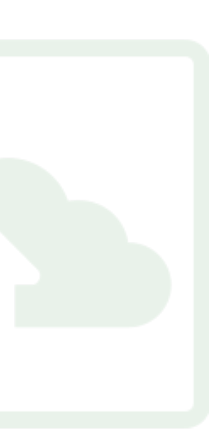

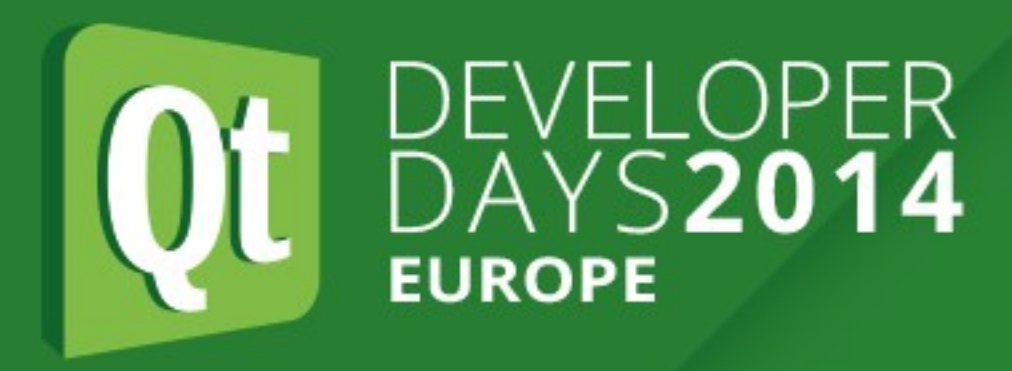

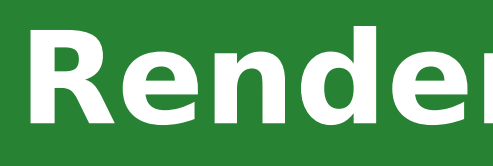

- Rendering itself is rarely the culprit!
	- High CPU/GPU usage from other processes or threads
	- ListView scrollling instantiates new delegates
	- $-$  Timers in  $C++$  or JS, event handling in  $C++$
	- Use a CPU profiler and the QML profiler first to verify!

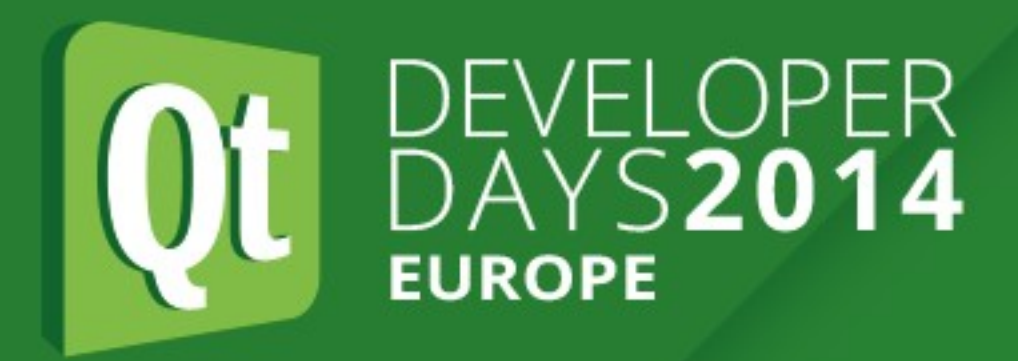

### **Rendering - Analyzing Frame Time**

### • See

[tml#performance](http://qt-project.org/doc/qt-5/qtquick-visualcanvas-scenegraph-renderer.html#performance) for general tips to improve render performance

- [http://qt-project.org/doc/qt-5/qtquick-visualcanvas-scenegraph-renderer.h](http://qt-project.org/doc/qt-5/qtquick-visualcanvas-scenegraph-renderer.html#performance)
	-

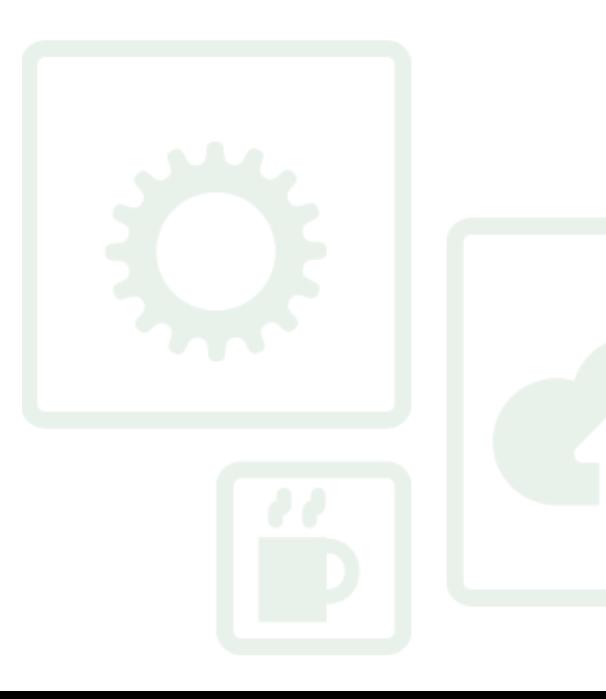

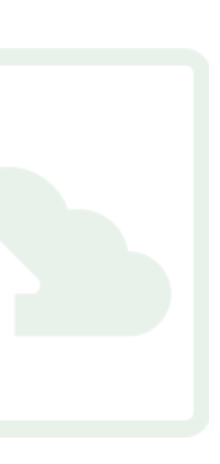

- Useful visualizations with QSG VISUALIZE
	- batches
	- clip
	- overdraw
	- changes

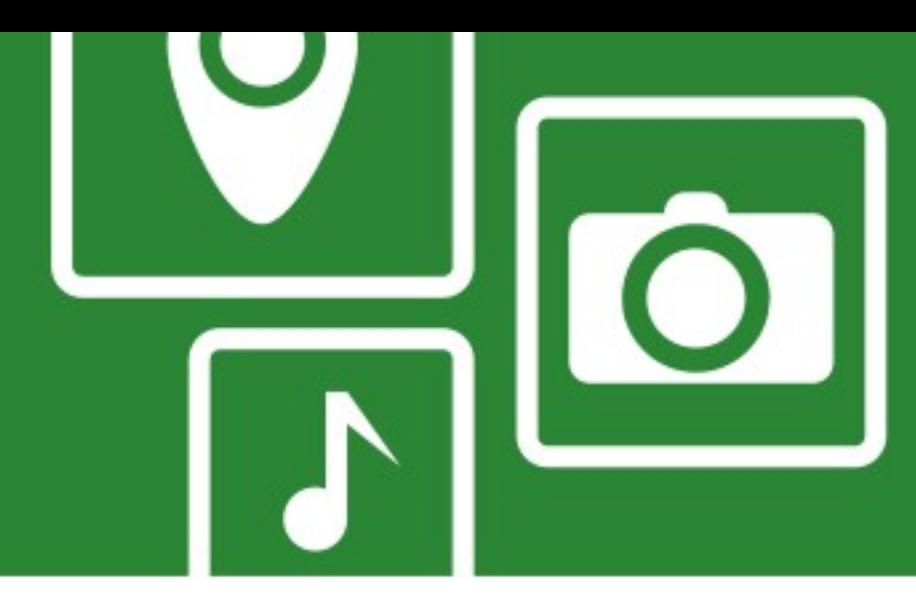

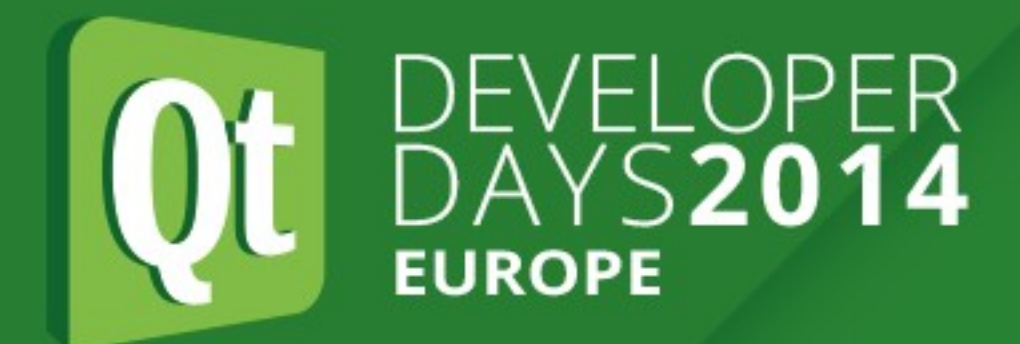

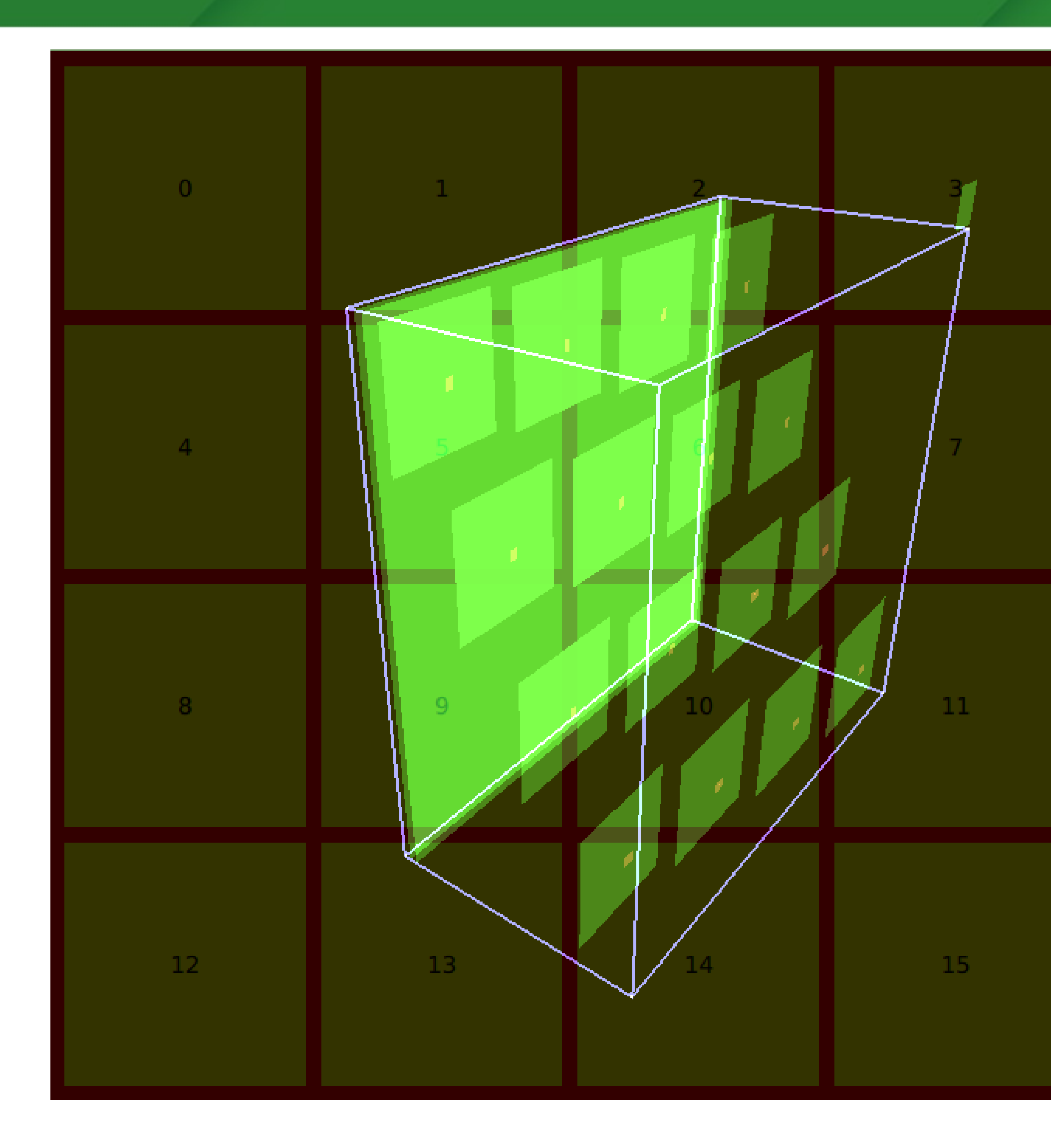

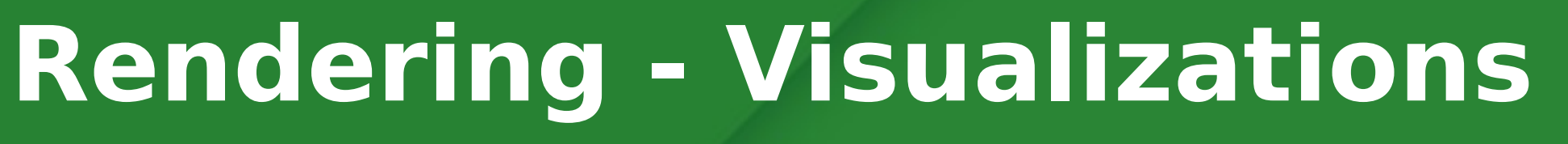

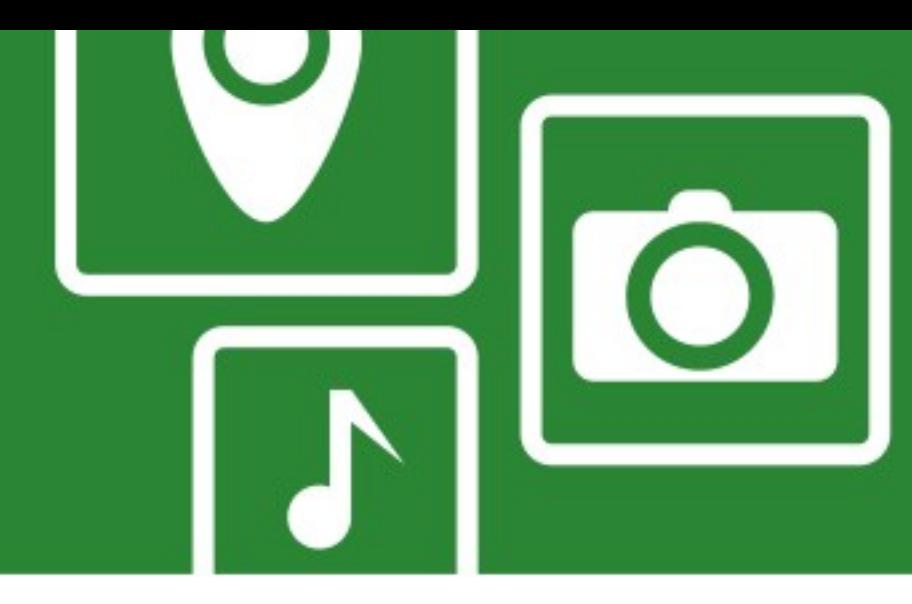

- QSG\_VISUALIZE=overdraw
- No viewport clipping and occlusion culling in renderer!
- Make sure visible is false

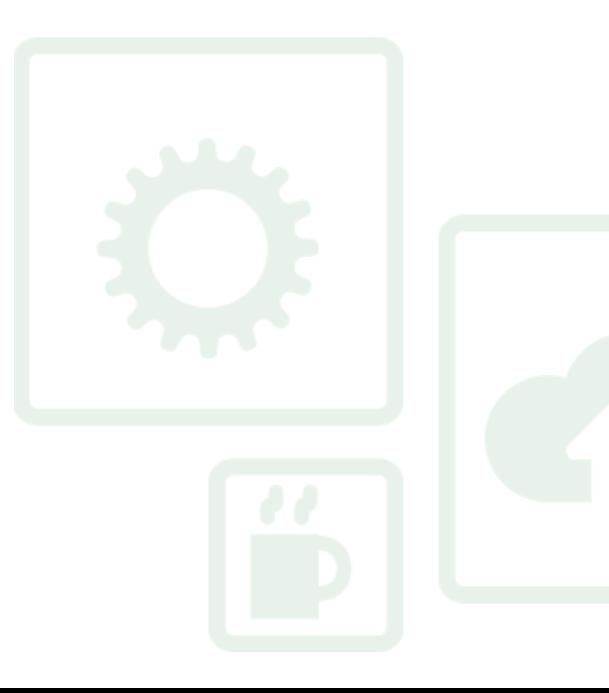

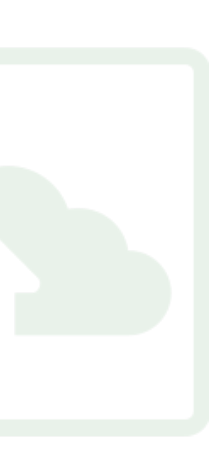

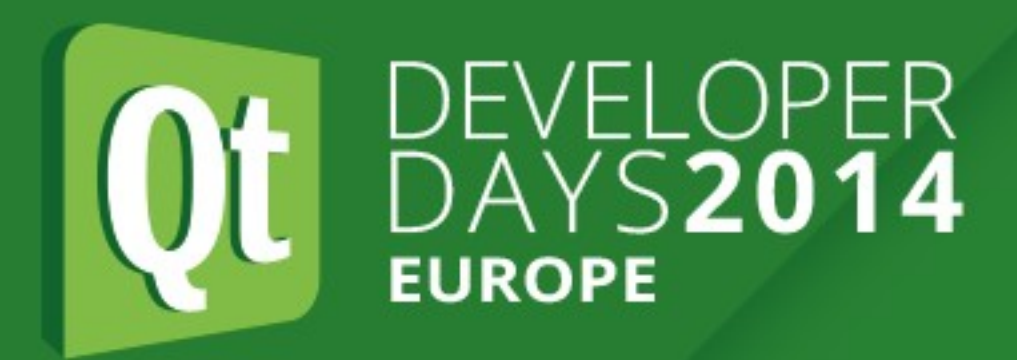

### **Rendering - Measuring Frame Time**

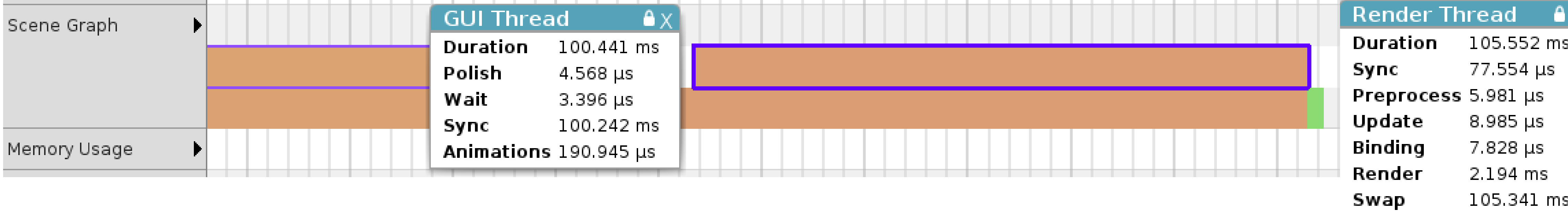

Render Thread: window=Ox7fffa3aaf4bO, framedelta=51, sync=0, first render=104, after final swap=1| - Gui Thread: window=0x7fffa3aaf4b0, polish=0, lock=0, block/sync=100 -- animations=0 - Breakdown of render time: preprocess=0, updates=0, binding=0, render=53, total=53

- QtCreator Enterprise or QSG\_RENDER\_TIMING=1
- QSG\_RENDER\_LOOP=threaded
- Measures **CPU** time
- $\cdot$  No animations running  $\cdot$  > 0 FPS

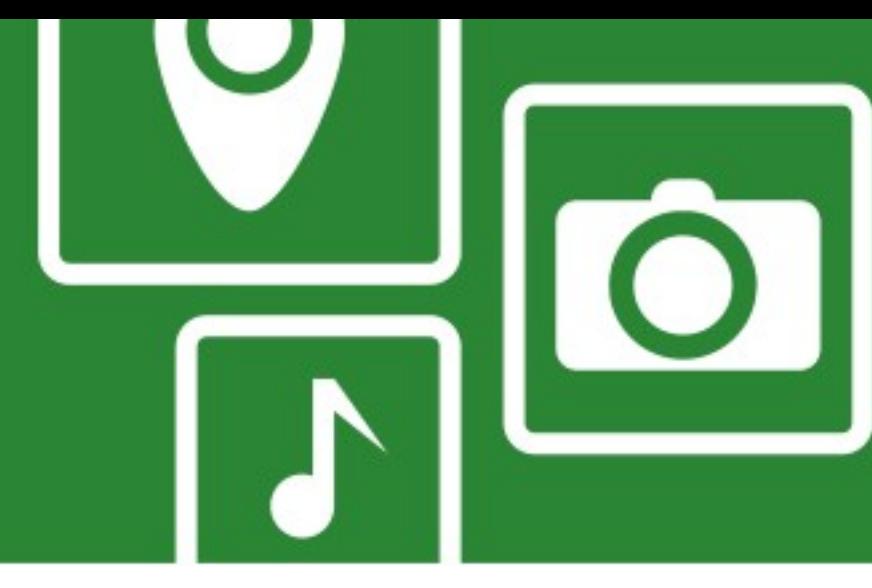

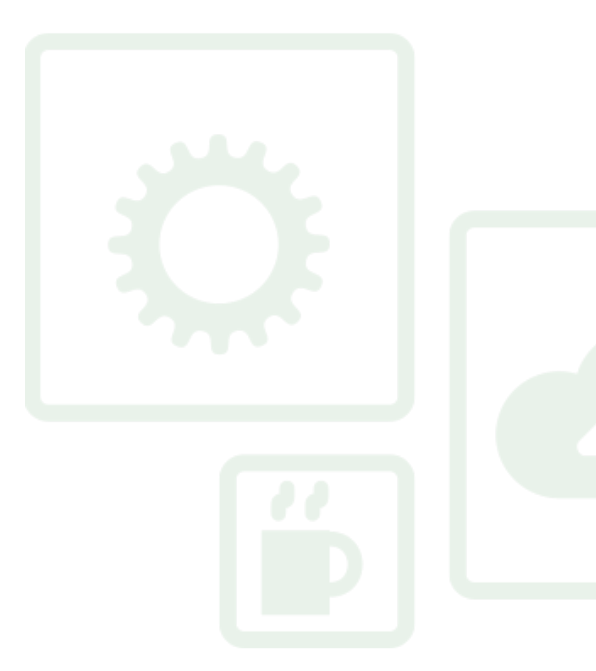

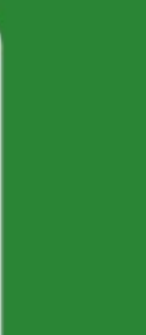

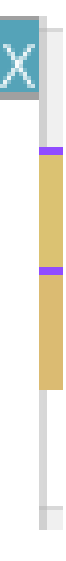

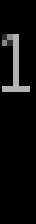

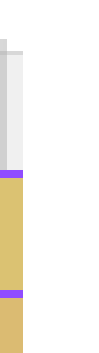

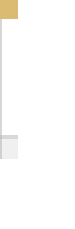

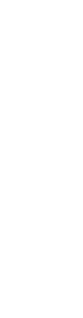

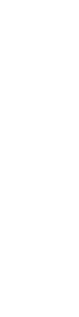

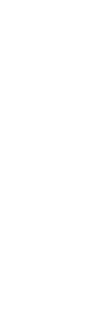

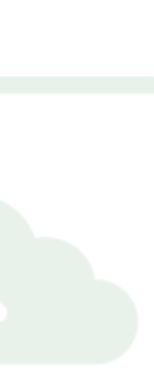

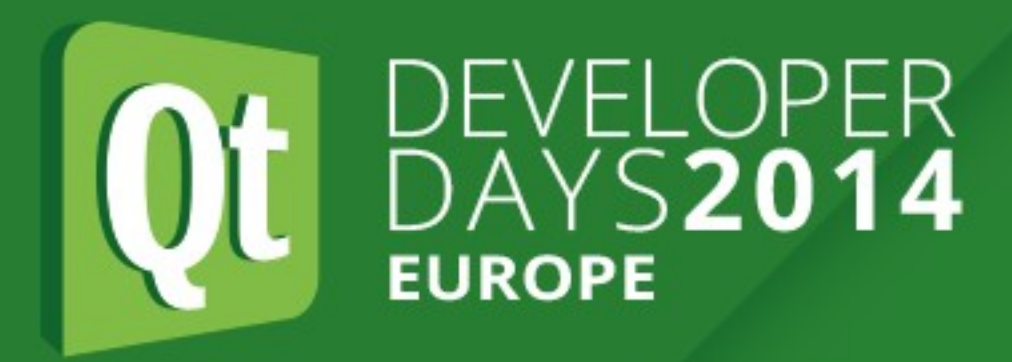

### **Rendering - Measuring Frame Time**

- GUI Thread
	- **polish**: QQuickItem::updatePolish()
		- anchor and text layouting, canvas drawing, ...
	- **animations**: Advancing all animations (binding updates!)
	- **lock**: Posting sync request to render thread
	- **block/sync**: Wait for render thread to call QQuickItem::updatePaintNode()
		- Main/GUI thread will block while render thread busy!

[Render Thread: window=Ox7fffa3aaf4b0, framedelta=51, sync=0, first render=104, after final swap=1 - Gui Thread: window=0x7fffa3aaf4b0, polish=0, lock=0, block/sync=100 -- animations=0 - Breakdown of render time: preprocess=0, updates=0, binding=0, render=53, total=53

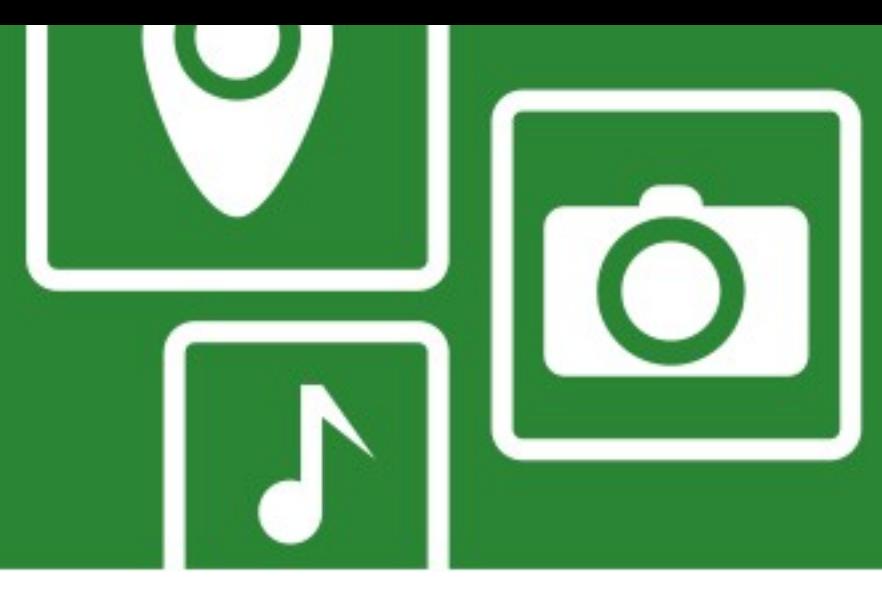

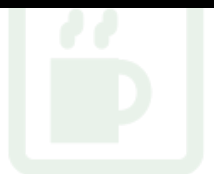

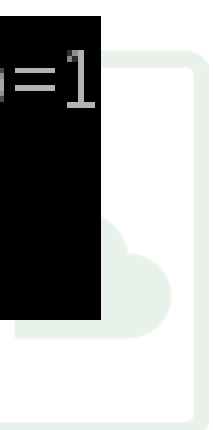

### **Rendering - Measuring Frame Time**

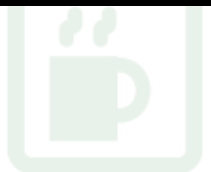

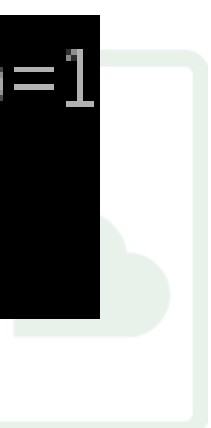

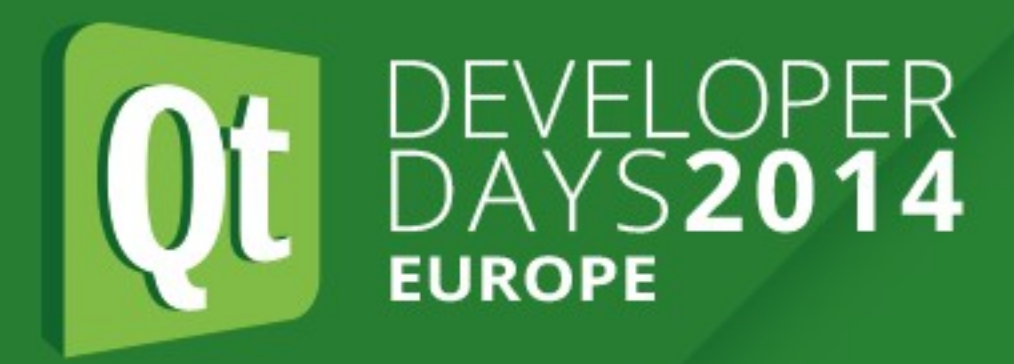

- Render Thread
	- **framedelta**: 1000 / FPS
	- **sync**: Actual QQuickItem::updatePaintNode() call
	- **first render**: CPU render time
	- **final swap**: Swap time
- $\cdot$  Caveat: swap time + render time  $\epsilon$  = 16ms with 60 Hz vsync
- Caveat: Some drivers wait in first GL call of next frame, not in glSwapBuffers()!

[Render Thread: window=Ox7fffa3aaf4b0, framedelta=51, sync=0, first render=104, after final swap=1 - Gui Thread: window=0x7fffa3aaf4b0, polish=0, lock=0, block/sync=100 -- animations=0 - Breakdown of render time: preprocess=0, updates=0, binding=0, render=53, total=53

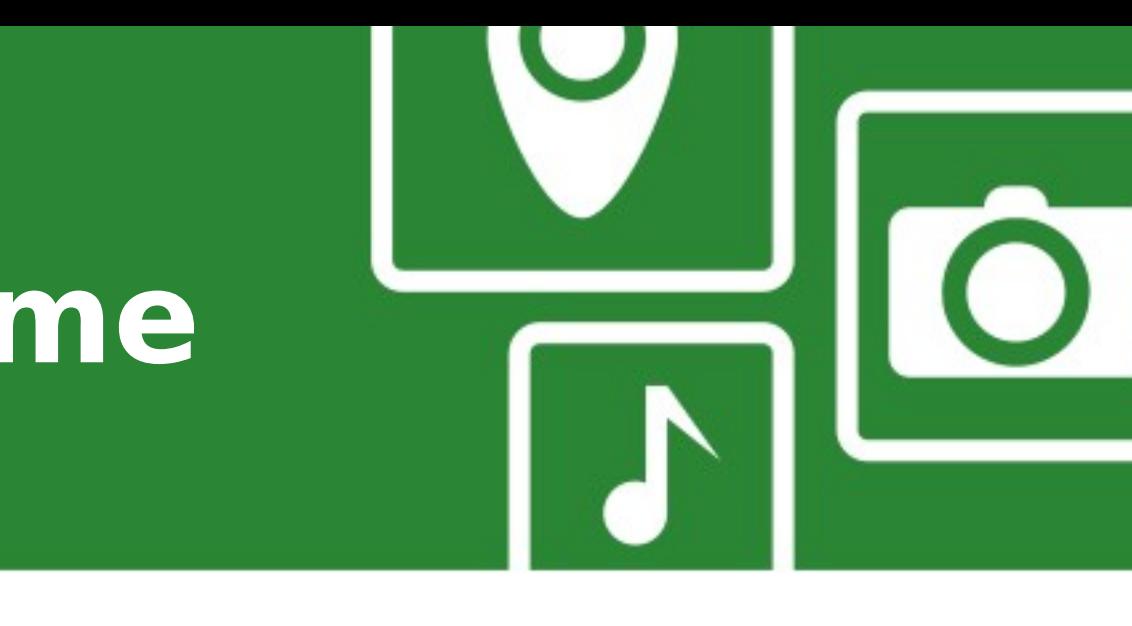

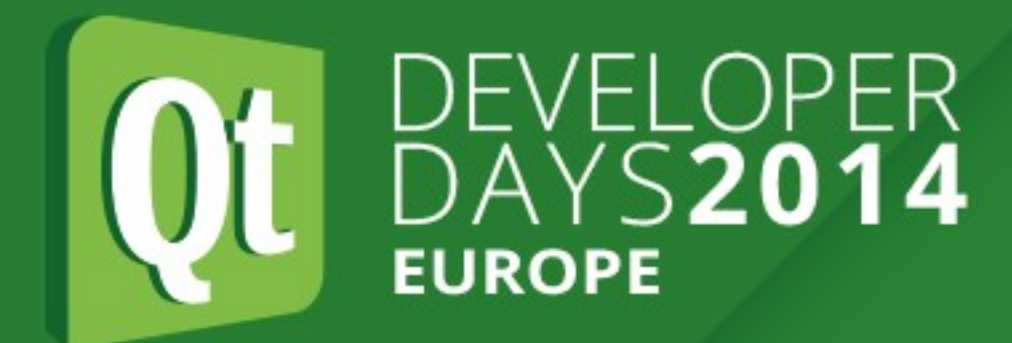

### **Rendering - apitrace**

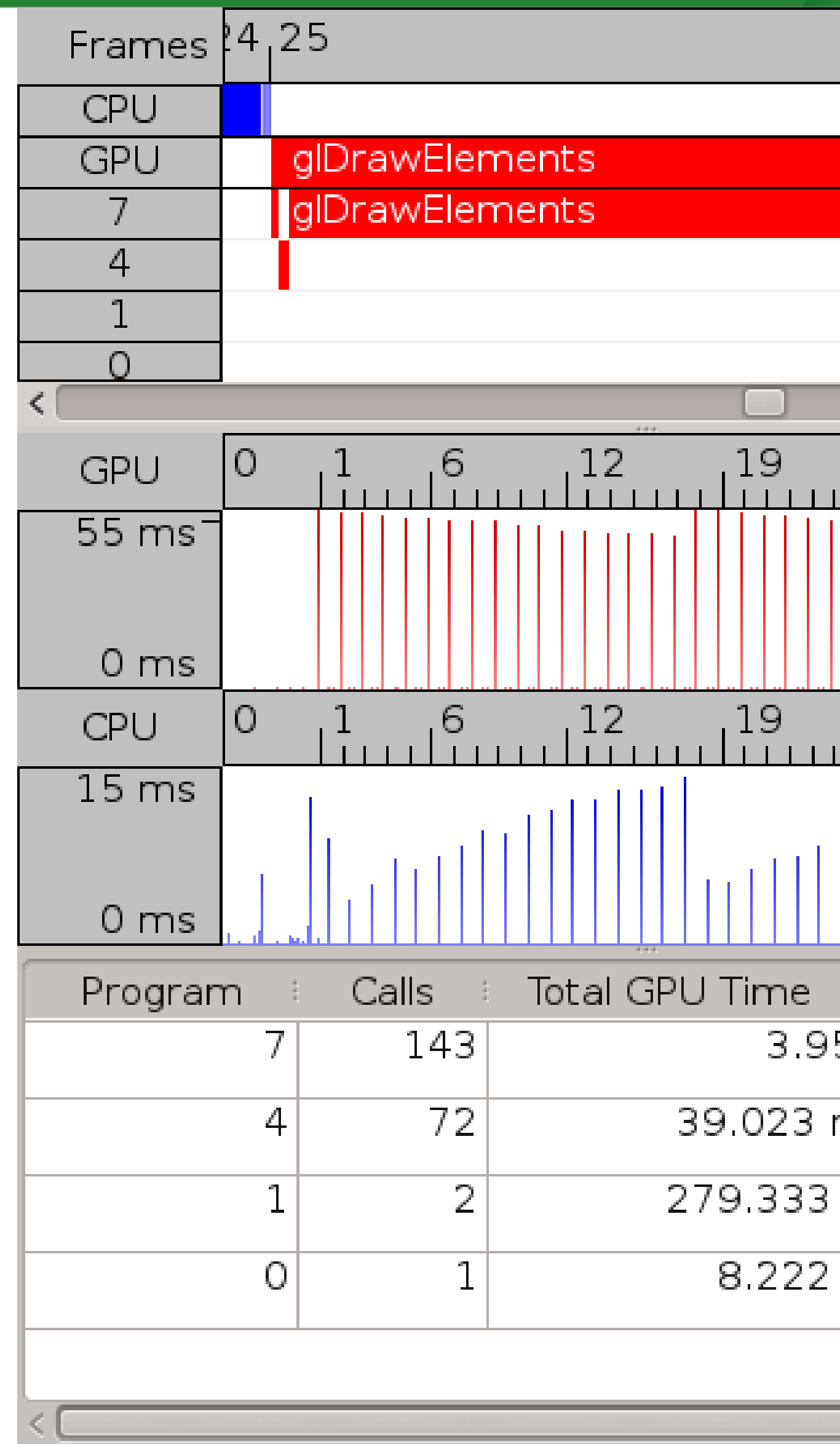

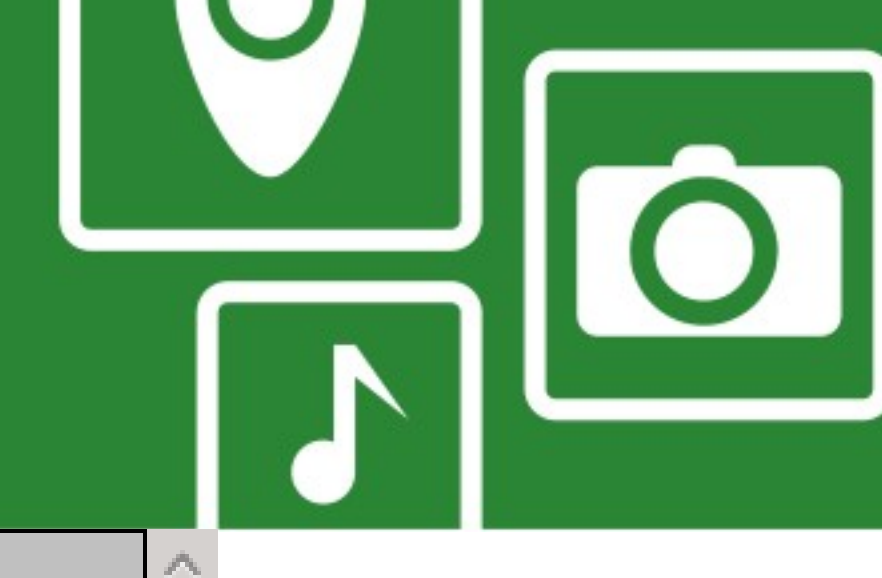

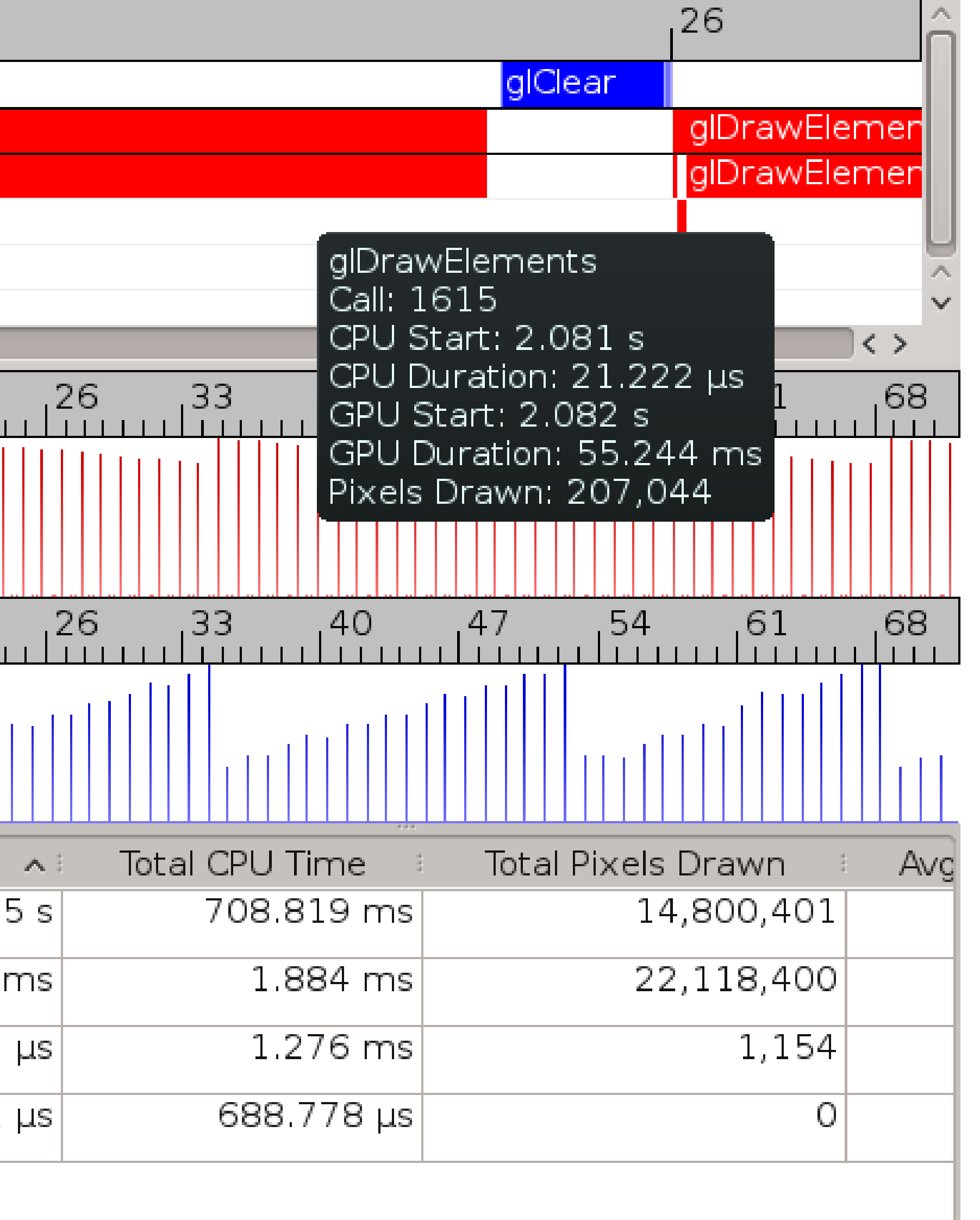

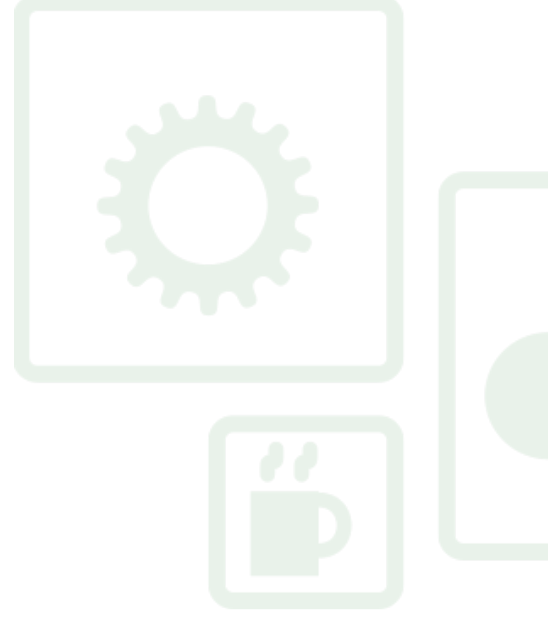

 $\vert \langle \rangle$ 

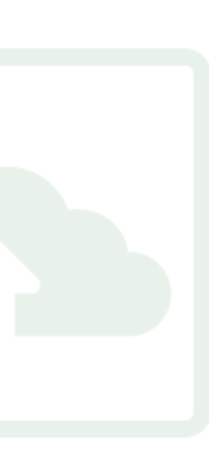

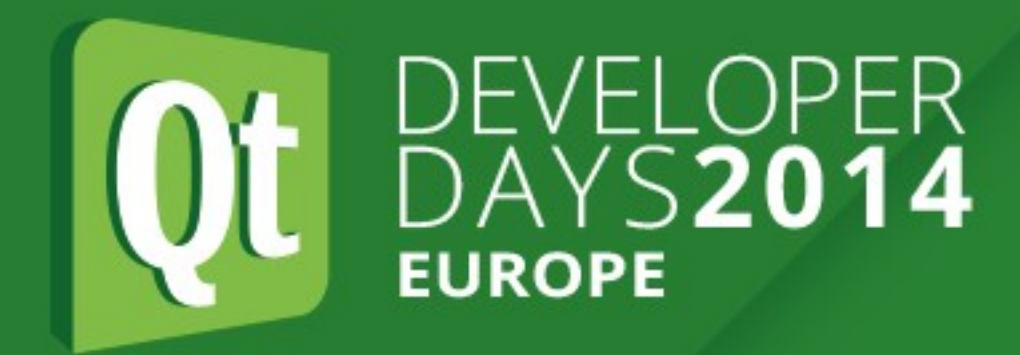

Eile Edit View Trace

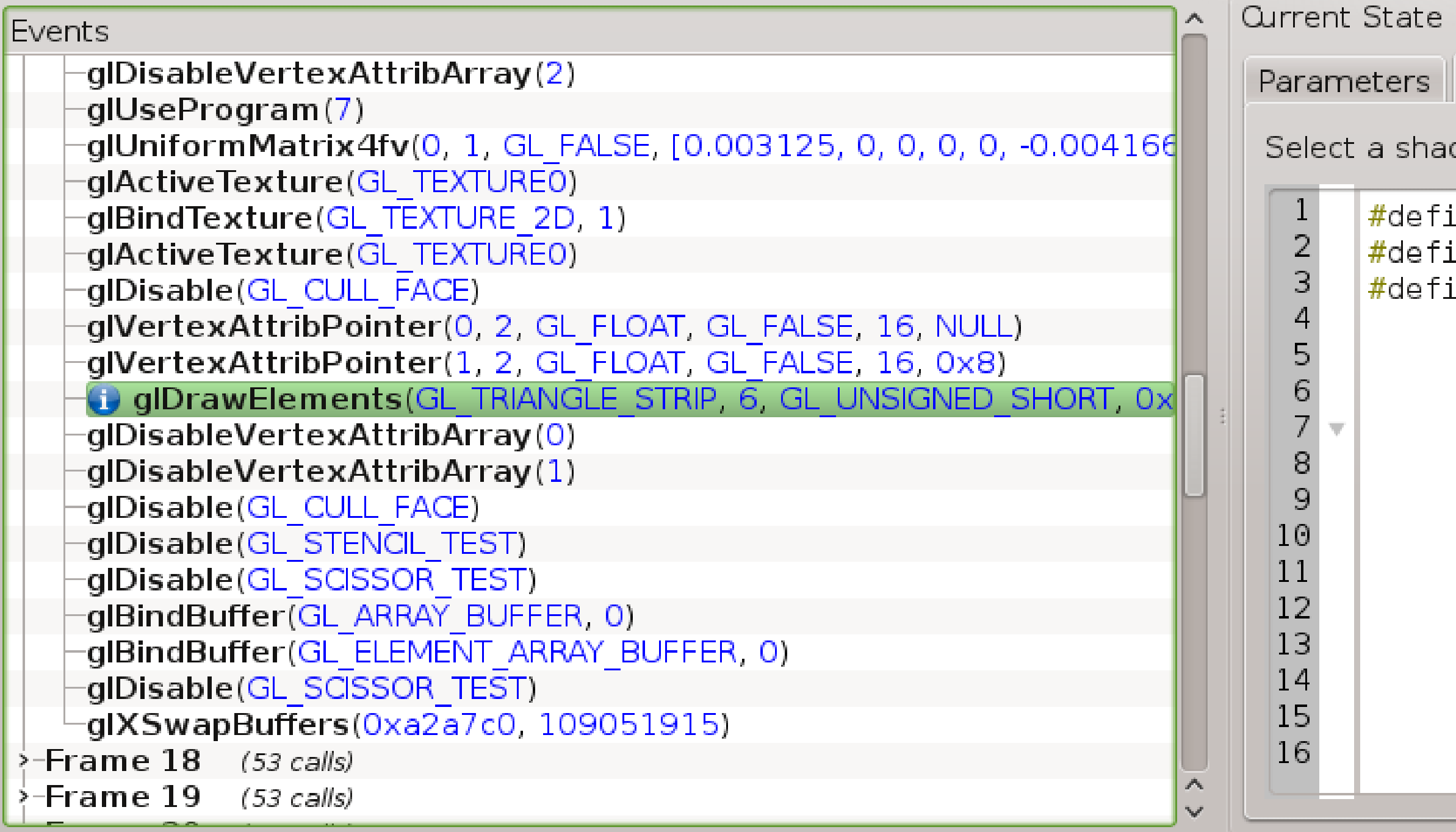

Details View. Frame 17, Call 1239

1239) <u>glDrawElements(mode</u> = GL\_TRIANGLE\_STRIP, <mark>count</mark> = 6, type = GL\_UNSIGNED\_SHORT, <mark>indices</mark> = 0x40)

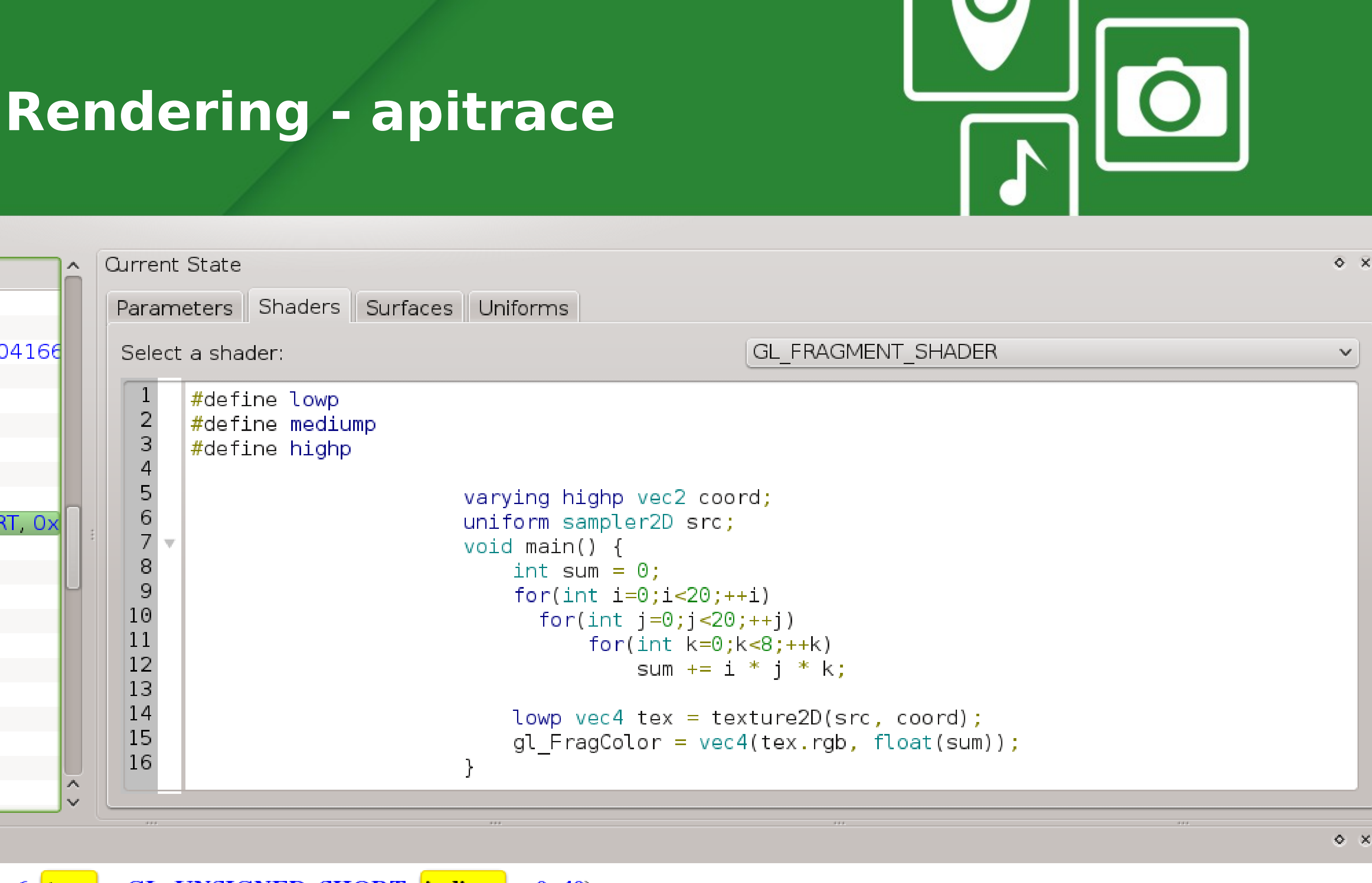

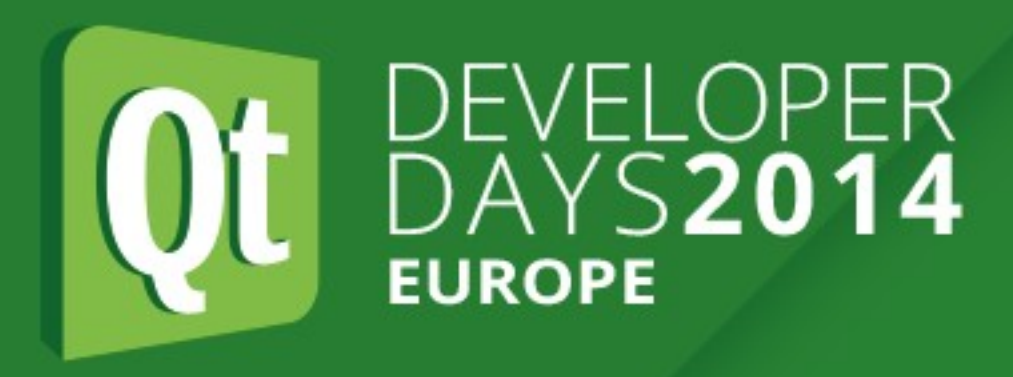

### **Rendering - apitrace**

- 
- 
- Traces and times OpenGL calls on CPU and GPU • Shows complete GL state, including buffers and shaders • Useful when integrating custom items into QtQuick • Useful when working on the scenegraph renderer itself
- 
- Usage:
	- apitrace trace to record
	- qapitrace to visualize and play back

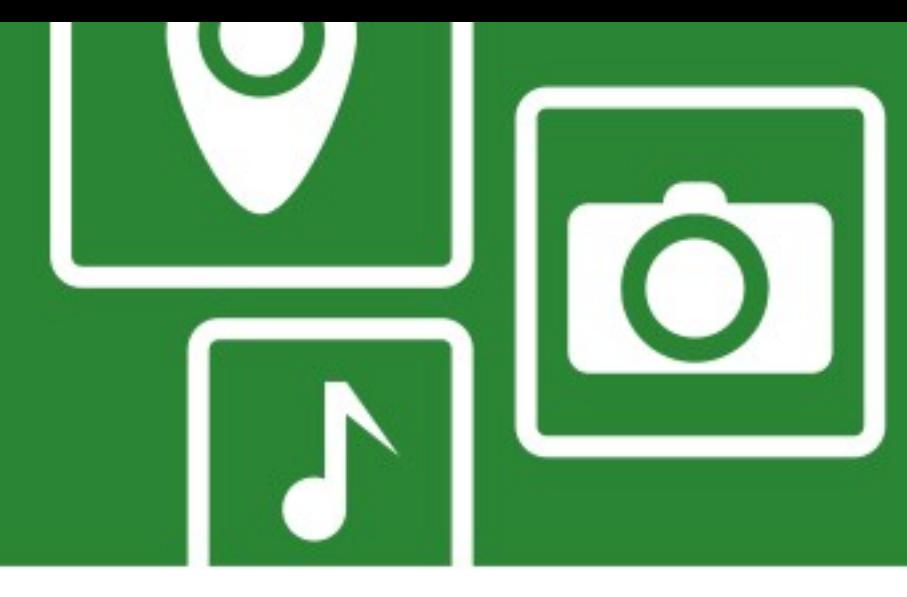

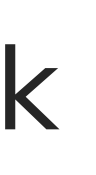

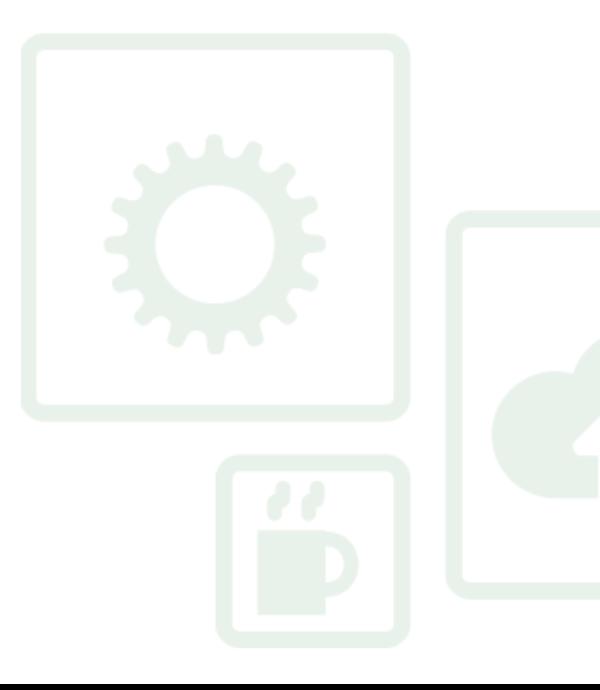

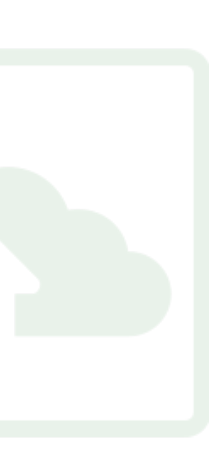

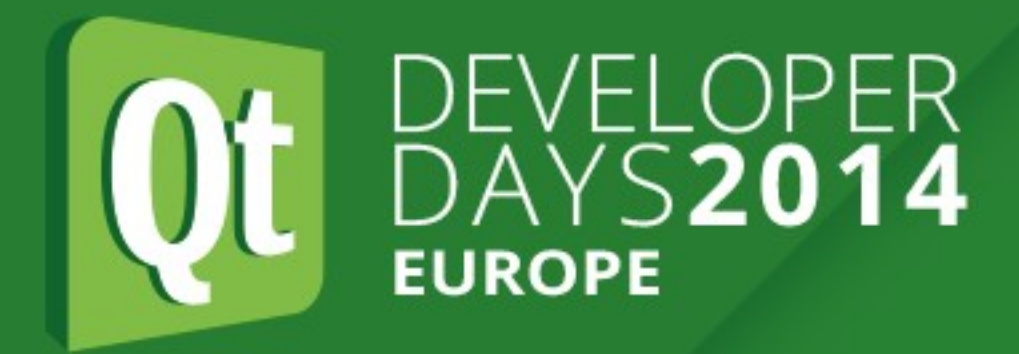

## **Responsiveness**

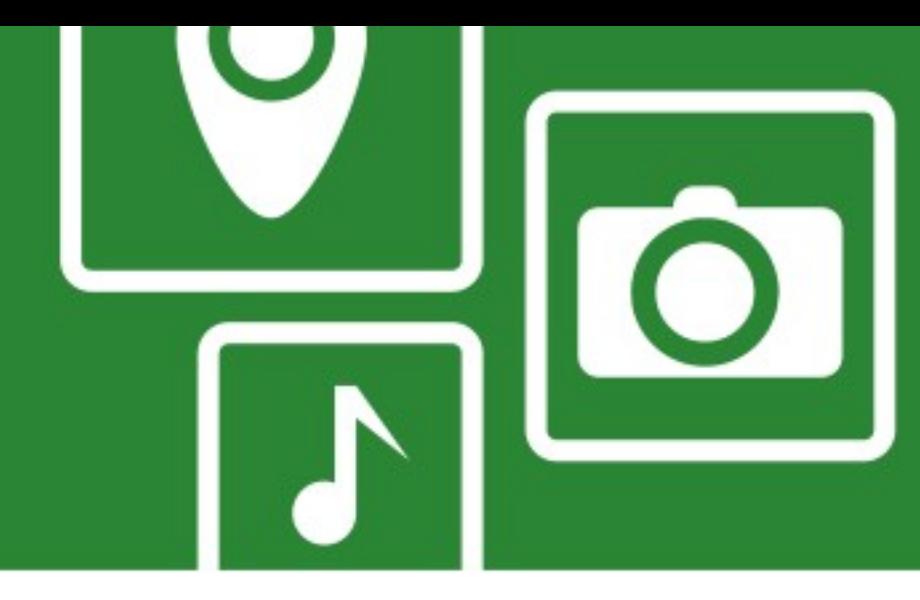

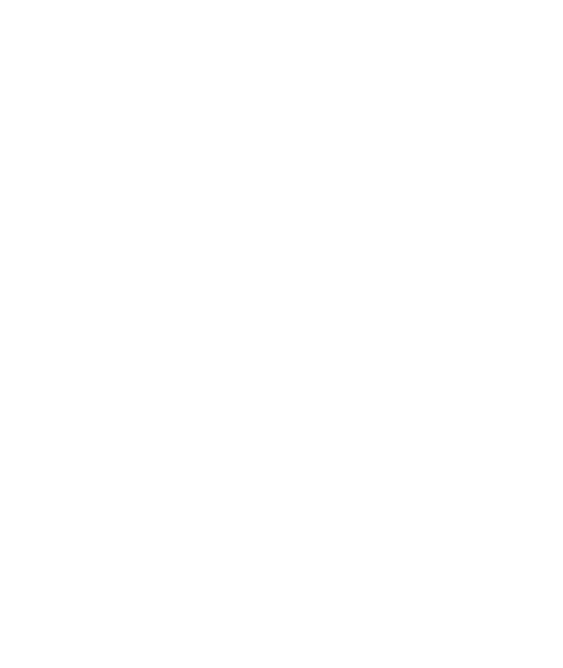

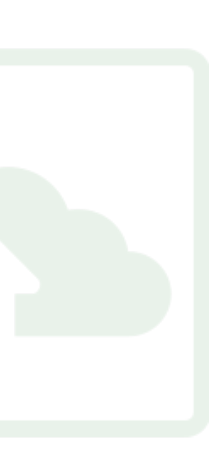

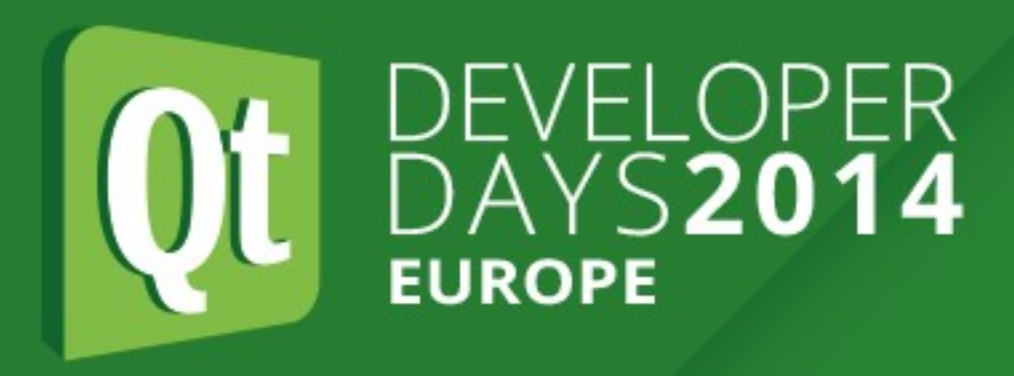

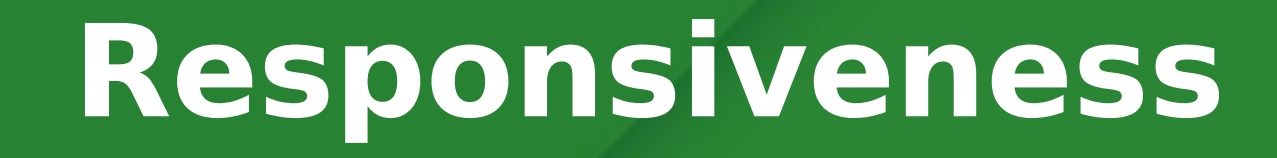

- Usually starts in QtQuick signal handlers like onClicked or onPressed
- Mix of JS code, property/binding updates and calls into C++
- Measure only relevant time period
- Start with QML Profiler, descent into CPU profiler if needed
- May load new view
	- Similar analysis as startup time
	- Loader: startup time vs reaction time

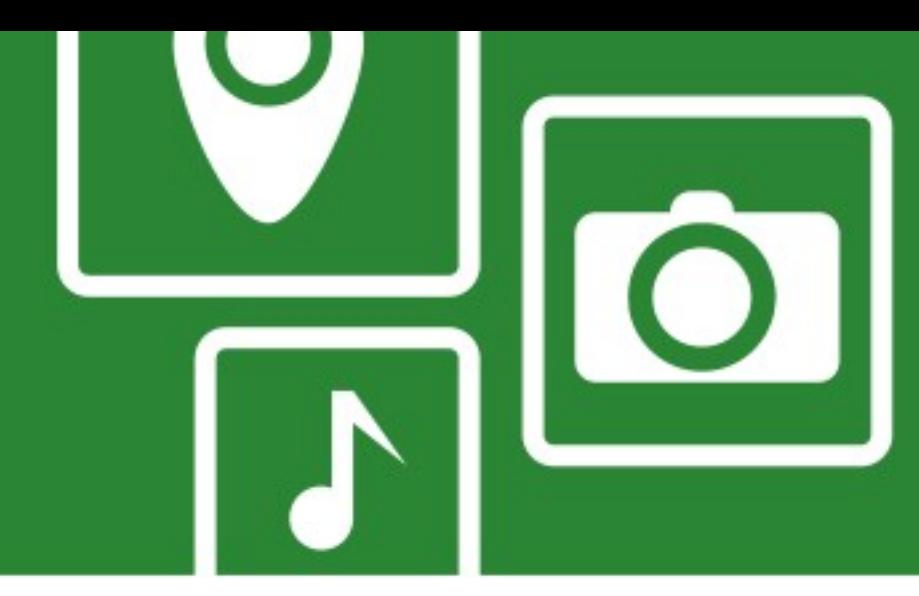

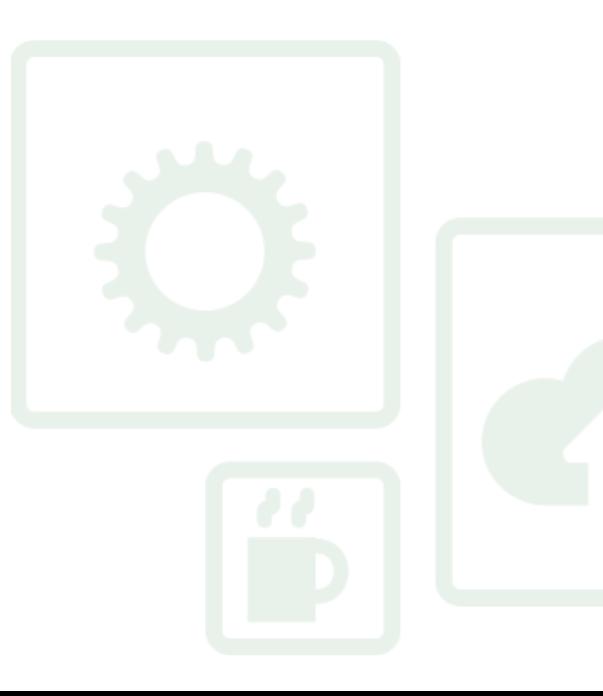

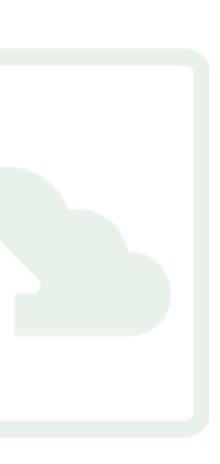

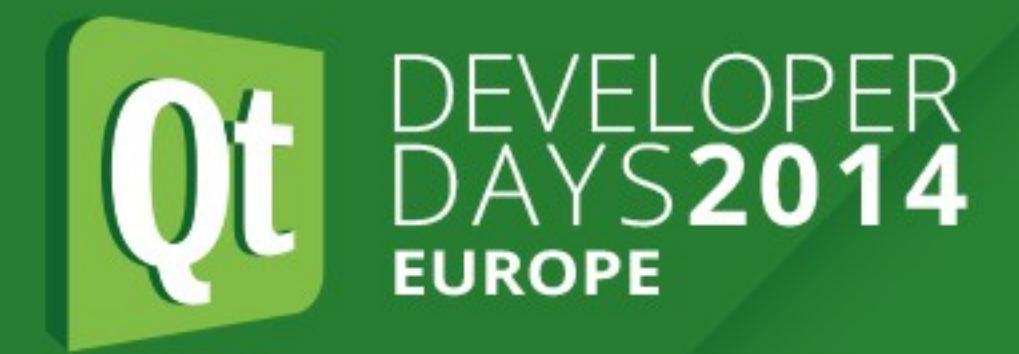

## **Boot Duration**

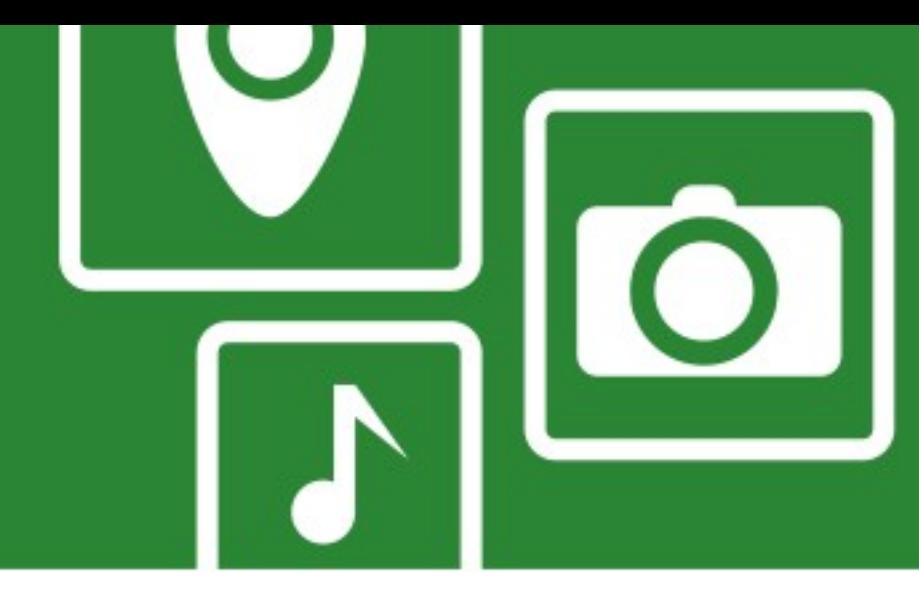

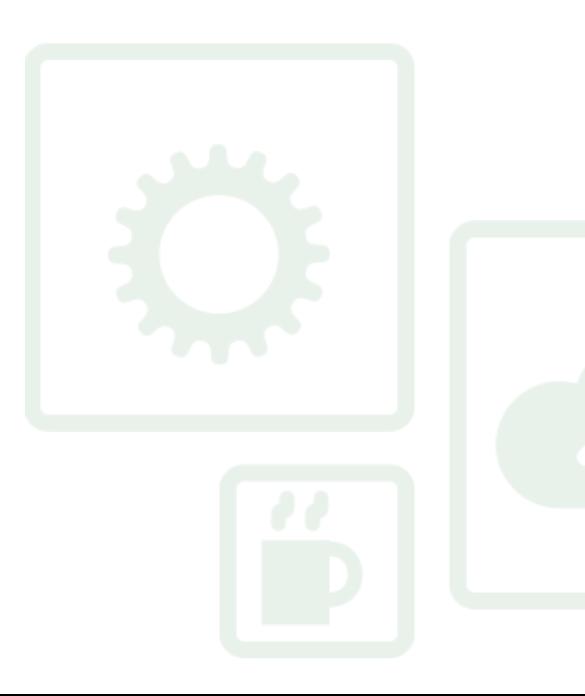

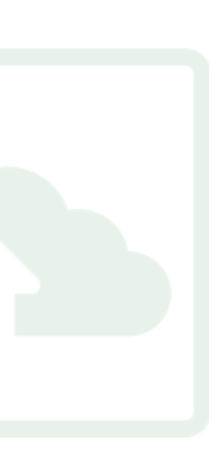

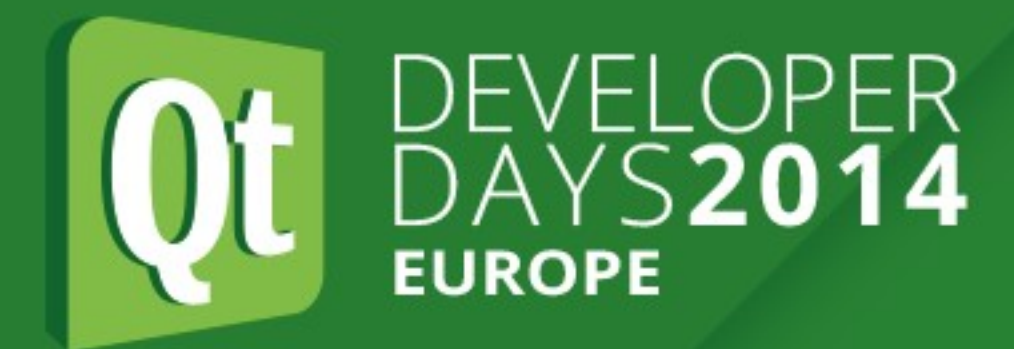

### **Boot Duration - bootchart**

Boot chart for serenity.klika.si (Sun Apr 10 13:33:49 CEST 2005) mame: Linux 2.6.11-1.1233.FC4 #1 Fri Apr 8 08:56:16 EDT 2005 i686<br>release: Fedora Core release Rawhide (Rawhide) CPU: Intel(R) Pentium(R) M processor 1500MHz (1)

CPO: intelicy Pentium(K) M processor ISOOMHZ (I)<br>kernel options: ro root=LABEL=/init=/sbin/bootchartd rhgb<br>time: 1:15

 $\blacksquare$  CPU (user+sys)  $\blacksquare$  I/O (wait) - Disk throughput Disk utilization ■ Running (%cpu) ■ Unint sleep (I/O) ■ Sleeping Zombie  $15s$  $10s$ - 5s <u>udevd</u> init<br>rc.sysinit |<br>| start\_udev<br>| MAKEDEV<br>| udevstart<br>| udevstart modprobe ∃sh modprobe <u> Tarihin I</u> <u>e de la</u> default.hotplug<br>| default.hotplug<br>| default.hotplug net.agent default.hotplug | default.hotplug<br>|- 10-udev.hotplug<br>|- alsa.dev<br>|- usb.agent<br>|- 10-udev.hotr 10-udev.hotplug <u>to-udev.notphg</u><br>
udev<br>
usb.agent<br>
usb.agent

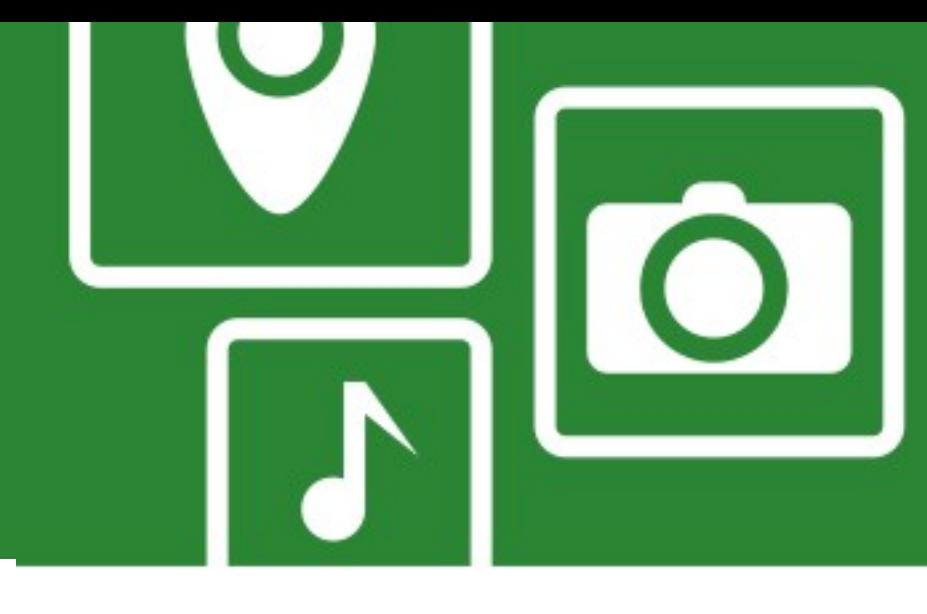

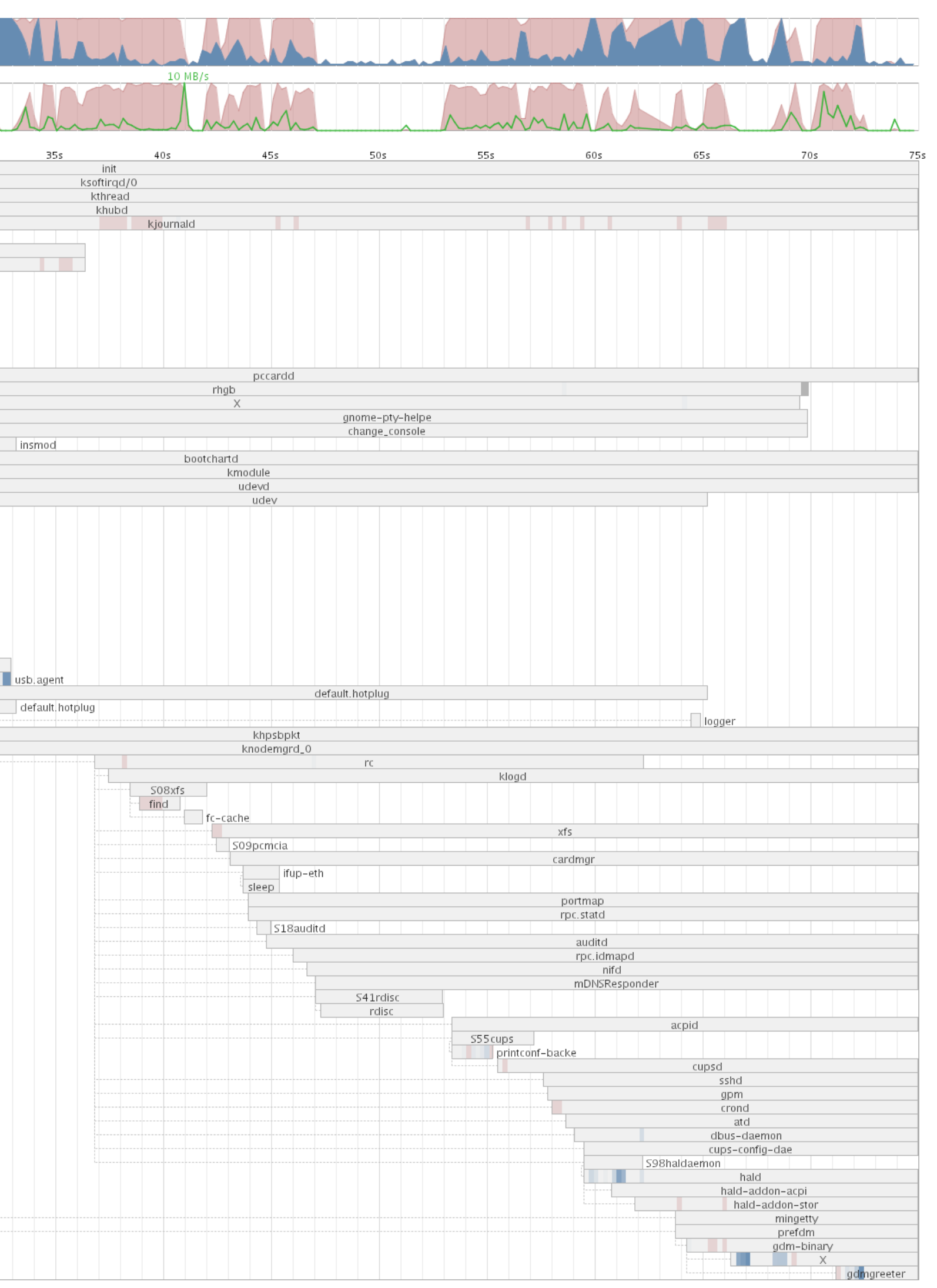

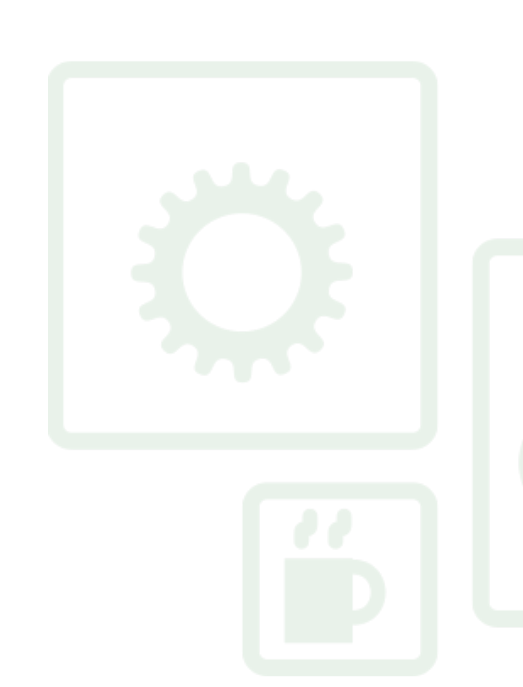

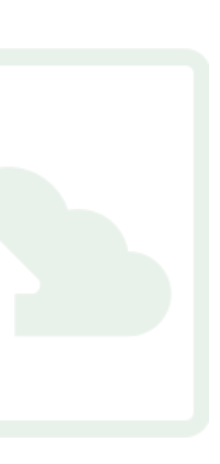

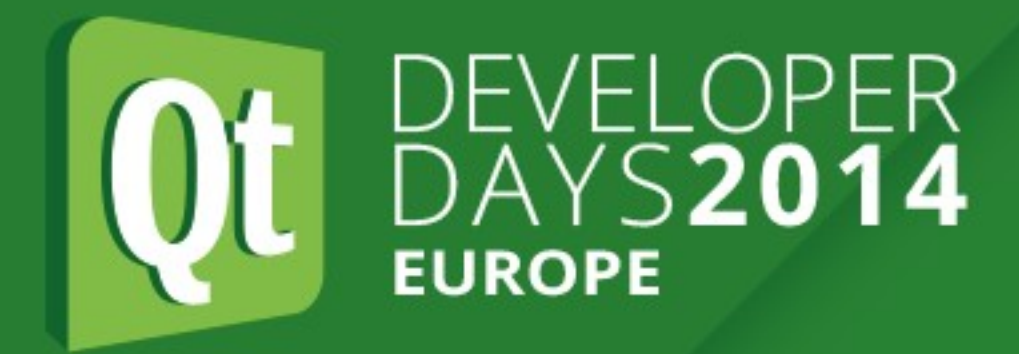

## **Power Usage**

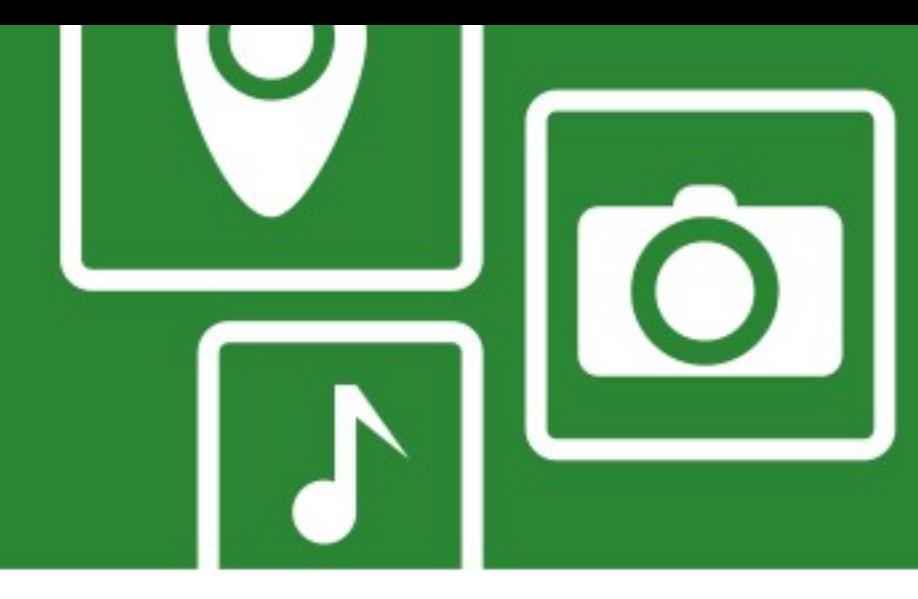

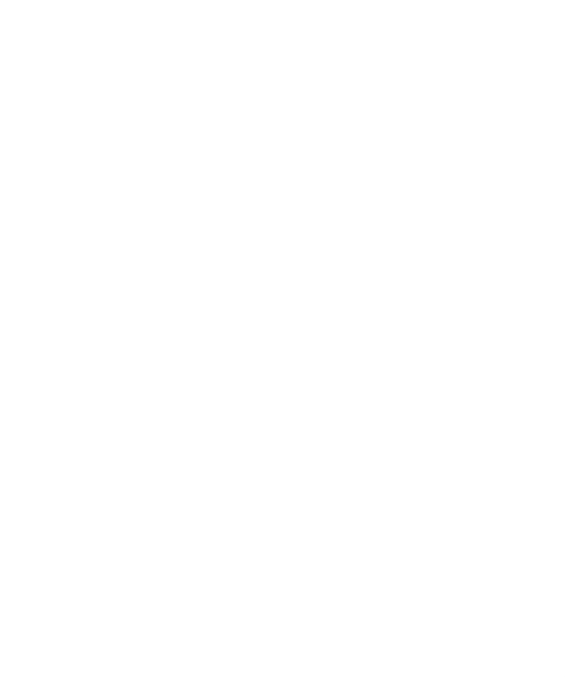

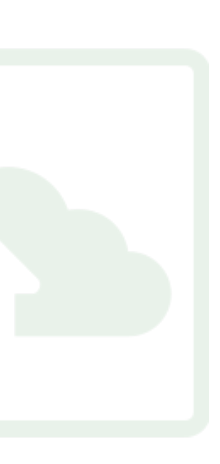

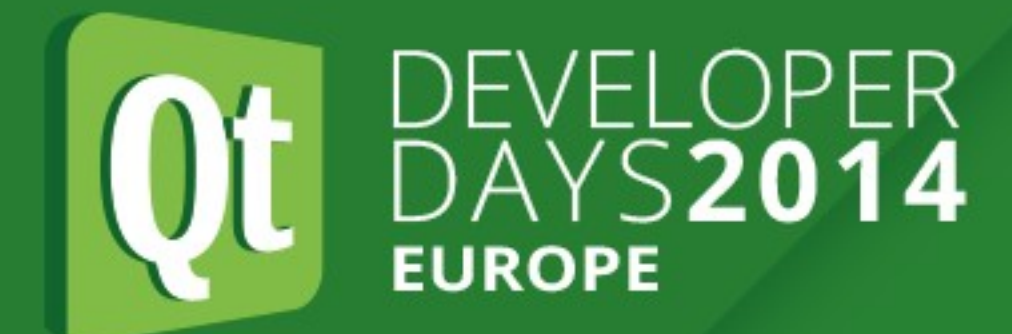

### **Power Usage - powertop**

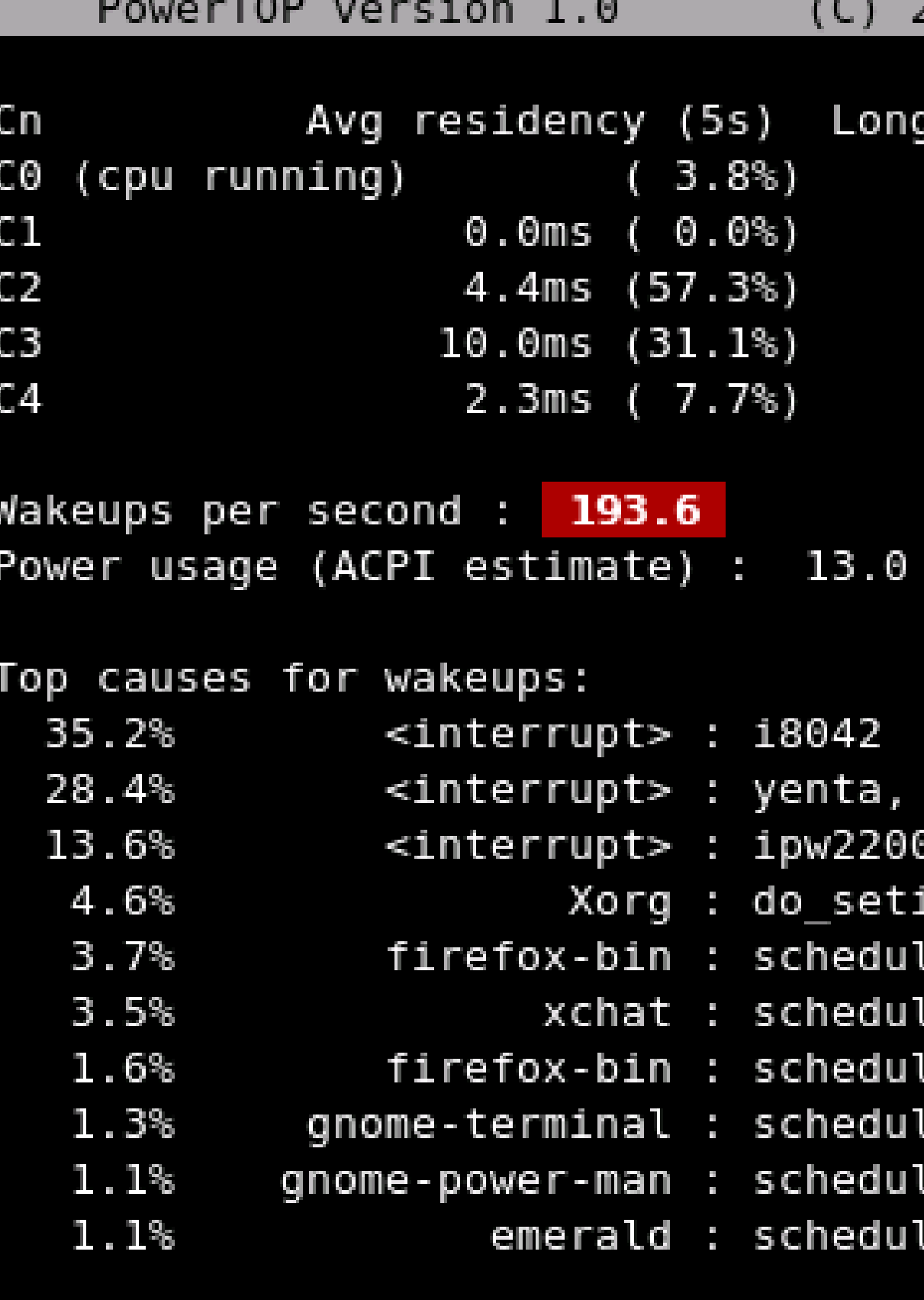

Suggestion: Enable the CONFIG\_USB\_SUSPEND kernel configuration option. This option will automatically disable UHCI USB when not in use, and may save approximately 1 Watt of power.

2007 Intel Corporation

term residency avg

 $0.0ms$ 

 $4.4ms$ 

 $10.0 \mathrm{ms}$ 

 $2.3ms$ 

W (6.5 hours left)

```
i915@pci:0000:00:02.0
  Intel 82801DB-ICH4
itimer (it_real_fn)
le_timeout (process_timeout)
le_timeout (process_timeout)
le_timeout (process_timeout)
le_timeout (process_timeout)
le_timeout (process_timeout)
le_timeout (process_timeout)
```
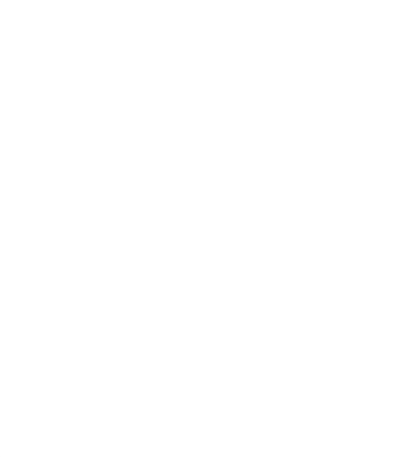

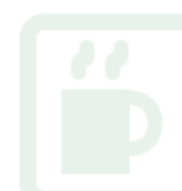

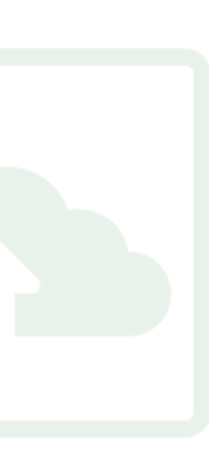

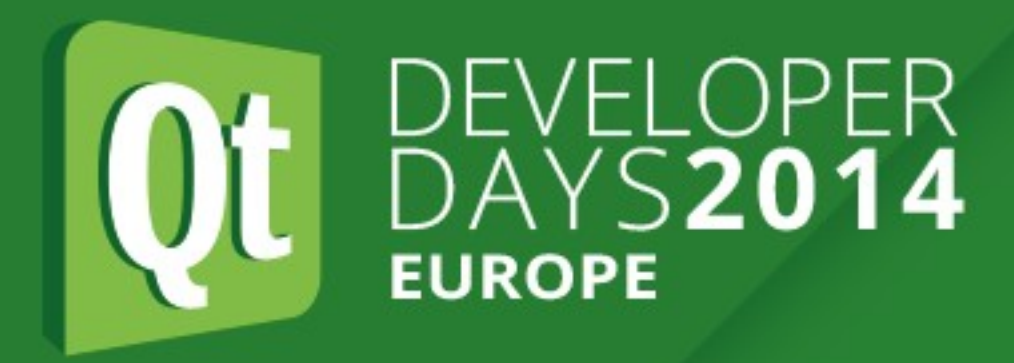

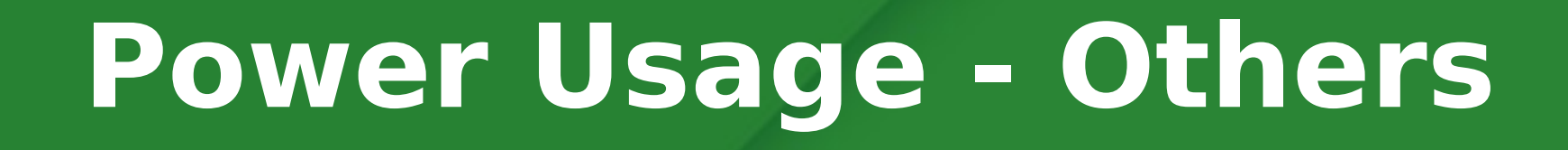

- **powertop** to check for process wakeups and HW power usage • **QML profiler** to check for unnecessary animations • **Gammaray** timer top to check for unnecessary timers
	-
- 

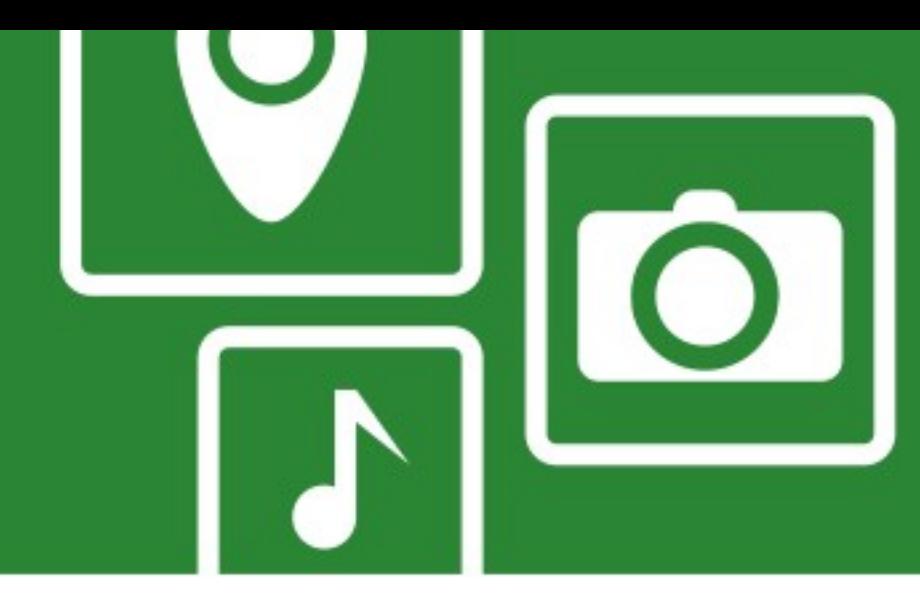

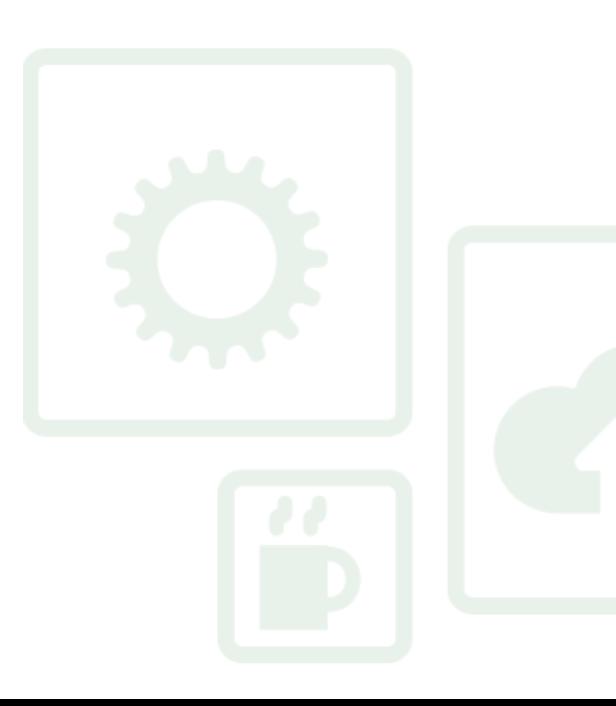

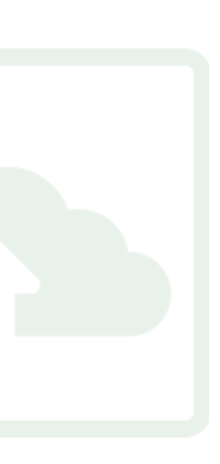

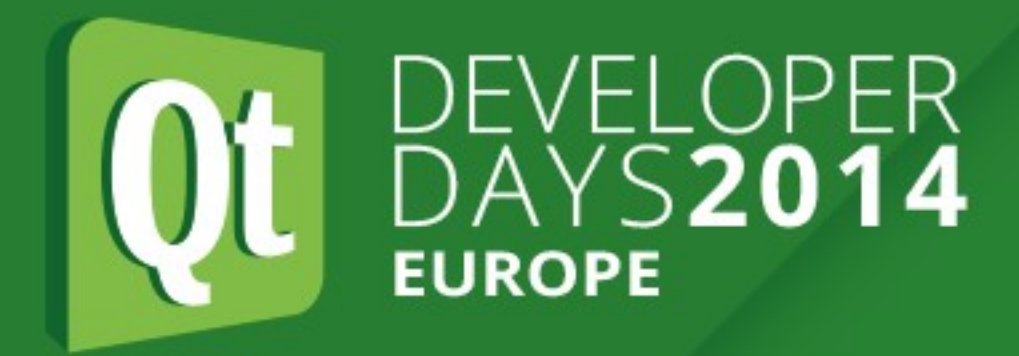

## **Memory Usage**

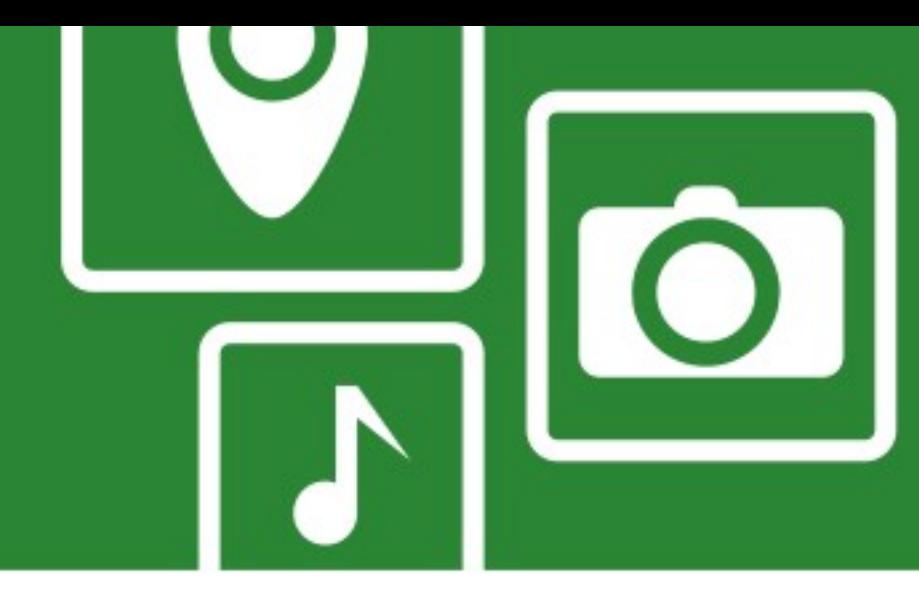

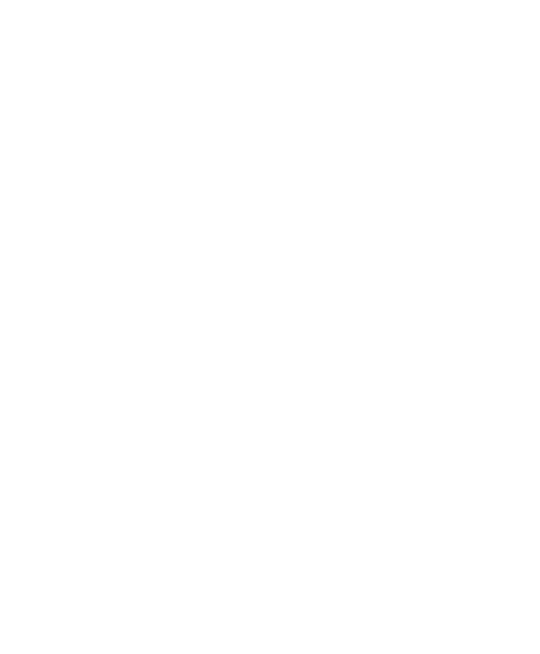

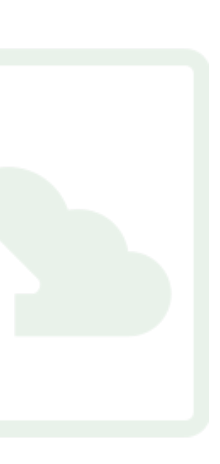

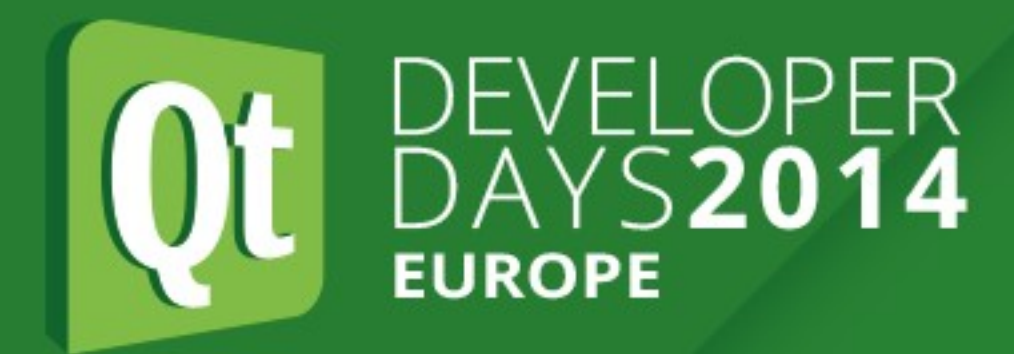

### **Memory Usage - massif**

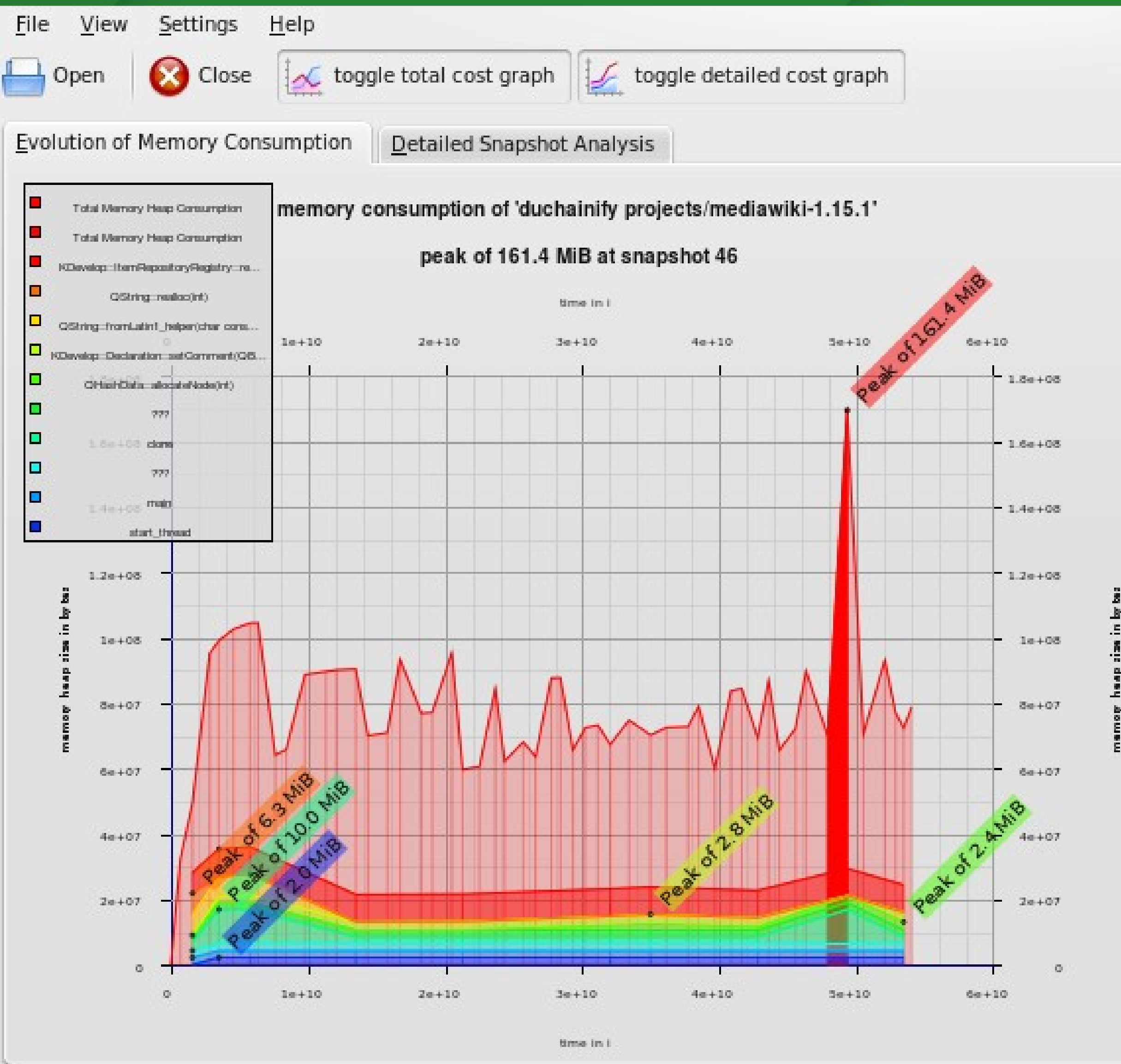

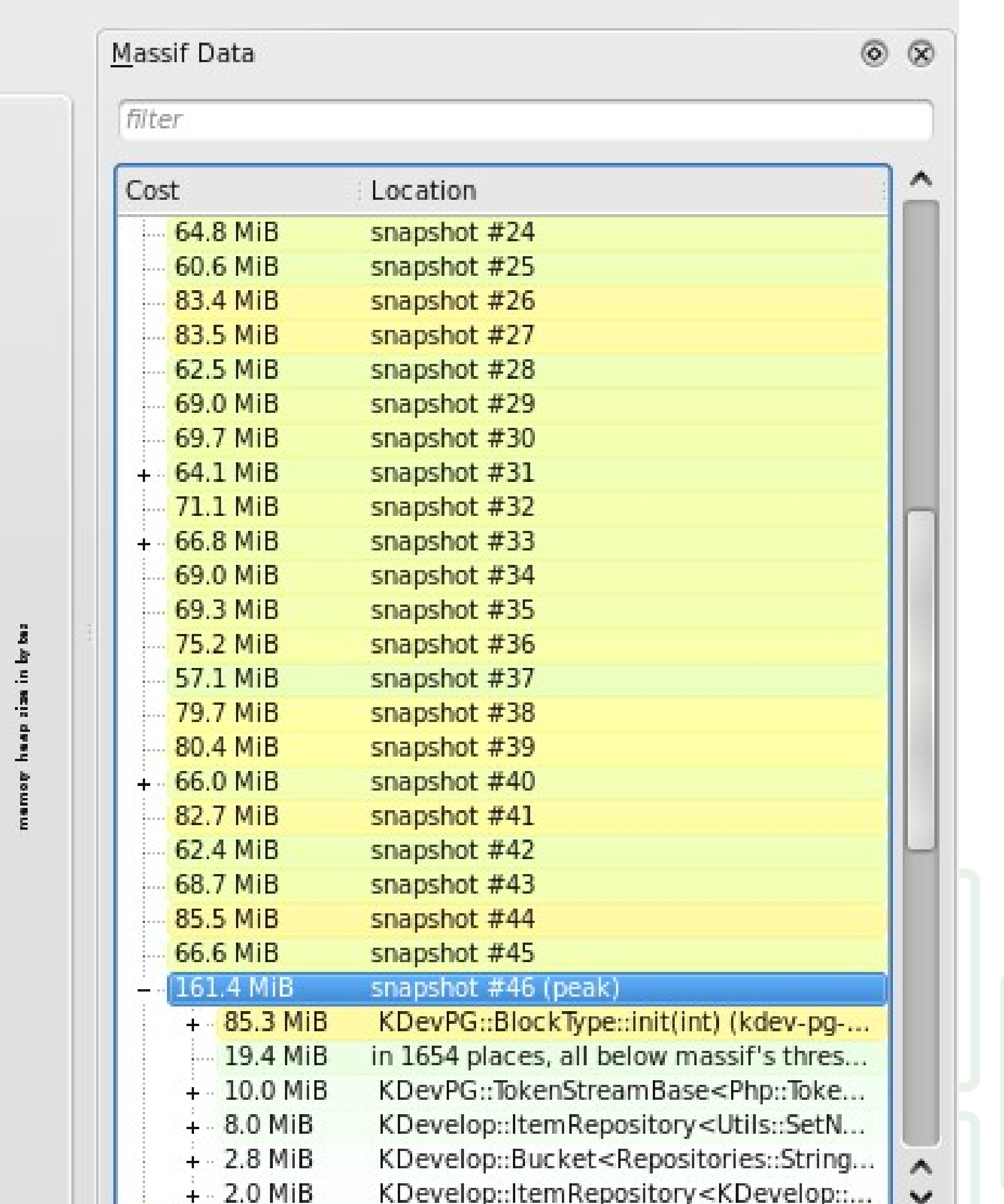

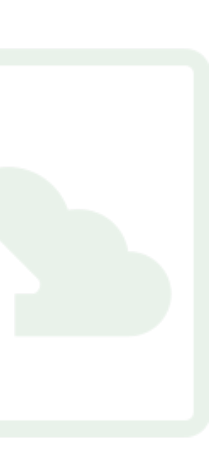

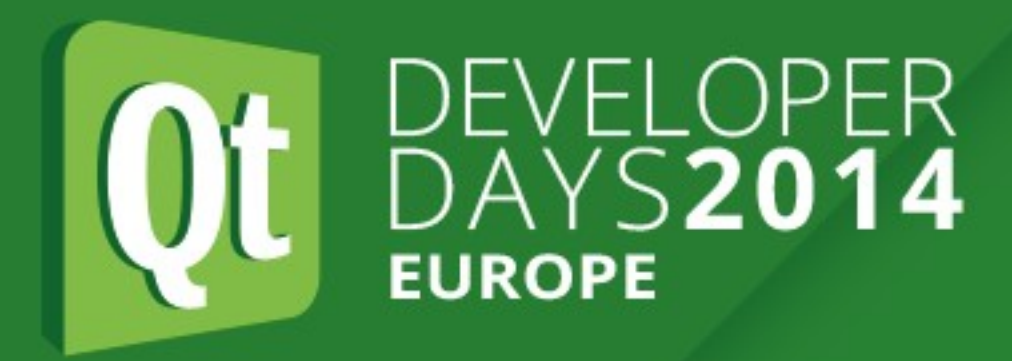

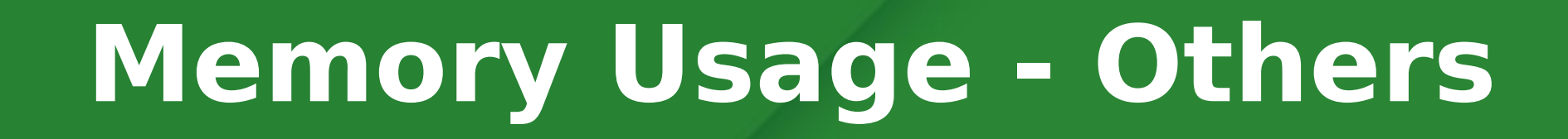

- **massif** to track C++ heap allocations
- **QML Profiler** (enterprise) to track JS memory usage
- QML engine: ?

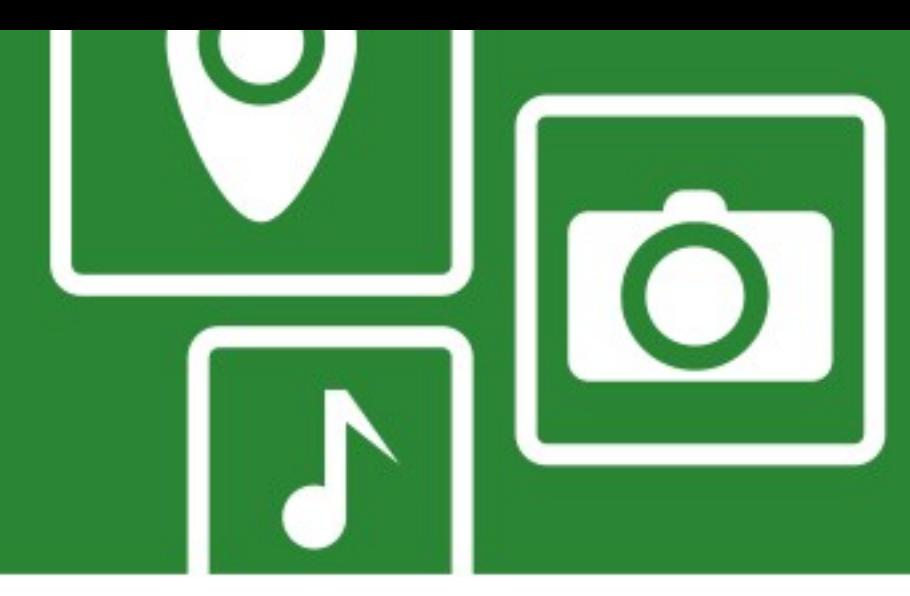

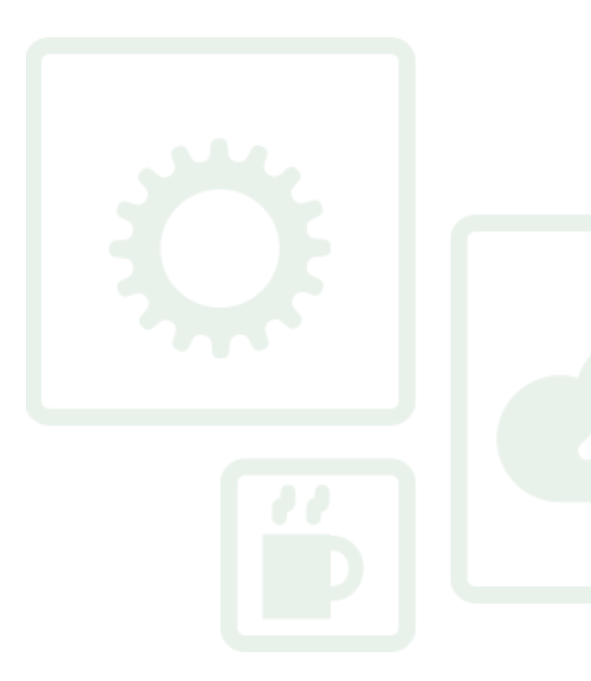

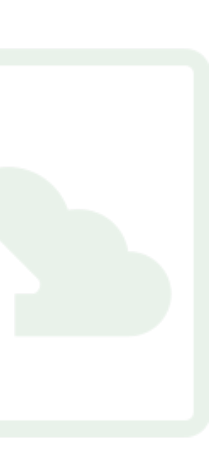

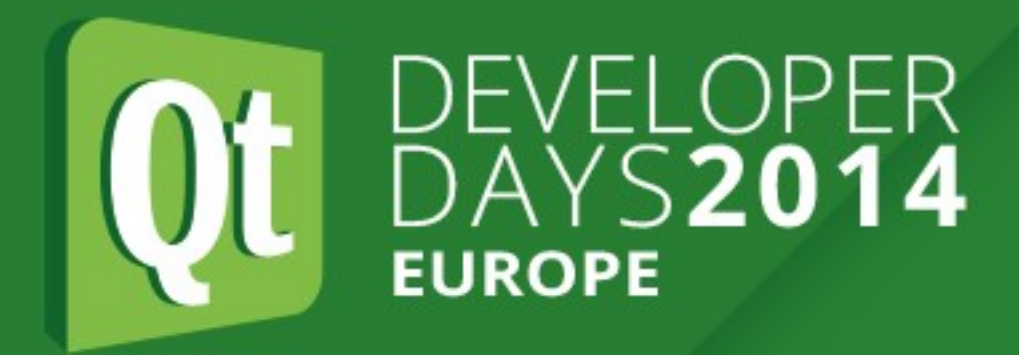

# Thank you! Questions?

Thomas McGuire - KDAB - [thomas@kdab.com](mailto:thomas@kdab.com)

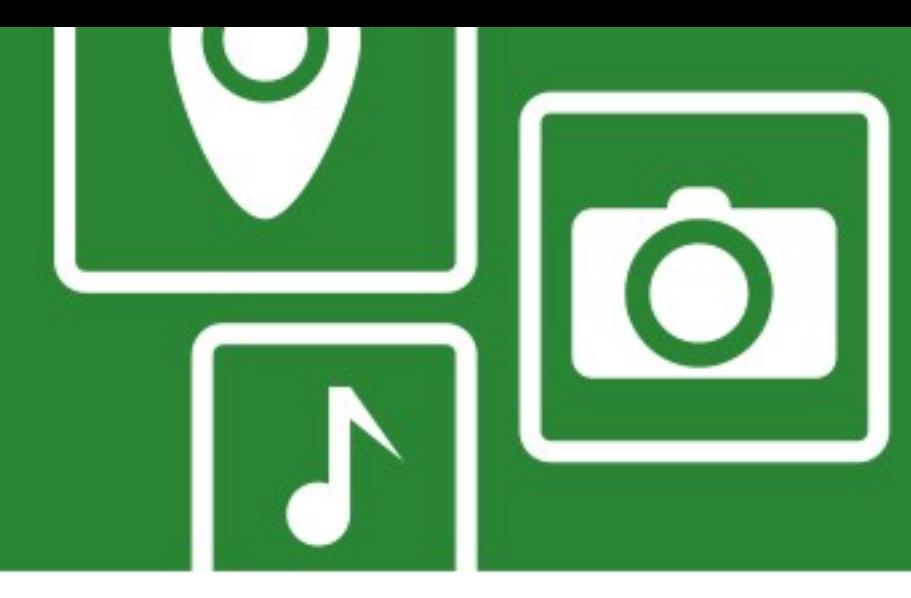

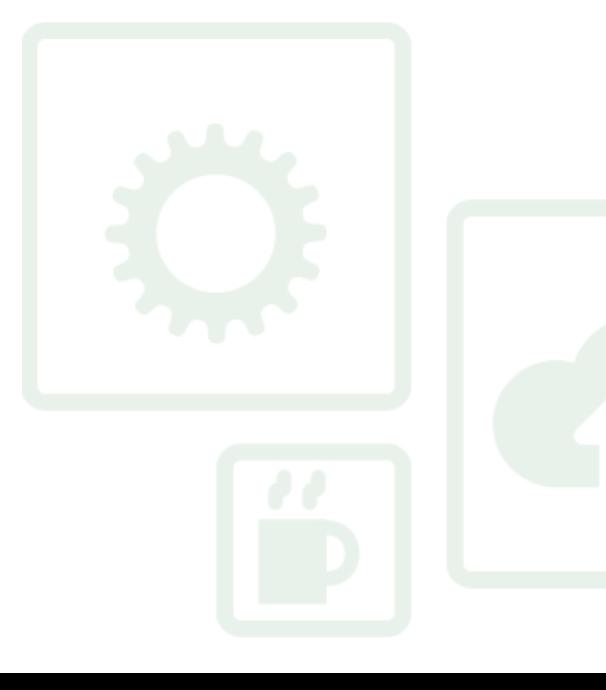

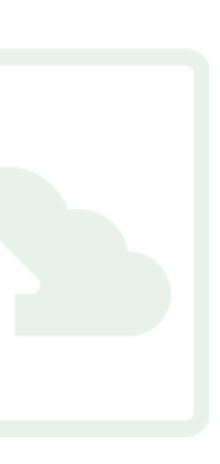